# Dell™ XPS™ 630i Servis El Kitabı

**Model DCDR01**

## **Notlar, Dikkat Edilecek Noktalar ve Uyarılar**

**Z NOT:** NOT, bilgisayarı daha iyi kullanmanıza yardımcı olacak önemli bilgileri anlatır.

**D**İ**KKAT:** DİKKAT EDİLECEK NOKTA, donanımda olası hasarı ya da veri kaybını belirtir ve size, bu sorunu nasıl önleyeceğinizi anlatır.

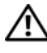

**UYARI: UYARI, olası maddi hasar, ki**ş**isel yaralanma veya ölüm tehlikesi anlamına gelir.**

Dell Inc.'in yazılı izni olmadan herhangi bir şekilde çoğaltılması kesinlikle yasaktır.

**Model DCDR01**

Ş**ubat 2008 Rev. A00**

\_\_\_\_\_\_\_\_\_\_\_\_\_\_\_\_\_\_\_\_

**Bu belgedeki bilgiler önceden bildirilmeksizin de**ğ**i**ş**tirilebilir. © 2008 Dell Inc. Tüm hakları saklıdır.**

Bu metinde kullanılan ticari markalar: *Dell, DELL* logosu ve *XPS* Dell Inc.'in ticari markalarıdır; *Microsoft*, *Windows*, *Windows Vista* ve *Windows Vista Ba*ş*lat dü*ğ*mesi* ABD ve diğer ülkelerde Microsoft Corporation'ın ticari markaları veya tescilli markalarıdır.

Bu belgede, marka ve adların sahiplerine ya da ürünlerine atıfta bulunmak için başka ticari marka ve ticari adlar kullanılabilir. Dell Inc. kendine ait olanların dışındaki ticari markalar ve ticari isimlerle ilgili hiçbir mülkiyet hakkı olmadığını beyan eder.

# İ**çerik**

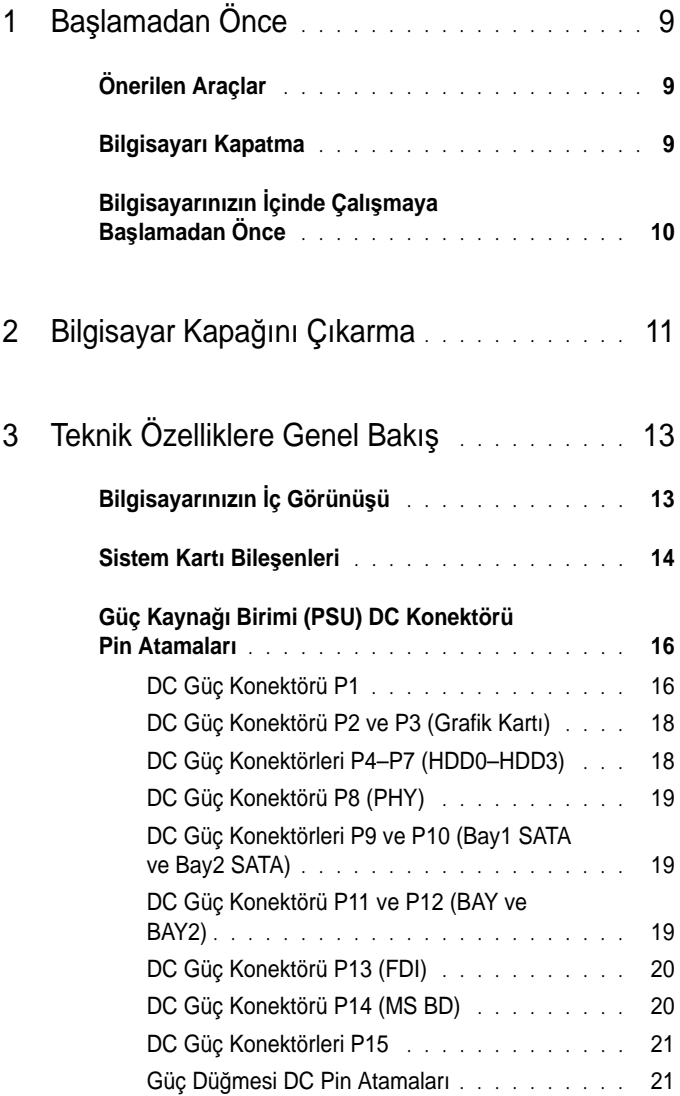

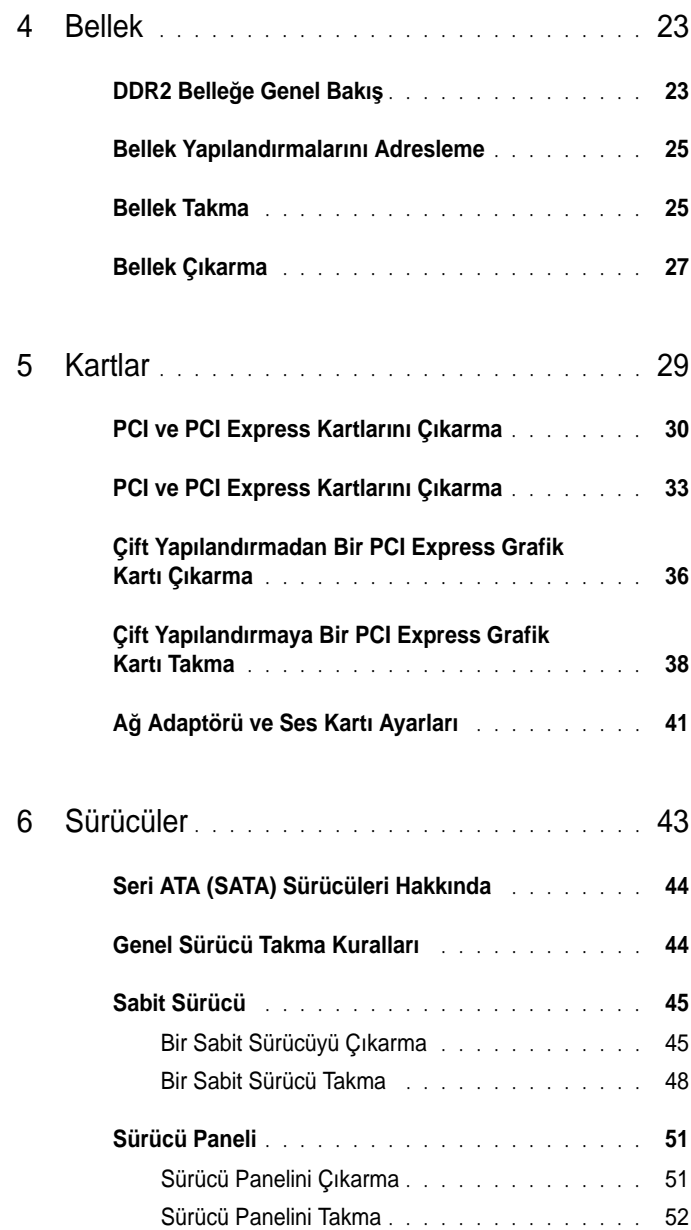

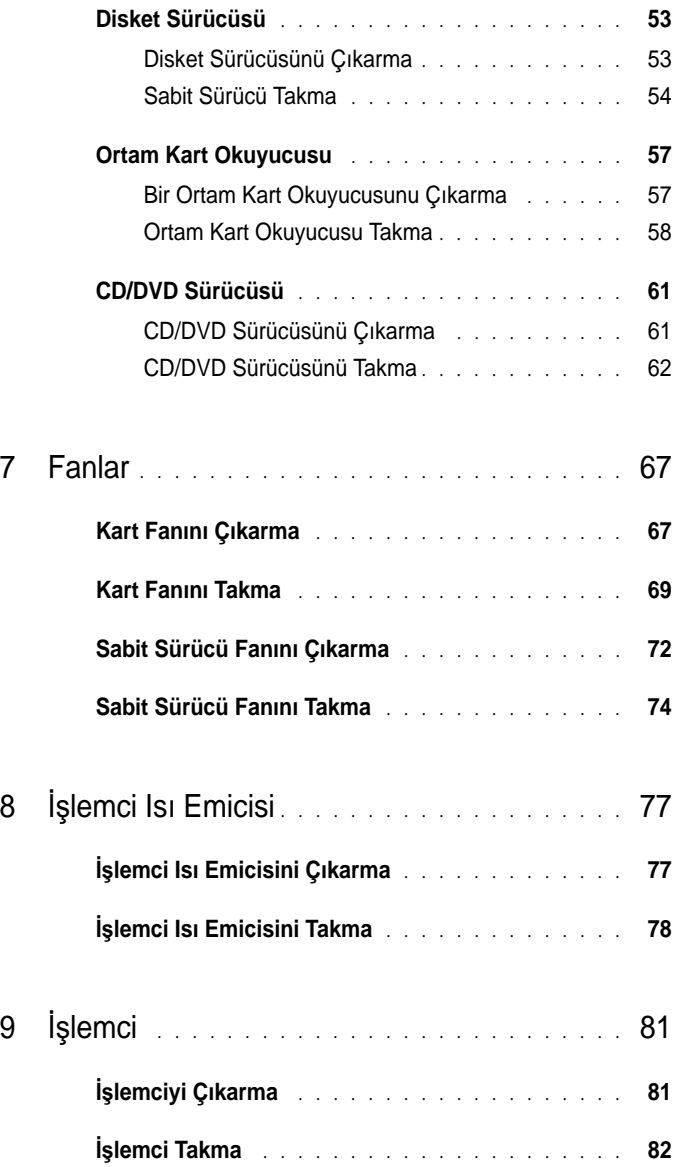

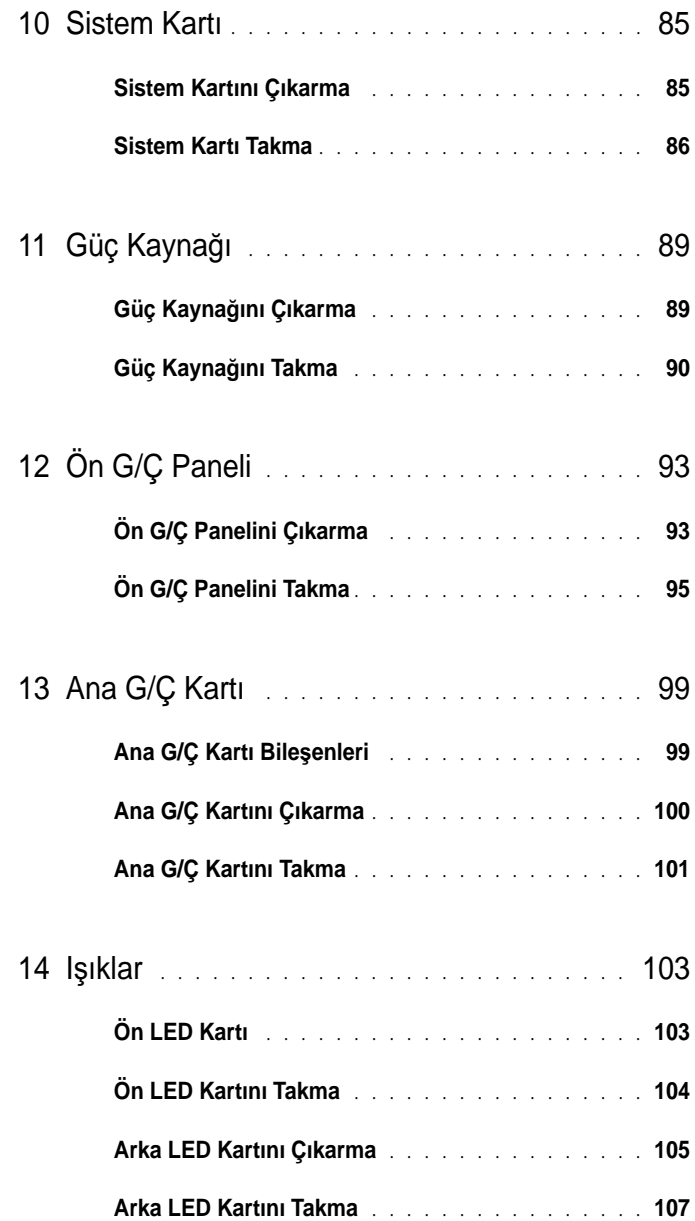

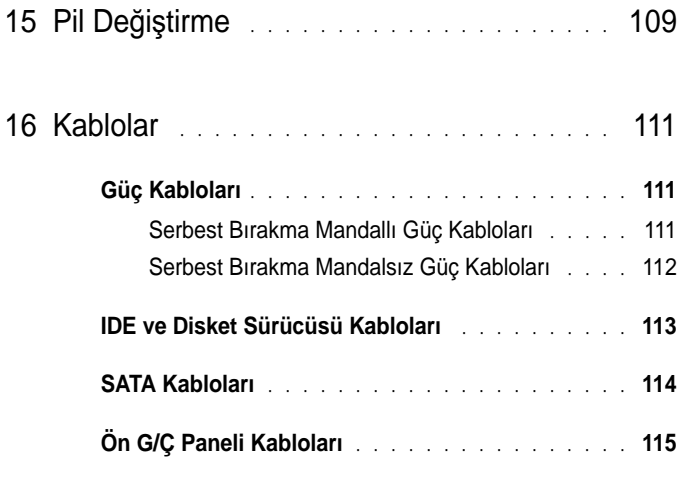

17 [Bilgisayarın Kapa](#page-116-0)ğını Takma . . . . . . . . . . . 117

#### 8 | İçerik

# <span id="page-8-3"></span><span id="page-8-0"></span>**Ba**ş**lamadan Önce**

Bu belgede bilgisayarınızdaki bileşenlerin takılması ya da çıkarılması için yordamlar sunulur. Aksi belirtilmediği sürece, her yordamda aşağıdaki koşulların bulunduğu varsayılır:

- • ["Bilgisayarı Kapatma" sayfa 9](#page-8-2) ve ["Bilgisayarınızın](#page-9-0) İçinde Çalışmaya Baş[lamadan Önce" sayfa 10](#page-9-0) içindeki adımları gerçekleştirdiniz.
- Dell™ *Ürün Bilgisi Kılavuzu'ndaki* güvenlik bilgilerini okudunuz.
- Bir bileşen, değiştirilebilir veya (ayrı olarak satın alınmışsa) çıkarma yordamı tersten uygulanarak takılabilir.

## <span id="page-8-1"></span>**Önerilen Araçlar**

Bu belgedeki yordamlar aşağıdaki araçları gerektirebilir:

- Küçük yıldız tornavida
- Flash BIOS güncelleştirmesi program ortamı

## <span id="page-8-2"></span>**Bilgisayarı Kapatma**

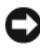

**D**İ**KKAT:** Veri kaybını önlemek için, bilgisayarınızı kapatmadan önce açık dosyaları kaydedip kapatın ve açık programlardan çıkın.

- 1 İşletim sistemini kapatın:
	- a Açık dosyaları kaydedip kapatın ve açık programlardan çıkın.
	- <sup>b</sup> *Microsoft® Windows® XP i*ş*letim sisteminde*, **Ba**ş**lat**→ **Kapat**→ **Bilgisayarı kapat**'ı tıklatın.

*Microsoft Windows Vista® i*ş*letim sisteminde,* Windows Vista Başlat düğmesini (54), aşağıda gösterildiği gibi Başlat menüsünün sağ alt köşesindeki oku ve sonra **Kapat**'ı tıklatın.

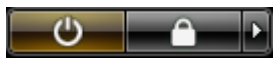

İşletim sistemini kapatma işlemi sona erdiğinde bilgisayar kapanır.

2 Bilgisayarın ve takılı aygıtların kapandığından emin olun. İşletim sisteminizi kapattıktan sonra bilgisayarınız ve takılı aygıtlar otomatik olarak kapanmazsa, kapatmak için güç düğmesini 4 saniye boyunca basılı tutun.

## <span id="page-9-1"></span><span id="page-9-0"></span>**Bilgisayarınızın** İ**çinde Çalı**ş**maya Ba**ş**lamadan Önce**

Bilgisayarınızı olası zararlardan korumak ve kendi kişisel güvenliğinizi sağlamak için aşağıdaki güvenlik yönergelerini kullanın.

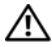

#### **UYARI: Bu bölümdeki yordamlara ba**ş**lamadan önce, Ürün Bilgileri Kılavuzu'ndaki güvenlik yönergelerini izleyin.**

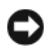

**D**İ**KKAT:** Bileşenleri ve kartları itina ile kullanın. Bileşenlere veya kartların üzerindeki temas noktalarına dokunmayın. Kartları uç kısmından veya metal montaj kenarından tutun. İşlemci gibi bileşenleri pinlerinden değil kenarlarından tutun.

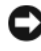

**DİKKAT:** Yalnızca yetkili bir servis teknisyeni bilgisayarınızda onarım yapmalıdır. Dell tarafından yetkilendirilmemiş servislerden kaynaklanan zararlar garantinizin kapsamında değildir.

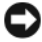

**D**İ**KKAT:** Bir kabloyu çıkartırken kablonun kendisini değil, fişi veya koruyucu halkayı tutarak çekin. Bazı kablolarda kilitleme dilleri vardır; bu tür kabloları çıkarırken, kabloyu çekmeden önce kilitleme dillerini içeriye bastırın. Konektörleri çıkartırken, konektör pinlerinin eğilmesini önlemek için konektörleri düz tutun. Ayrıca bir kabloyu bağlamadan önce, her iki konektörün yönlerinin doğru olduğundan ve doğru hizalandıklarından emin olun.

**D**İ**KKAT:** Bilgisayarın zarar görmesini önlemek için, bilgisayarın içinde çalışmaya başlamadan önce aşağıdaki adımları uygulayın.

- 1 Bilgisayarın kapağının çizilmesini önlemek için, çalışma yüzeyinin düz ve temiz olmasını sağlayın.
- 2 Bilgisayarınızı kapatın (bkz. ["Bilgisayarı Kapatma" sayfa 9\)](#page-8-2).

**D**İ**KKAT:** Ağ kablosunu çıkarmak için, önce kabloyu bilgisayarınızdan ve ardından ağ aygıtından çıkarın.

- 3 Tüm telefon veya ağ kablolarını bilgisayarınızdan çıkarın.
- 4 Bilgisayarınızın ve takılı tüm aygıtların fişlerini elektrik prizlerinden çıkarın.
- 5 Sistem kartını topraklamak için güç düğmesine basın.

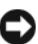

**D**İ**KKAT:** Bilgisayarınızın içindeki herhangi bir şeye dokunmadan önce, bilgisayarınızın arkasındaki metal kısım gibi boyanmamış bir metal yüzeye dokunarak kendinizi topraklayın. Çalışırken, iç bileşenlere zarar verebilecek statik elektriği boşaltmak için, boyanmamış metal yüzeye belirli aralıklarla dokunun.

# <span id="page-10-1"></span><span id="page-10-0"></span>**Bilgisayar Kapa**ğ**ını Çıkarma**

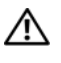

**UYARI: Bu bölümdeki yordamlara ba**ş**lamadan önce, Ürün Bilgileri Kılavuzu'ndaki güvenlik yönergelerini izleyin.**

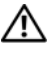

**UYARI: Elektrik çarpmalarına kar**ş**ı korunmak için, kapa**ğ**ı çıkarmadan önce bilgisayarınızın fi**ş**ini elektrik prizinden çekin.**

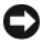

**D**İ**KKAT:** Elektrostatik boşalımı ve iç bileşenlerin hasar görmesini önlemek üzere, bir bilek topraklama kayışı kullanarak ya da bilgisayar kasasındaki boyanmamış metal yüzeylere sık sık dokunarak kendinizi topraklayın.

1 "Bilgisayarınızın İçinde Çalışmaya Baş[lamadan Önce" sayfa 10](#page-9-1)  bölümündeki yordamları izleyin.

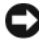

**D**İ**KKAT:** Kapak çıkarıldığında sistemi desteklemek için yeterli alanın olduğundan emin olun; masaüstü alanından en az 30 cm (1 fit).

2 Bilgisayarın arka üst kısmındaki kapak serbest bırakma mandalını geri çekin.

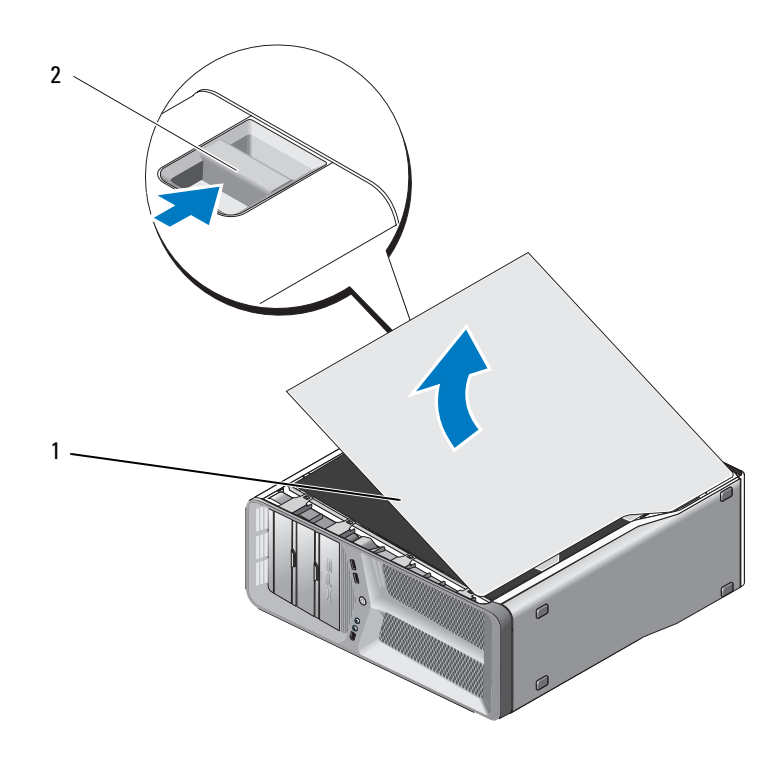

bilgisayar kapağı 2 kapak serbest bırakma mandalı

- Kapak serbest bırakma mandalları geri çekiliyken kapağın yanlarından tutun ve kapağın üstünü yukarıya, bilgisayardan uzağa doğru döndürün.
- Kapağı menteşe yuvalarından çıkarmak için öne ve ardından yukarı kaydırın. Güvenli ve korunan bir yere koyun.

# <span id="page-12-0"></span>**Teknik Özelliklere Genel Bakı**ş

## <span id="page-12-1"></span>**Bilgisayarınızın** İ**ç Görünü**ş**ü**

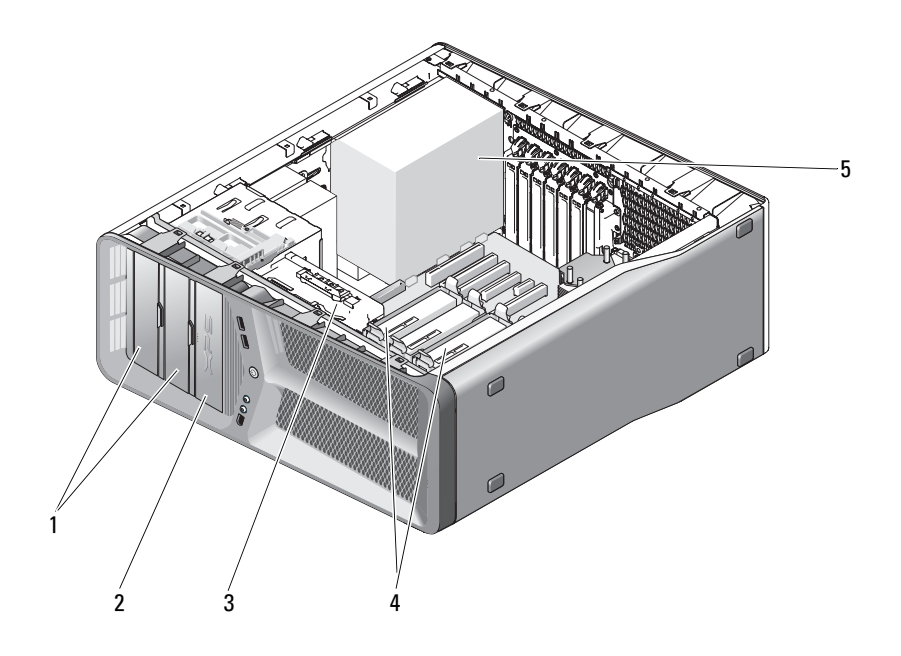

- 
- 
- CD/DVD sürücü yuvaları (2) 2 disket sürücü/ortam kartı okuyucusu kart fanı 4 sabit sürücü yuvaları (4)
- güç kaynağı

## <span id="page-13-0"></span>**Sistem Kartı Bile**ş**enleri**

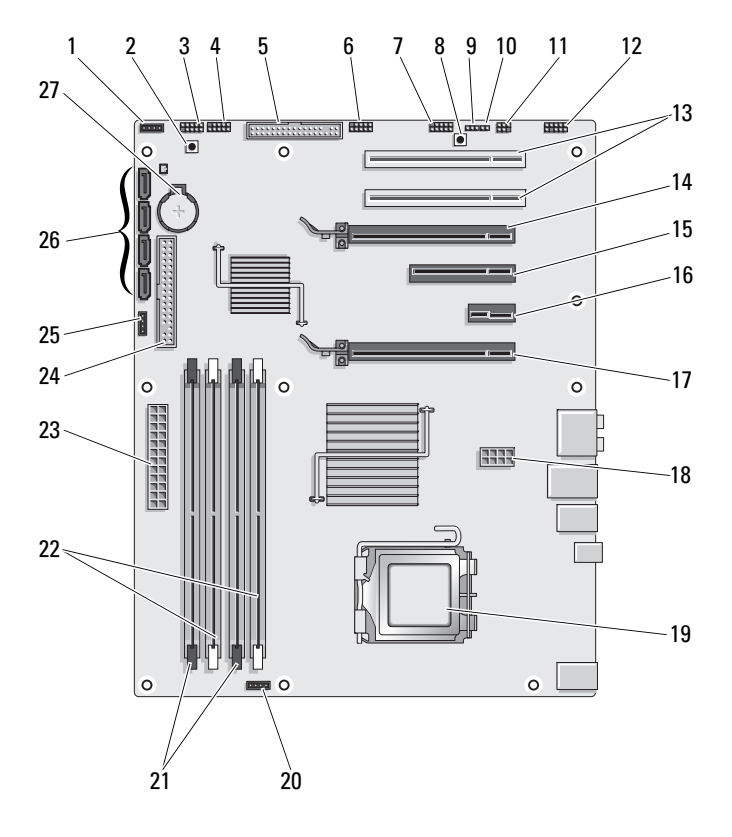

- 1 kullanılmayan fan konektörü 2 güç düğmesi (POWER\_BTN)
- 
- 
- 7 ön panel IEEE konektörü (FP\_1394)
- 9 RTC sıfırlama atlama teli (CLEAR\_ CMOS)
- 11 dahili S/PDIF konektörü (dahili SPDIF)
- 13 PCI kart yuvası (SLOT5 ve SLOT6)
- 15 PCI Express x8 kart yuvası (SLOT3)
- 17 PCI Express x16 kart yuvası (PRIMARY\_GFX\_SLOT1)
- 
- 21 *siyah* bellek modülü konektörleri (DIMM2 ve DIMM 3)
- 
- 
- 27 pil soketi (BATTERY)
- 
- 3 ön LED 4 ön panel USB konektörü (FP\_USB)
- 5 disket sürücü (DSKT) 6 ana G/Ç kartı USB konektörü (MIO\_USB)
	- 8 sıfırlama düğmesi (RESET\_BUTTON)
	- 10 parola anahtarı (CLEAR\_PASSWORD)
	- 12 ön panel sesi (FP\_AUDIO)
	- 14 PCI Express x16 kart yuvası (SECONDARY GFX SLOT4)
	- 16 PCI Express x1 kart yuvası (SLOT2) **NOT:** Bu yuva, çift grafik yapılandırmasında kullanılamaz
	- 18 güç konektörü (12V\_ATXP)
- 19 işlemci (CPU) 20 işlemci fan konektörü (FAN\_CPU)
	- 22 *beyaz* bellek modülü konektörleri (DIMM0 ve DIMM1)
- 23 ana güç konektörü (POWER) 24 IDE sürücü konektörü (IDE)
- 25 Kuzey köprüsü fan konektörü 26 SATA konektörleri (SATA0-3)

### <span id="page-15-0"></span>**Güç Kayna**ğ**ı Birimi (PSU) DC Konektörü Pin Atamaları**

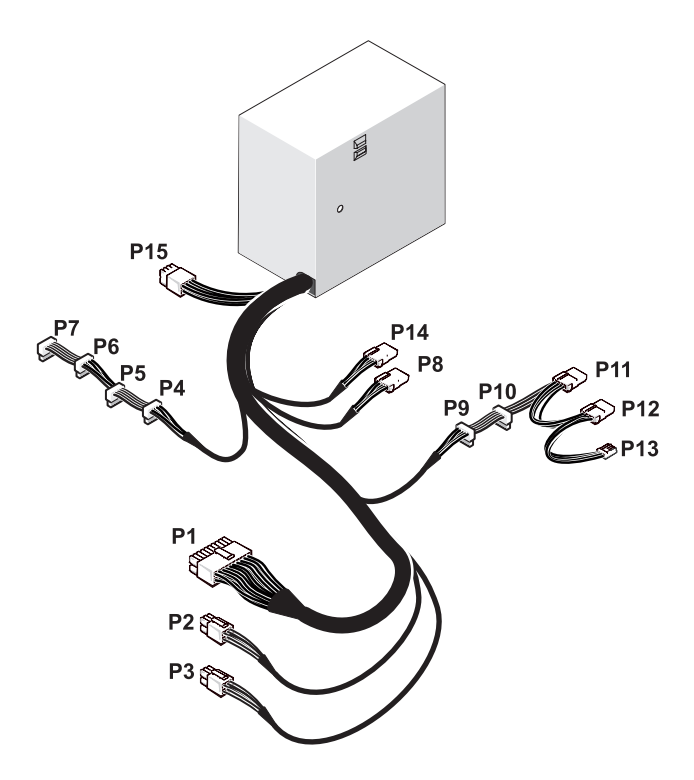

#### <span id="page-15-1"></span>**DC Güç Konektörü P1**

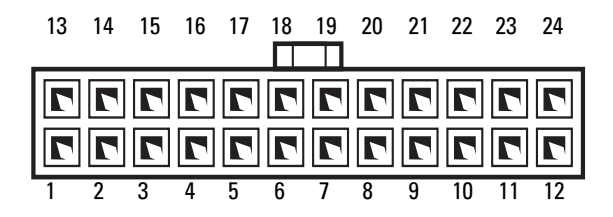

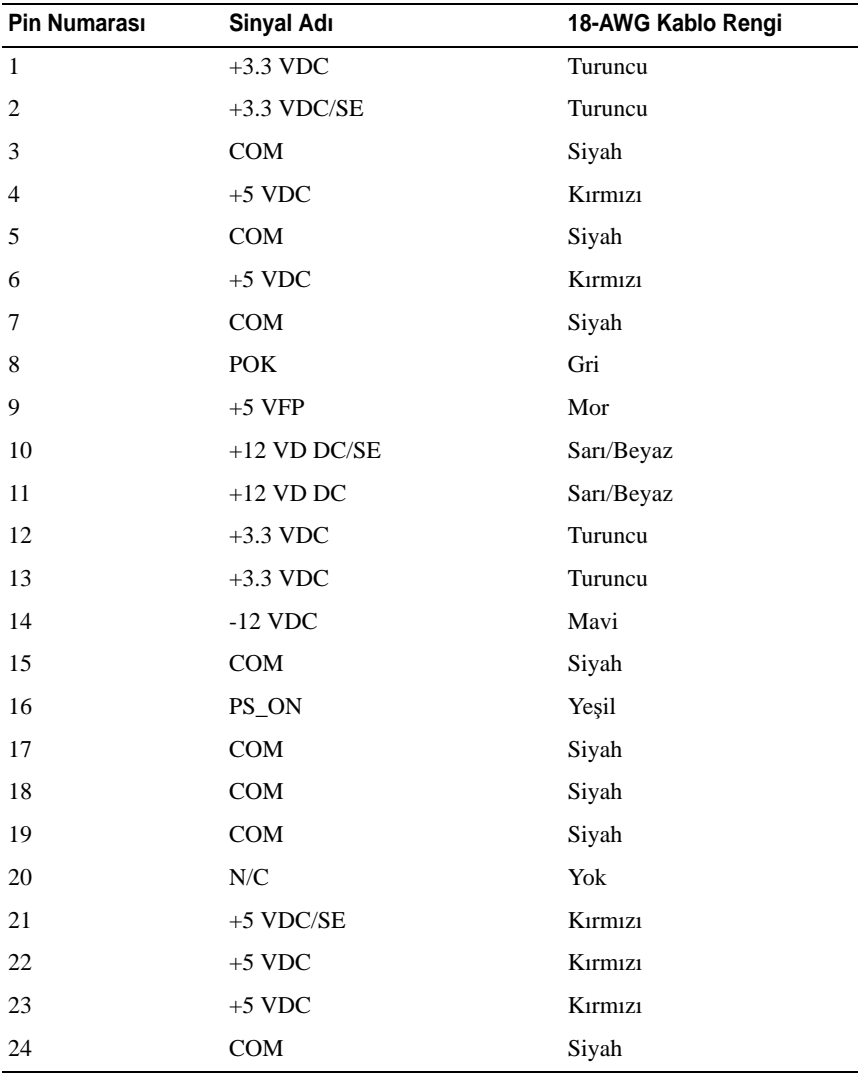

#### <span id="page-17-0"></span>**DC Güç Konektörü P2 ve P3 (Grafik Kartı)**

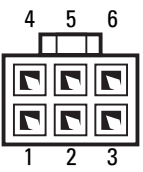

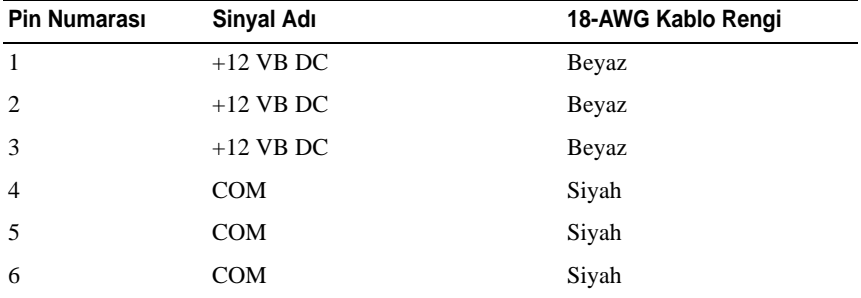

**NOT:** P2 ve P3 konektörleri, güç gereksinimleri 75 vatı geçen PCI Express grafik kartları ile kullanım için tasarlanmıştır.

#### <span id="page-17-1"></span>**DC Güç Konektörleri P4–P7 (HDD0–HDD3)**

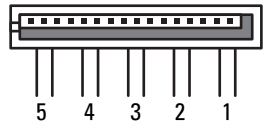

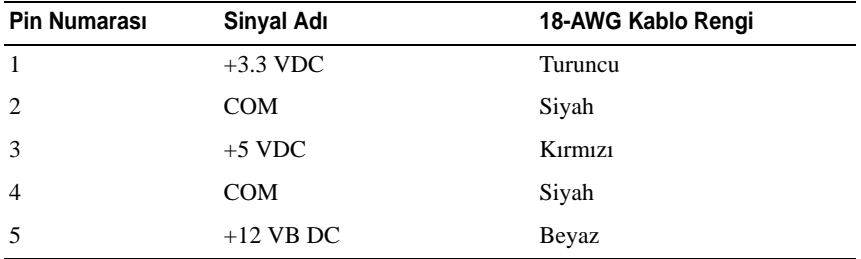

#### <span id="page-18-0"></span>**DC Güç Konektörü P8 (PHY)**

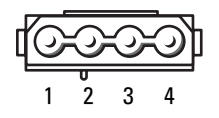

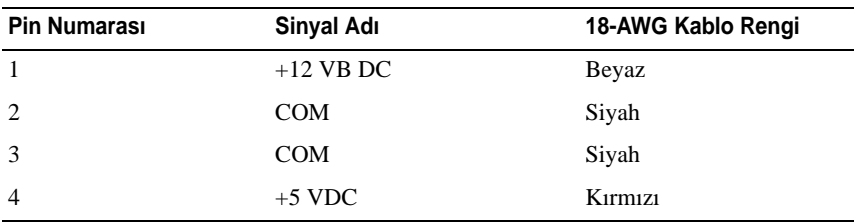

#### <span id="page-18-1"></span>**DC Güç Konektörleri P9 ve P10 (Bay1 SATA ve Bay2 SATA)**

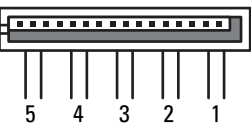

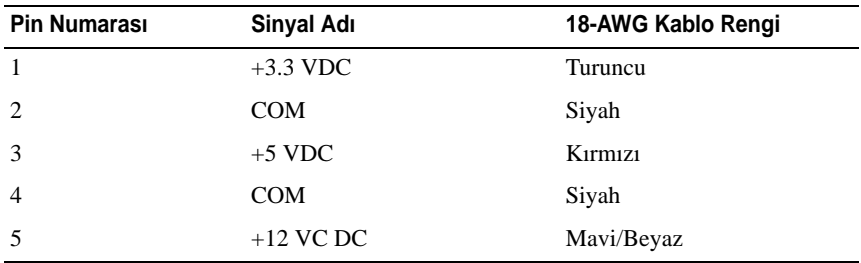

<span id="page-18-2"></span>**DC Güç Konektörü P11 ve P12 (BAY ve BAY2)**

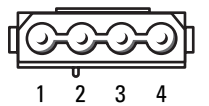

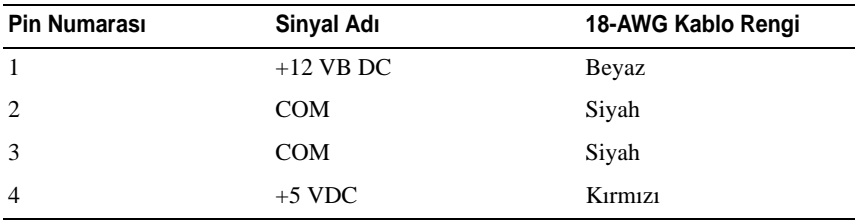

#### <span id="page-19-0"></span>**DC Güç Konektörü P13 (FDI)**

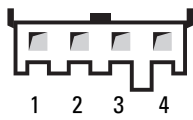

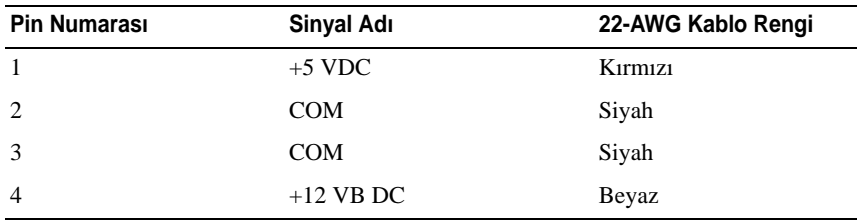

#### <span id="page-19-1"></span>**DC Güç Konektörü P14 (MS BD)**

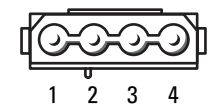

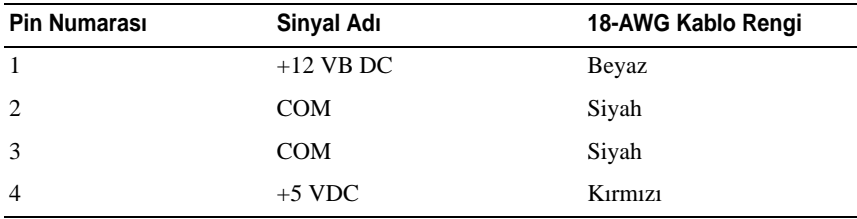

#### <span id="page-20-0"></span>**DC Güç Konektörleri P15**

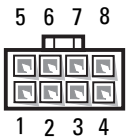

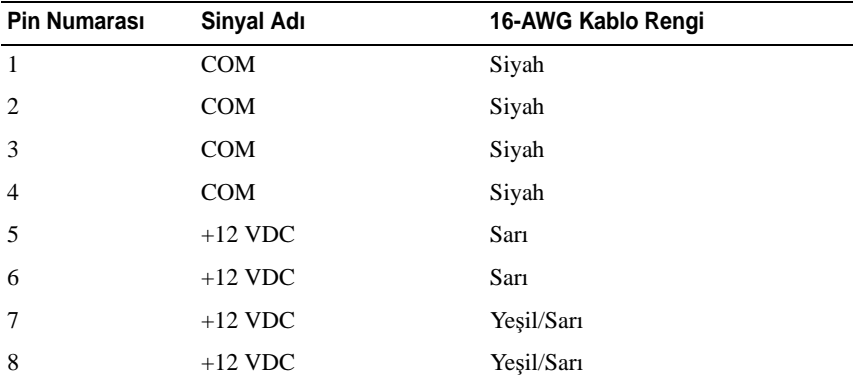

#### <span id="page-20-1"></span>**Güç Dü**ğ**mesi DC Pin Atamaları**

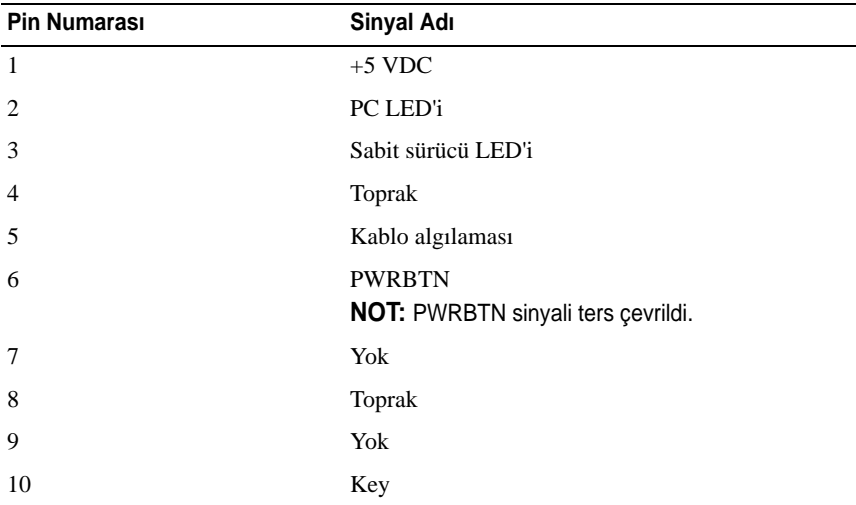

# <span id="page-22-0"></span>**Bellek**

Sistem kartınıza bellek modülleri takarak bilgisayarınızın belleğini artırabilirsiniz.

Bilgisayarınız DDR2 belleği destekler. Bilgisayarınızın desteklediği bellek türü hakkında daha fazla bilgi için, *Kullanıcı El Kitabı'ndaki* "Teknik Özellikler" bölümüne bakın.

## <span id="page-22-1"></span>**DDR2 Belle**ğ**e Genel Bakı**ş

• DDR2 bellek modüllerinin *e*ş*it bellek boyutu ve hızında çiftler* halinde takılması gerekir. DDR2 bellek modülleri eşit çiftler halinde takılmamışsa, bilgisayar çalışmaya devam eder ama performansında biraz azalma olur. Bellek kapasitesini görmek için modülün sağ üst ya da sol üst köşesindeki etikete bakın.

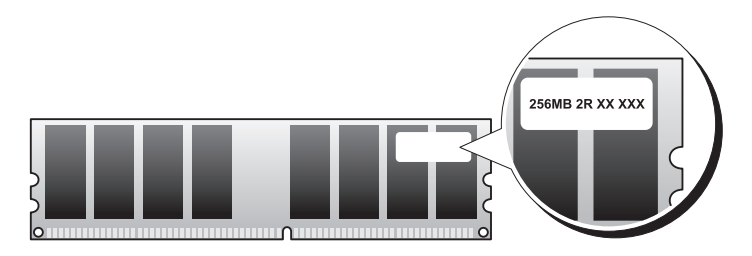

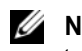

**NOT:** DDR2 bellek modüllerini her zaman sistem kartında belirtilen sırada takın.

Önerilen bellek yapılandırmaları şunlardır:

– DIMM konektörleri 1 ve 2'ye takılmış eşit bellek modülleri çifti

ya da

– DIMM konektörleri 1 ve 2'ye takılmış eşit bellek modülleri çifti ve DIMM konektörleri 3 ve 4'e takılmış bir başka eşit bellek modülleri çifti

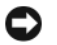

**D**İ**KKAT:** ECC bellek modülleri takmayın.

- PC2-4300 (DDR2 533-MHz) ve PC2-5300 (DDR2 667-MHz) belleklerinin karışık bir çiftini takarsanız, bellek takılı olan en yavaş modülün hızında çalışır.
- Diğer konektörlere bellek modüllerini takmadan önce, işlemciye en yakın konektör olan DIMM 1 konektörüne tek bir bellek modülünün takılı olduğundan emin olun.

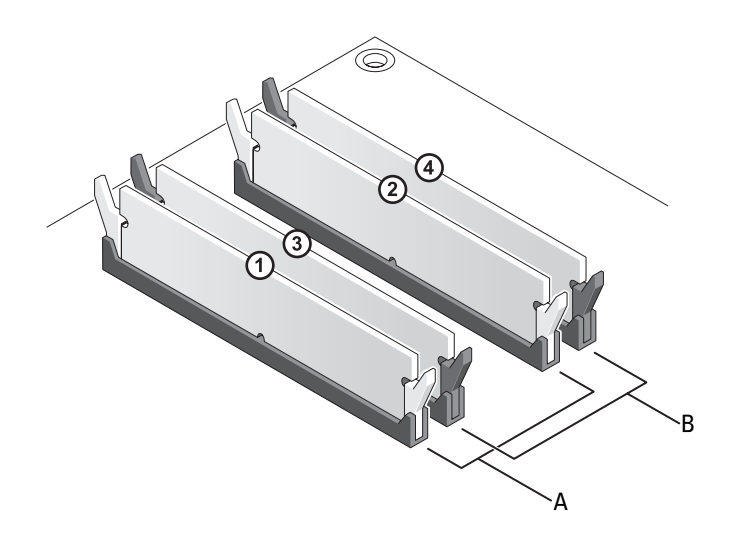

- A DIMM 1 ve 2 konektörlerindeki eşit bellek modülleri (beyaz emniyet klipsleri)
- B DIMM 3 ve 4 konektörlerindeki eşit bellek modülleri (siyah emniyet klipsleri)
- **D**İ**KKAT:** Bir bellek yükseltimi sırasında bilgisayarınızdan orijinal bellek modüllerini çıkarırsanız, Dell'den yeni modüller satın almış olsanız bile orijinal olanları elinizdeki belleklerden ayrı bir yerde tutun. Mümkünse orijinal bir bellek modülünü yeni bir bellek modülü ile çift olarak kullanmayın. Aksi takdirde bilgisayarınız doğru bir şekilde başlamayabilir. Orijinal bellek modüllerinizi çift olarak DIMM konektörleri 1 ve 2'ye ya da DIMM konektörleri 3 ve 4'e takmalısınız.

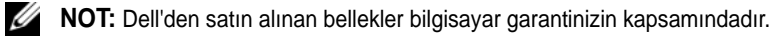

## <span id="page-24-0"></span>**Bellek Yapılandırmalarını Adresleme**

Microsoft® Windows® XP gibi 32 bit bir işletim sistemi kullanıyorsanız, bilgisayarınız en çok 4 GB belleği destekleyecektir. 64 bit işletim sistemi kullanıyorsanız, bilgisayarınız en çok 8 GB belleğe kadar (dört yuvanın her birinde 2 GB DIMM) destekler.

## <span id="page-24-1"></span>**Bellek Takma**

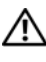

**UYARI: Bu bölümdeki yordamlara ba**ş**lamadan önce, Ürün Bilgileri Kılavuzu'ndaki güvenlik yönergelerini izleyin.**

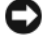

**D**İ**KKAT:** Elektrostatik boşalımı ve iç bileşenlerin hasar görmesini önlemek üzere, bir bilek topraklama kayışı kullanarak ya da bilgisayar kasasındaki boyanmamış metal yüzeylere sık sık dokunarak kendinizi topraklayın.

- 1 "Baş[lamadan Önce" sayfa 9](#page-8-3) bölümündeki yordamları izleyin.
- 2 Bilgisayarın kapağını çıkarın (bkz. "Bilgisayar Kapağ[ını Çıkarma" sayfa 11\)](#page-10-1).
- 3 Bellek modülü konektörünün iki ucundaki emniyet klipslerine basın.

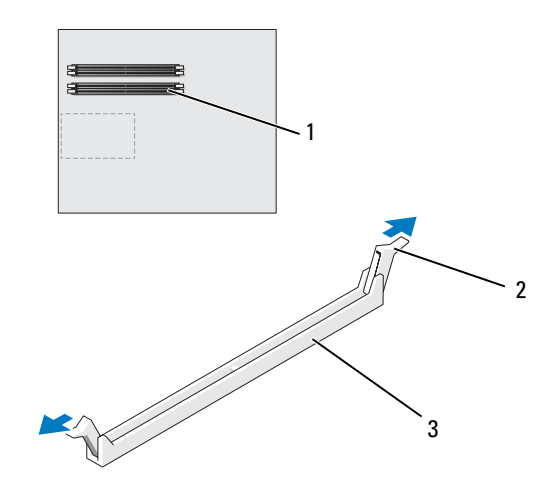

1 işlemciye en yakın bellek konektörü 2 emniyet klipsleri (2) 3 bellek konektörü 4 Modülün altındaki çentiği, konektördeki bağlama çubuğuna hizalayın.

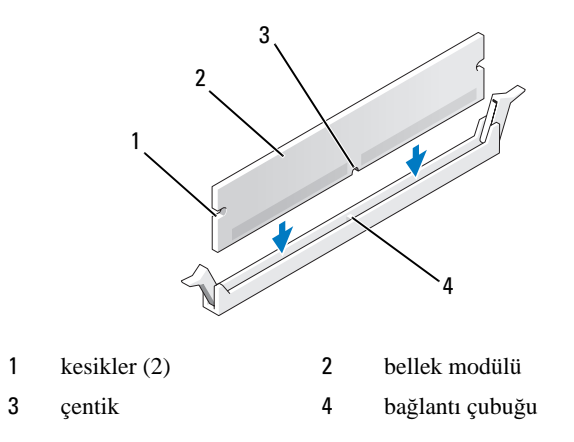

**D**İ**KKAT:** Bellek modülünün zarar görmemesi için, modülü her iki ucuna da eşit güç uygulayarak, konektöre düz bir şekilde bastırın.

5 Modül bağlantıları yerine oturana kadar modülü itin.

Modülü doğru bir şekilde yerleştirirseniz, emniyet klipsleri modülün uçlarındaki kesiklere oturur.

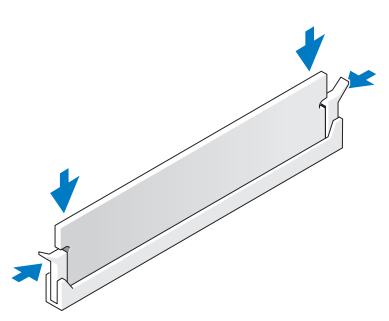

- 6 Bilgisayarın kapağını takın (bkz. "Bilgisayarın Kapağ[ını Takma" sayfa 117](#page-116-1)).
- **D**İ**KKAT:** Ağ kablosu takmak için önce ağ bağlantı noktasına veya aygıtına takın ve ardından bilgisayara takın.
- 7 Bilgisayarınızı ve aygıtlarınızı elektrik prizlerine bağlayın ve açın.
- 8 Bellek boyutunun değiştiğini bildiren bir ileti göründüğünde devam etmek için <F1> tuşuna basın.
- 9 Bilgisayarınızda oturum açın.
- 10 Windows masaüstünüzdeki **Bilgisayarım** simgesini ve ardından **Özellikler**  öğesini tıklatın.
- 11 **Genel** sekmesini tıklatın.
- 12 Belleğin doğru bir şekilde takıldığını doğrulamak için, gösterilen bellek (RAM) boyutunu kontrol edin.

## <span id="page-26-0"></span>**Bellek Çıkarma**

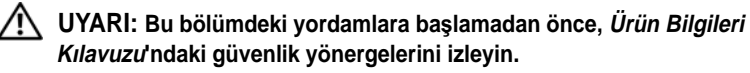

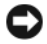

**D**İ**KKAT:** Elektrostatik boşalımı ve iç bileşenlerin hasar görmesini önlemek üzere, bir bilek topraklama kayışı kullanarak ya da bilgisayar kasasındaki boyanmamış metal yüzeylere sık sık dokunarak kendinizi topraklayın.

- 1 "Baş[lamadan Önce" sayfa 9](#page-8-3) bölümündeki yordamları izleyin.
- 2 Bilgisayarın kapağını çıkarın (bkz. "Bilgisayar Kapağ[ını Çıkarma" sayfa 11\)](#page-10-1).
- 3 Bellek modülü konektörünün iki ucundaki emniyet klipslerine basın.
- 4 Modülü kavrayın ve yukarı doğru çekin.

Modül çıkarmakta zorlanırsanız, modülü konektörden çıkarmak için yavaşça ileri ve geri itin.

# 5

## <span id="page-28-0"></span>**Kartlar**

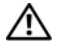

#### **UYARI: Bu bölümdeki yordamlara ba**ş**lamadan önce, Ürün Bilgileri Kılavuzu'ndaki güvenlik yönergelerini izleyin.**

Dell™ bilgisayarınızda PCI ve PCI Express kartları için aşağıdaki yuvalar bulunur:

- İki PCI Express x16 kart yuvası (çift grafik yapılandırmasında kullanılabilir)
- Bir PCI Express x8 kart yuvası
- Bir PCI Express x1 kart yuvası
- İki adet PCI kart yuvası

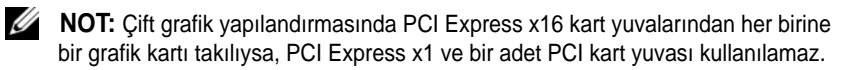

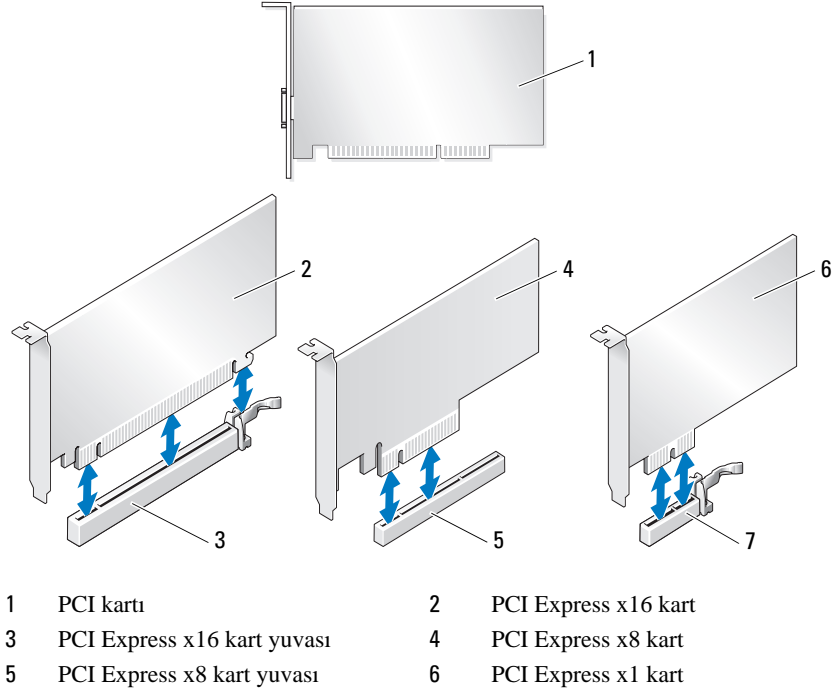

7 PCI Express x1 kart yuvası

<span id="page-29-0"></span>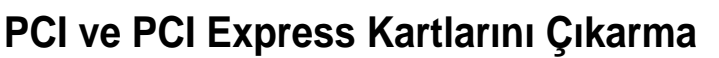

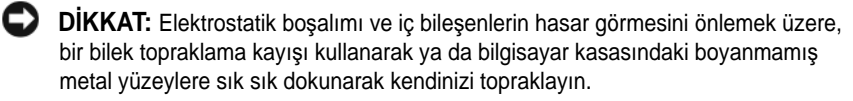

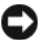

**D**İ**KKAT:** İsteğe bağlı çift grafik kartı yapılandırmanız varsa, grafik kartını çıkarmak ya da takmak için bkz. ["Çift Yapılandırmadan Bir PCI Express Grafik Kartı Çıkarma"](#page-35-0)  [sayfa 36](#page-35-0).

- 1 "Baş[lamadan Önce" sayfa 9](#page-8-3) bölümündeki yordamları izleyin.
- 2 Bilgisayarın kapağını çıkarın (bkz. "Bilgisayar Kapağ[ını Çıkarma" sayfa 11](#page-10-1)).
- 3 Karta bağlı olan bütün kabloları çıkarın.
- Doğru kart yuvasındaki kart tutucu üzerindeki serbest bırakma tırnağına basın ve kart tutucuyu kasa duvarına doğru geriye ittirin.
- Kartı kasaya sabitleyen vidayı çıkarın.

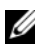

**24 NOT:** Kart tam uzunluktaysa, hizalama kılavuzunu fan kafesinden çıkarmak için hizalama kılavuzu serbest bırakma tırnağını geri çekin.

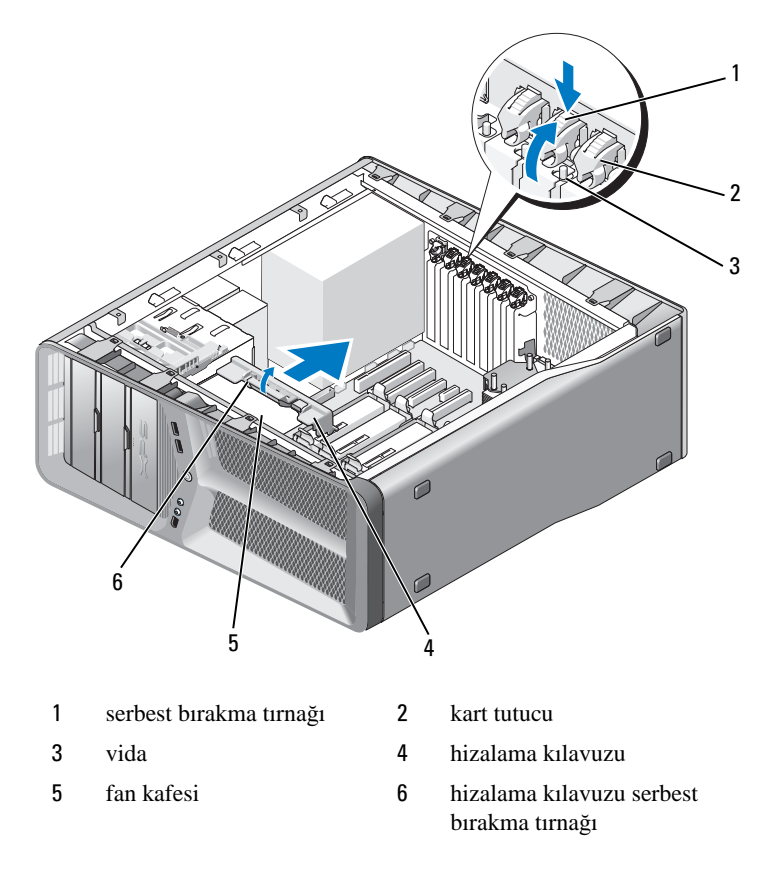

 Kartı üst köşelerinden tutarken sistem kartındaki sabitleme tırnağına (varsa) basın ve kartı düz bir biçimde konektörden çekin.

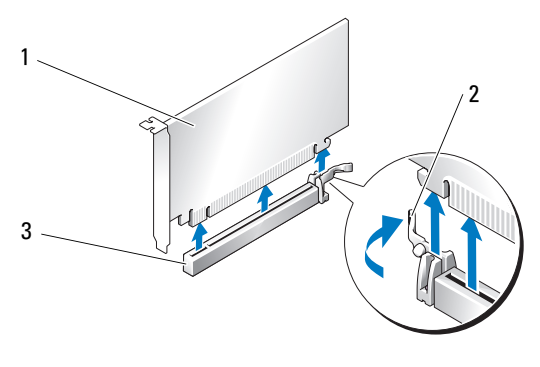

- 1 PCI Express x16 kart 2 sabitleme tırnağı
- 3 PCI Express x16 kart yuvası
- 7 Boş kart yuvası açıklığına bir dolgu dirseği takın. Kartı değiştiriyorsanız, bkz.["PCI ve PCI Express Kartlarını Çıkarma" sayfa 33.](#page-32-0)
- **D**İ**KKAT:** Bilgisayarın FCC sertifikasyonunu korumak için boş kart yuvası açıklığına dolgu dirseklerinin takılması gereklidir. Dirsekler ayrıca bilgisayarınızı toz ve kirden de korur.

**DİKKAT:** Kart kablolarını kartların üzerinden ya da arkasından geçirmeyin. Kartların üzerinden geçirilen kablolar bilgisayar kapağının doğru bir şekilde kapanmasını önleyebilir ve ekipmana zarar verebilir.

8 Dolgu dirseğini kasaya sabitleyen vidayı takın.

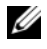

**24 NOT:** Hizalama kılavuzunu çıkardıysanız, kart fanı kafesine takın; ardından yerine oturana kadar itin.

- 9 Kart tutucusunu başlangıçtaki yerinde geri itin; tırnaklar yerleşene kadar uçlarından itin.
- 10 Bilgisayarın kapağını takın (bkz."Bilgisayarın Kapağ[ını Takma" sayfa 117\)](#page-116-1).

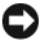

**D**İ**KKAT:** Ağ kablosu takmak için önce kabloyu ağ bağlantı noktasına veya aygıtına takın ve ardından bilgisayara takın.

- 11 Bilgisayarınızı ve aygıtlarınızı elektrik prizlerine bağlayın ve açın.
- 12 Çıkardığınız kartın sürücüsünü kaldırın.

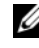

**NOT:** Bir ses kartı ya da ağ adaptörünü çıkardıysanız, bkz. "Ağ [Adaptörü ve](#page-40-0)  [Ses Kartı Ayarları" sayfa 41](#page-40-0).

## <span id="page-32-0"></span>**PCI ve PCI Express Kartlarını Çıkarma**

**D**İ**KKAT:** Elektrostatik boşalımı ve iç bileşenlerin hasar görmesini önlemek üzere, bir bilek topraklama kayışı kullanarak ya da bilgisayar kasasındaki boyanmamış metal yüzeylere sık sık dokunarak kendinizi topraklayın.

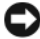

**D**İ**KKAT:** İsteğe bağlı çift grafik kartı yapılandırmasını yükseltiyorsanız, grafik kartını takmak için bkz. ["Çift Yapılandırmaya Bir PCI Express Grafik Kartı Takma"](#page-37-0)  [sayfa 38.](#page-37-0)

- 1 "Baş[lamadan Önce" sayfa 9](#page-8-3) bölümündeki yordamları izleyin.
- 2 Bilgisayarın kapağını çıkarın (bkz. ["Bilgisayarın Kapa](#page-116-1)ğını Takma" [sayfa 117\)](#page-116-1).
- 3 Doğru kart yuvasındaki kart tutucu üzerindeki tırnağı bastırın ve kart tutucuyu kasa duvarına doğru geriye ittirin.
- 4 Bir kart yuvası açıklığı elde etmek için dolgu dirseğini ya da varolan kartı çıkarın (bkz. ["PCI ve PCI Express Kartlarını Çıkarma" sayfa 30\)](#page-29-0).
- 5 Kartları takmak üzere hazırlayın.

Kartın yapılandırılması, iç bağlantılarının yapılması ya da bilgisayarınız için özelleştirilmesi hakkında bilgiler için kartla gelen belgelere bakın.

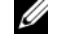

**24 NOT:** Kart tam uzunluktaysa, hizalama kılavuzunu kart fanı kafesinden çıkarmak için hizalama kılavuzu serbest bırakma tırnağını geri çekin.

6 Kartı, yuva ve sabitleme tırnağı (varsa) ile hizalanacak şekilde yerleştirin.

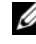

**24 NOT:** Kart tam uzunluktaysa kart kılavuzunu kart fanı kafesindeki hizalama yuvasına yerleştirin.

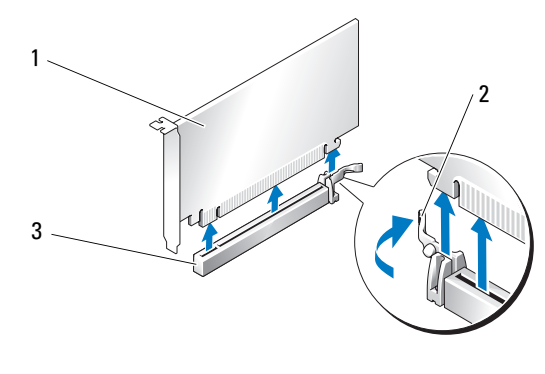

- 1 PCI Express x16 kart 2 sabitleme tırnağı
- 3 PCI Express x16 kart yuvası

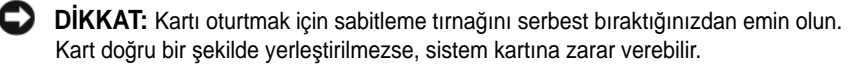

7 Sabitleme tırnağını (varsa) yavaşça çekin ve kartı konektöre yerleştirin. Yavaşça aşağı doğru bastırın ve kartın yuvaya tam olarak oturduğundan emin olun.

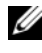

**Z NOT:** Hizalama kılavuzunu çıkardıysanız, kart fanı kafesine takın, ardından yerine oturana kadar itin.

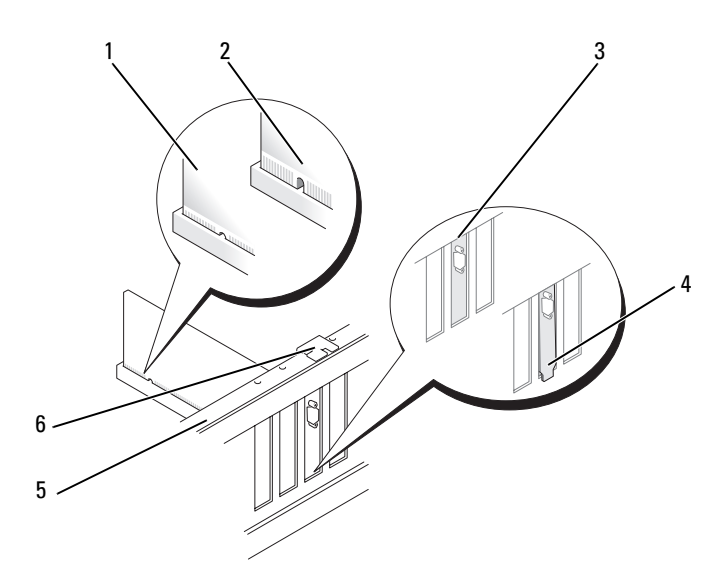

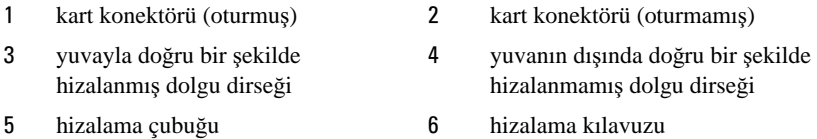

**D**İ**KKAT:** Kart kablolarını kartların üzerinden ya da arkasından geçirmeyin. Kartların üzerinden geçirilen kablolar bilgisayar kapağının doğru bir şekilde kapanmasını önleyebilir ve ekipmana zarar verebilir.

**D**İ**KKAT:** Hatalı bir şekilde bağlanmış grafik kartı güç kablosu grafik performansının düşmesine yol açabilir.

8 Karta bağlanması gereken bütün kabloları takın.

Kartın kablo bağlantıları hakkındaki bilgiler için kartla birlikte gönderilen belgelere bakın.

9 Kartı kasaya sabitlemek için vidayı takın.

**D**İ**KKAT:** Kart tutucusunu yerine itmeden önce, bütün kartların ve dolgu dirseklerinin üzerlerinin hizalama çubuğuyla aynı hizada olduğundan ve her kartın ya da dolgu dirseğinin üstündeki çentiğin hizalama kılavuzuna uyduğundan emin olun.

10 Kart tutucusunu başlangıçtaki yerinde geri çevirin; tırnaklar yerleşene kadar uçlarından itin.

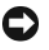

**D**İ**KKAT:** Ağ kablosu takmak için önce kabloyu ağ bağlantı noktasına veya aygıtına takın ve ardından bilgisayara takın.

- 11 Bilgisayarın kapağını takın (bkz. "Bilgisayarın Kapağ[ını Takma" sayfa 117](#page-116-1)).
- 12 Bilgisayarınızı ve aygıtlarınızı elektrik prizlerine bağlayın ve açın.
- 13 Kart belgelerinden açıklandığı şekilde kart için gereken sürücüleri yükleyin.

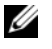

**NOT:** Bir ses kartı ya da ağ adaptörünü taktıysanız, bkz. "Ağ Adaptörü ve Ses [Kartı Ayarları" sayfa 41](#page-40-0).

## <span id="page-35-0"></span>**Çift Yapılandırmadan Bir PCI Express Grafik Kartı Çıkarma**

**NOT:** Bu bölümde açıklanan asağıdaki adımları sadece cift yapılandırmada PCI Express x16 grafik kartlarını çıkarmak için izleyin. Diğer tür PCI ya da PCI Express kartlarının çıkarılmasını için, bkz. ["PCI ve PCI Express Kartlarını Çıkarma"](#page-29-0)  [sayfa 30](#page-29-0).

- 1 "Baş[lamadan Önce" sayfa 9](#page-8-3) bölümündeki yordamları izleyin.
- 2 Bilgisayarın kapağını çıkarın (bkz. "Bilgisayar Kapağ[ını Çıkarma" sayfa 11](#page-10-1)).
- 3 Bir elinizle grafik kartlarını yavaşça tutarken, diğer elinizle yukarıya, bilgisayardan dışarı doğru çekerek grafik kartı köprüsünü (varsa) çıkarın. Yan tarafa koyun.

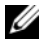

**24 NOT:** Grafik kart köprüsü, tüm çift grafik yapılandırmalarda mevcut olmayabilir ve tek grafik kart yapılandırmasında bulunmasına gerek yoktur.
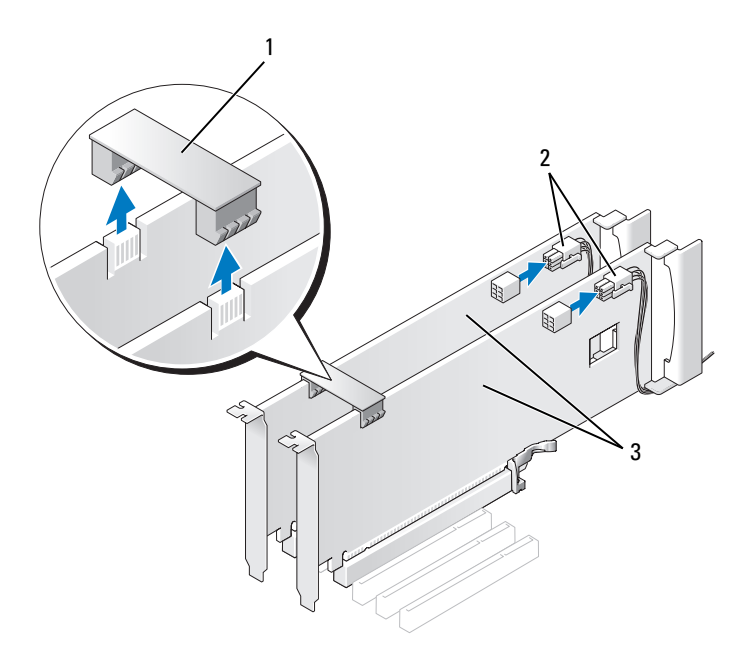

- 1 grafik kartı köprüsü 2 güç konektörleri (2)
- 3 çift PCI Express grafik kartı
- 4 Karta bağlı olan bütün kabloları çıkarın.
- 5 PCI Express grafik kartını çıkarın (bkz. ["PCI ve PCI Express Kartlarını](#page-29-0)  [Çıkarma" sayfa 30\)](#page-29-0).
- **DİKKAT:** Bilgisayarın FCC sertifikasyonunu korumak için boş kart yuvası açıklığına dolgu dirseklerinin takılması gereklidir. Dirsekler ayrıca bilgisayarınızı toz ve kirden de korur.
- 6 Boş kart yuvası açıklığına bir dolgu dirseği takın. Kartı değiştiriyorsanız, bkz. ["Çift Yapılandırmaya Bir PCI Express Grafik Kartı Takma" sayfa 38](#page-37-0).

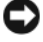

**D**İ**KKAT:** Kart tutucusunu yerine itmeden önce, bütün kartların ve dolgu dirseklerinin üzerlerinin hizalama çubuğuyla aynı hizada olduğundan ve her kartın ya da dolgu dirseğinin üstündeki çentiğin hizalama kılavuzuna uyduğundan emin olun.

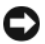

**D**İ**KKAT:** Kart kablolarını kartların üzerinden ya da arkasından geçirmeyin. Kartların üzerinden geçirilen kablolar bilgisayar kapağının doğru bir şekilde kapanmasını önleyebilir ve ekipmana zarar verebilir.

- 7 Kart tutucusunu başlangıçtaki yerinde geri itin; tırnaklar yerleşene kadar uçlarından itin.
- 8 Dolgu dirseğini veya kartı kasaya sabitleyen vidayı takın.
- 9 Bilgisayarın kapağını takın (bkz. "Bilgisayarın Kapağ[ını Takma" sayfa 117](#page-116-0)).
- **D**İ**KKAT:** Ağ kablosu takmak için önce kabloyu ağ bağlantı noktasına veya aygıtına takın ve ardından bilgisayara takın.
- 10 Bilgisayarınızı ve aygıtlarınızı elektrik prizlerine bağlayın ve açın.

### <span id="page-37-0"></span>**Çift Yapılandırmaya Bir PCI Express Grafik Kartı Takma**

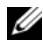

**NOT:** Çift grafik yapılandırmasını yükseltmek veya düşürmek için, Dell'den sipariş edilebilecek ek parçalara ihtiyacınız olabilir (Kullanıcı El Kitabı'ndaki "Dell'e Başvurma" bölümüne bakın).

Bu bölüm, çift PCI Express grafik kartı yapılandırması ile ilgilidir. Diğer tür PCI ya da PCI Express kartlarının takılması için bkz. ["PCI ve PCI Express Kartlarını](#page-32-0)  [Çıkarma" sayfa 33](#page-32-0).

Çift grafik kart konfigürasyonunda her PCI Express x16 kart yuvasına takılı bir grafik kartı varsa, PCI Express x1 kart yuvası kullanılamaz. Tek grafik kartını çift grafik kartı yapılandırmasına yükseltiyorsanız, PCI Express x1 kart yuvasına takılan kartları çıkarmanız gerekecektir (PCI Express x1 kart yuvasını bulmak için ["Sistem Kartı Bile](#page-13-0)şenleri" sayfa 14 bölümüne bakın). PCI Express kartını çıkarmak için, bkz. ["PCI ve PCI Express Kartlarını Çıkarma" sayfa 30.](#page-29-0)

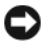

**D**İ**KKAT:** Nvidia Scalable Link Interface (SLI) çift grafik kartı teknolojisini kullanacak şekilde sisteminizin yükseltimi hakkında bilgiler için **support.dell.com** adresinde Dell Destek web sitesine bakın.

Çift grafik teknolojisi hakkında daha fazla bilgi için, *Kullanıcı El Kitabı*'ndaki "Çift Grafik Teknolojisini Anlama" bölümüne bakın.

- 1 "Baş[lamadan Önce" sayfa 9](#page-8-0) bölümündeki yordamları izleyin.
- 2 Bilgisayarın kapağını çıkarın (bkz. "Bilgisayar Kapağ[ını Çıkarma" sayfa 11\)](#page-10-0).
- 3 Bir kart yuvası açıklığı elde etmek için dolgu dirseğini ya da varolan grafik kartı çıkarın (bkz. ["Çift Yapılandırmadan Bir PCI Express Grafik Kartı](#page-35-0)  [Çıkarma" sayfa 36\)](#page-35-0).

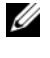

**NOT:** Cift grafik kartı yapılandırmasına yükseltim yapıyorsanız ve PCI Express x1 kart yuvasında takılı bir kart varsa, kartı çıkarın (bkz. ["PCI ve PCI](#page-29-0)  [Express Kartlarını Çıkarma" sayfa 30](#page-29-0)).

- 4 PCI Express grafik kartını takın (bkz. ["PCI ve PCI Express Kartlarını](#page-32-0)  [Çıkarma" sayfa 33\)](#page-32-0).
- 5 Kartları takmak üzere hazırlayın.

Kartın yapılandırılması, iç bağlantılarının yapılması ya da bilgisayarınız için özelleştirilmesi hakkında bilgiler için kartla gelen belgelere bakın.

**D**İ**KKAT:** Hatalı bir şekilde bağlanmış grafik kartı güç kablosu grafik performansının düşmesine yol açabilir.

6 Karta bağlanması gereken bütün kabloları takın.

Kartın kablo bağlantıları hakkındaki bilgiler için kartla birlikte gönderilen belgelere bakın.

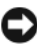

**DİKKAT:** Kart tutucusunu yerine itmeden önce, bütün kartların ve dolgu dirseklerinin üzerlerinin hizalama çubuğuyla aynı hizada olduğundan ve her kartın ya da dolgu dirseğinin üstündeki çentiğin hizalama kılavuzuna uyduğundan emin olun.

- 7 Kart tutucusunu başlangıçtaki yerinde geri çevirin; tırnaklar yerleşene kadar uçlarından itin.
- 8 Grafik kartı köprüsünü, konektör tırnaklarını tamamen kaplayacak şekilde sıkıca bastırarak takın (çift grafik yapılandırmanız için gerekirse).

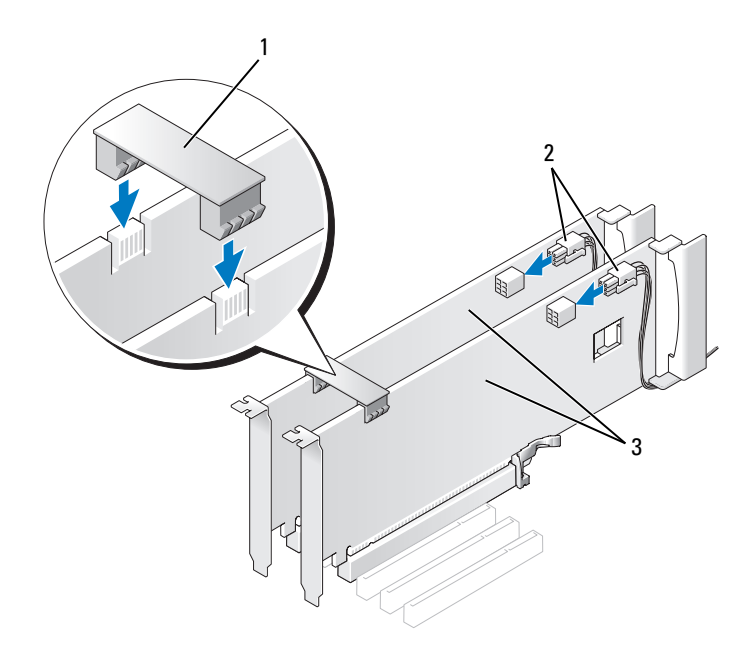

- grafik kartı köprüsü (bazı çift grafik yapılandırmalarında mevcut değil)
	- güç konektörleri (2)
- çift PCI Express grafik kartı
- **D**İ**KKAT:** Ağ kablosu takmak için önce kabloyu ağ bağlantı noktasına veya aygıtına takın ve ardından bilgisayara takın.
	- Varsa kartların üzerinde bulunan kart sabitleme aygıtını indirin ve yerine yerleştirin.
- Bilgisayarın kapağını takın (bkz. "Bilgisayarın Kapağ[ını Takma" sayfa 117](#page-116-0)).
- Bilgisayarınızı ve aygıtlarınızı elektrik prizlerine bağlayın ve açın.

### **A**ğ **Adaptörü ve Ses Kartı Ayarları**

Bir ses kartı takmışsanız:

- 1 FP\_AUDIO kablosunu sistem kartından çıkarın (bkz. ["Sistem Kartı](#page-13-0)  Bileş[enleri" sayfa 14](#page-13-0)) ve ses kartınızdaki dahili ses konektörüne bağlayın.
- 2 Harici ses aygıtını ses kartı konektörlerine bağlayın. Harici ses aygıtlarını arka paneldeki mikrofon, hoparlör/kulaklık ya da giriş konektörlerine bağlamayın.
- 3 Sistem kurulumuna girin (*Kullanıcı El Kitabı*'nızdaki "Sistem Kurulumuna Girme" bölümüne bakın), **Integrated Audio Controller** (Tümleşik Ses Denetleyicisi) seçeneğini belirleyin ve ardından ayarı **Off** (Kapalı) olarak değiştirin.

Ses kartını çıkardıysanız:

- 1 Sistem kurulumuna girin (*Kullanıcı El Kitabı*'nızdaki "Sistem Kurulumuna Girme" bölümüne bakın), **Integrated Audio Controller** (Tümleşik Ses Denetleyicisi) seçeneğini belirleyin ve ardından ayarı **On** (Açık) olarak değiştirin.
- 2 Harici ses aygıtını, bilgisayarın arka panelindeki ses konektörlerine bağlayın.

Yerleşik ağ adaptörü takmışsanız ve tümleşik ağ adaptörünü devre dışı bırakmak istiyorsanız:

- 1 Sistem kurulumuna girin (*Kullanıcı El Kitabı*'nızdaki "Sistem Kurulumuna Girme" bölümüne bakın), **Integrated NIC Controller** (Tümleşik NIC Denetleyicisi) seçeneğini belirleyin ve ardından ayarı **Off** (Kapalı) olarak değiştirin.
- 2 Ağ kablosunu yerleşik ağ adaptörü konektörlerine bağlayın. Ağ kablosunu arka paneldeki tümleşik konektöre bağlamayın.

Yerleşik ağ konektörünü çıkardıysanız:

- 1 Sistem kurulumuna girin (*Kullanıcı El Kitabı*'nızdaki "Sistem Kurulumuna Girme" bölümüne bakın), **Integrated NIC Controller** (Tümleşik NIC Denetleyicisi) seçeneğini belirleyin ve ardından ayarı **On** (Açık) olarak değiştirin.
- 2 Ağ kablosunu bilgisayarın arka panelindeki tümleşik konektöre bağlayın.

# **Sürücüler**

Bilgisayarınız şunları destekler:

- SATA sürücüsü (sabit sürücüler ve optik sürücüler)
- Bir IDE sürücüsü (bir sabit sürücüsü veya bir optik sürücü)
- Bir disket sürücü veya bir ortam kart okuyucusu

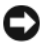

**D**İ**KKAT:** Sürücüleri çıkarırken ya da yerleştirirken, sürücü veri ve güç kablolarının sistem kartına bağlı bıraktığınızdan emin olun.

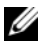

**NOT:** 3,5 inç ortam kart okuyucusu/disket sürücü taşıyıcısı, sabit sürücü taşıyıcısının yerine kullanılamaz.

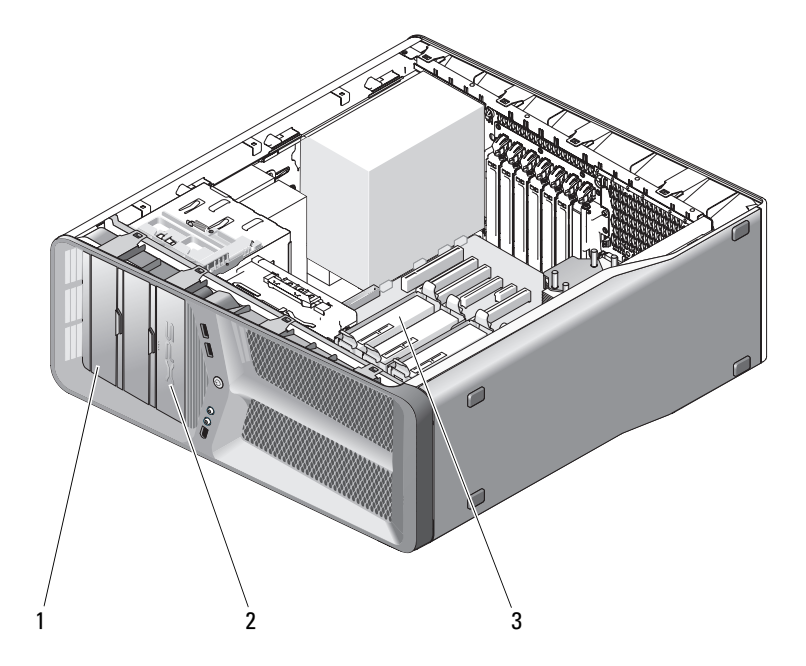

- 
- 1 CD/DVD sürücü yuvaları (2) 2 disket sürücü/ortam kartı okuyucusu
- 3 sabit sürücü yuvaları (4)

## **Seri ATA (SATA) Sürücüleri Hakkında**

Bilgisayarınız, en fazla dört seri ATA sabit sürücüsünü ve iki seri ATA optik sürücüsünü destekler. SATA sürücüler seri teknolojiyi ve IDE kablolarından daha ince uzun olan esnek kabloları kullanarak veri aktarımı sayesinde aşağıdaki yararları sağlar:

- Gelişmiş kablo yönlendirme özelliği kasa içinde daha verimli hava akışını kolaylaştırır.
- Küçük ve toplu kablo konektörleri sistem kartında ve sabit sürücüde yerden tasarruf sağlar, kasa içindeki yerin daha verimli kullanılmasına olanak tanır.

### **Genel Sürücü Takma Kuralları**

SATA sürücülerin, sistem kartında "SATA" yazılı konektörlere bağlanması gerekir. IDE sürücülerinin, "IDE" yazılı konektörlere bağlanması gerekir.

SATA kablosunu bağlarken, kabloyu konektörün uçlarından tutun ve konektöre sıkıca bastırın. SATA kablosunu çıkarırken kabloyu konektörün uçlarından tutun ve konektör ayrılana kadar çekin.

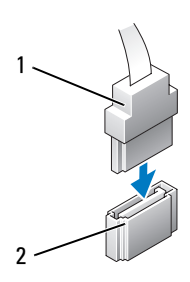

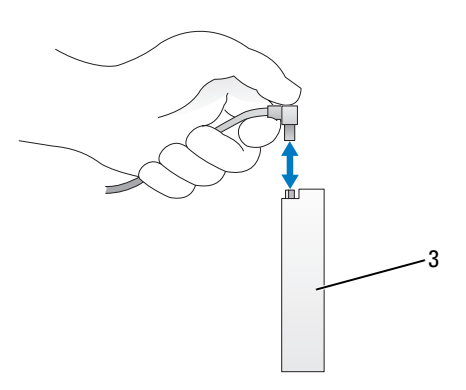

- 
- 1 SATA veri kablosu 2 SATA veri konektörü (sistem kartında)
- 3 SATA sürücüsü

İki IDE aygıtını tek bir IDE veri kablosuna bağlar ve aygıtı seçili kablo ayarları için yapılandırırsanız, veri kablosundaki son konektöre bağlı olan aygıt birincil ya da önyükleme aygıtıdır ve veri kablosundaki orta konektöre bağlı olan aygıtı ikincil aygıttır. Seçili kablo ayarına göre için aygıtların yapılandırılması hakkında bilgi için yükseltim setinizdeki sürücü belgelerine bakın.

Bir IDE veri kablosu bağlamak için bir konektördeki tırnağı diğerindeki çentiğe hizalayın. Bir IDE veri kablosunu çıkarırken, renkli çekme tırnağını tutun ve konektör ayrılana kadar çekin.

### **Sabit Sürücü**

### <span id="page-44-0"></span>**Bir Sabit Sürücüyü Çıkarma**

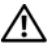

**UYARI: Bu bölümdeki yordamlara ba**ş**lamadan önce, Ürün Bilgileri Kılavuzu'ndaki güvenlik yönergelerini izleyin.**

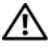

**UYARI: Elektrik çarpmalarına kar**ş**ı korunmak için, kapa**ğ**ı çıkarmadan önce bilgisayarınızın fi**ş**ini elektrik prizinden çekin.**

**D**İ**KKAT:** Saklamak istediğiniz veriler içeren bir sabit sürücüyü değiştiriyorsanız, bu yordama başlamadan önce verilerinizi yedekleyin.

- 1 "Baş[lamadan Önce" sayfa 9](#page-8-0) bölümündeki yordamları izleyin.
- 2 Bilgisayarın kapağını çıkarın (bkz. "Bilgisayar Kapağ[ını Çıkarma" sayfa 11\)](#page-10-0).
- 3 Güç kablosunu ve veri kablosunu sabit sürücüden çıkarın.

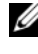

**22 NOT:** Sabit sürücüyü hemen takmayacaksanız, veri kablosunun diğer ucunu sistem kartından çıkarın ve yan tarafa koyun. Veri kablosunu daha sonra bir sabit sürücü takmak için kullanabilirsiniz.

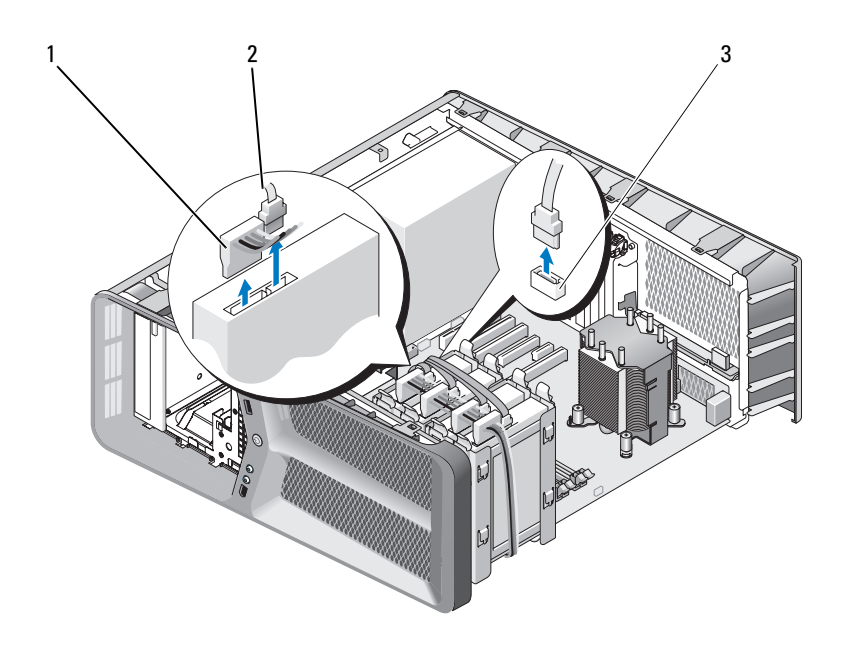

- SATA güç kablosu 2 SATA veri kablosu
- SATA veri konektörü (sistem kartında)
- Sabit sürücü dirseğinin iki yanındaki siyah tırnaklara basın ve yukarıya ve sabit sürücü yuvasından dışarı doğru kaydırın.

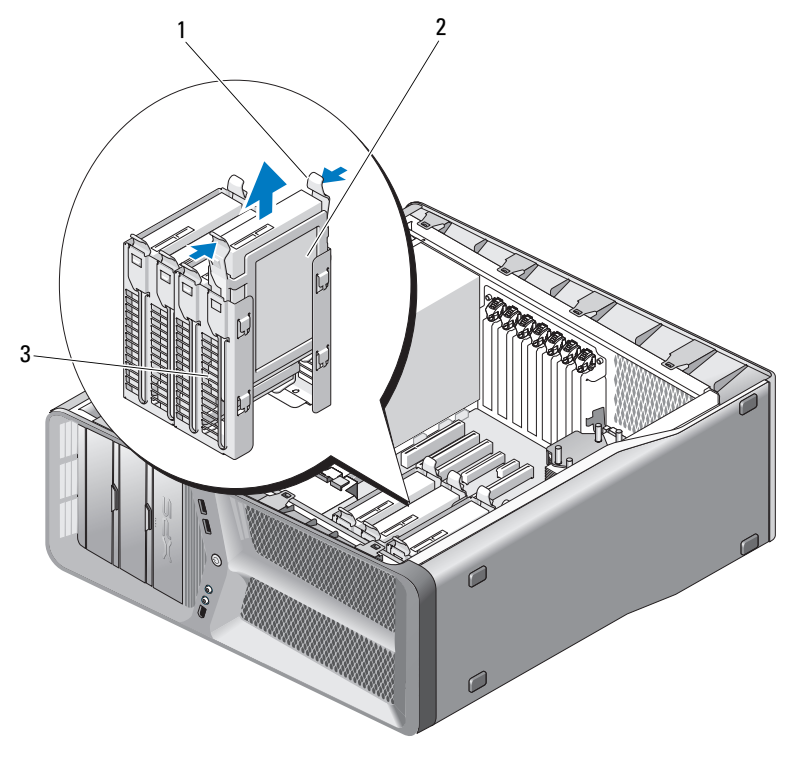

siyah tırnaklar (2) 2 sabit sürücü

- sabit sürücü yuvası
- Bütün konektörlerin doğru bir şekilde kablolandığından ve sıkı bir şekilde yerine oturduğundan emin olun.
- Bilgisayarın kapağını takın (bkz. "Bilgisayarın Kapağ[ını Takma" sayfa 117](#page-116-0)).

**DİKKAT:** Ağ kablosu takmak için önce ağ bağlantı noktasına veya aygıtına takın ve ardından bilgisayara takın.

Bilgisayarınızı ve aygıtlarınızı elektrik prizlerine bağlayın ve açın.

#### **Bir Sabit Sürücü Takma**

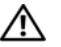

#### **UYARI: Bu bölümdeki yordamlara ba**ş**lamadan önce, Ürün Bilgileri Kılavuzu'ndaki güvenlik yönergelerini izleyin.**

- 1 "Baş[lamadan Önce" sayfa 9](#page-8-0) bölümündeki yordamları izleyin.
- 2 Bilgisayarın kapağını çıkarın (bkz. "Bilgisayar Kapağ[ını Çıkarma" sayfa 11](#page-10-0)).
- 3 Varsa, varolan sabit sürücüyü çıkarın (bkz. ["Bir Sabit Sürücüyü Çıkarma"](#page-44-0)  [sayfa 45\)](#page-44-0).

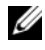

**Z NOT:** Sabit sürücü yuvasında sabit sürücü dirseği takılıysa, yeni sabit sürücüyü takmadan önce dirseği çıkarın.

4 Sabit sürücüyü kuruluma hazırlayın ve sabit sürücünün bilgisayarınız için yapılandırılmış olduğunu doğrulamak için sabit sürücünün belgelerine bakın.

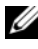

**NOT:** Taktığınız sabit sürücünün takılı bir sabit sürücü dirseği voksa, orijinal sabit sürücü dirseğinizi kullanın; dirseği yeni sürücüye yerleştirin.

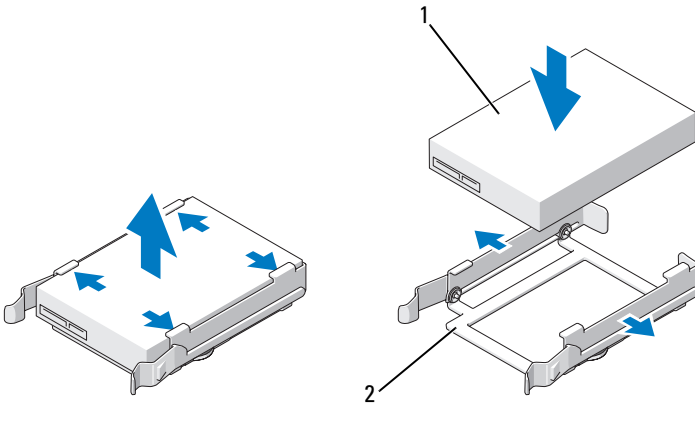

1 sabit sürücü 2 sabit sürücü dirseği

- 5 Sabit sürücü yuvasının boş olduğundan ve bir engelin bulunmadığından emin olun.
- 6 Yerine iyice oturana kadar sabit sürücüyü yuvasında kaydırın.

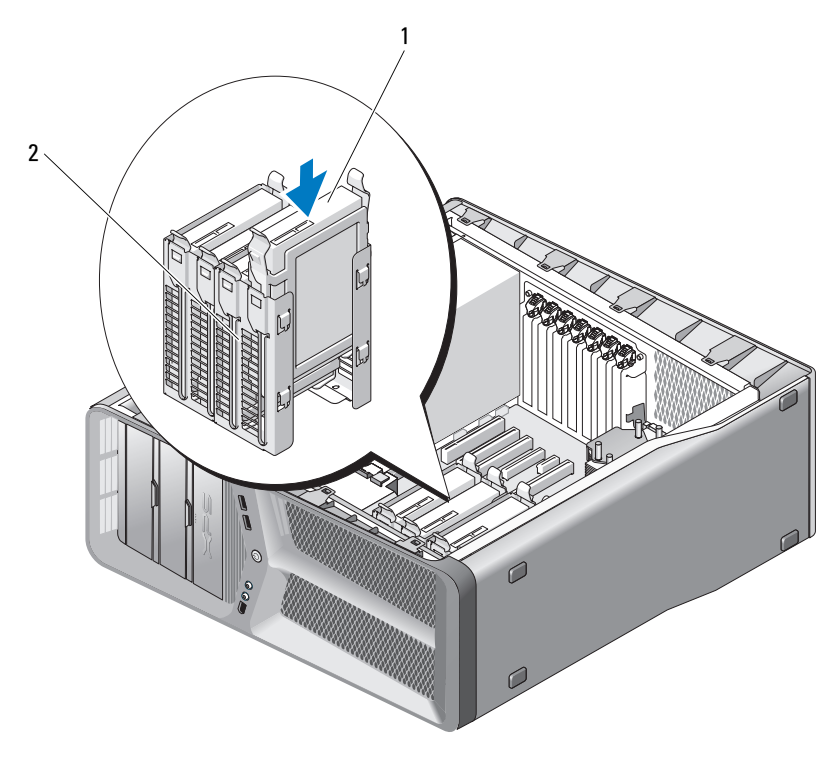

1 sabit sürücü 2 sabit sürücü yuvası

**D**İ**KKAT:** Bütün konektörlerin doğru bir şekilde kablolandığından ve sıkı bir şekilde yerine oturduğundan emin olun.

7 Güç ve veri kablolarını sabit sürücüye bağlayın.

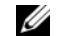

**NOT:** Sabit sürücüyü çıkarırken veri kablolarını çıkarmışsanız veya yeni bir sabit sürücü takıyorsanız, veri kablosunu sistem kartına bağlayın.

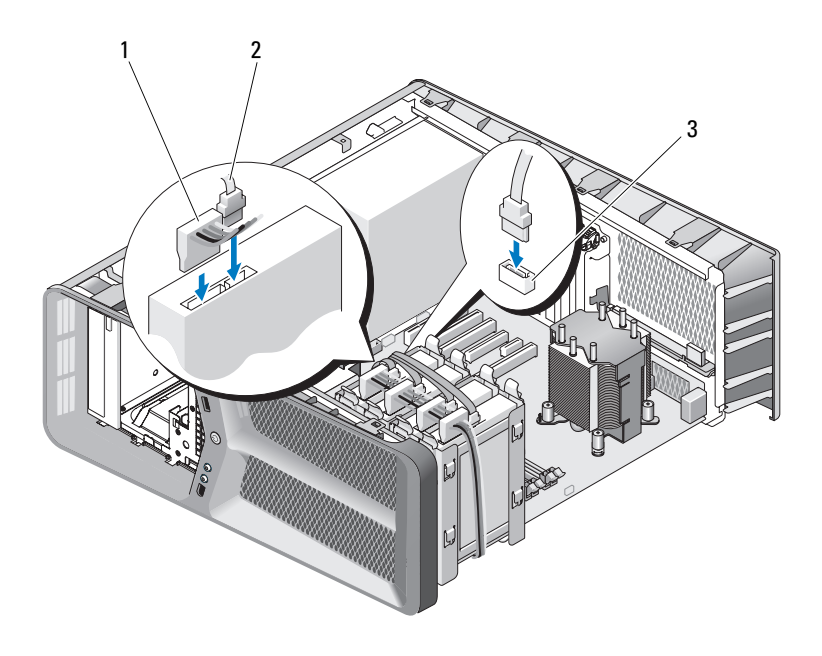

- 1 SATA güç kablosu 2 SATA veri kablosu
- 3 SATA veri konektörü (sistem kartında)
- 8 Bilgisayarın kapağını takın (bkz. "Bilgisayarın Kapağ[ını Takma" sayfa 117](#page-116-0)).
- **D**İ**KKAT:** Ağ kablosu takmak için önce ağ bağlantı noktasına veya aygıtına takın ve ardından bilgisayara takın.
- 9 Bilgisayarınızı ve aygıtlarınızı elektrik prizlerine bağlayın ve açın. Sürücünün çalışması için gereken yazılımları yüklemek konusunda yönergeler için sürücü ile gelen belgelere bakın.

### **Sürücü Paneli**

**UYARI: Bu bölümdeki yordamlara ba**ş**lamadan önce, Ürün Bilgileri Kılavuzu'ndaki güvenlik yönergelerini izleyin.**

#### <span id="page-50-0"></span>**Sürücü Panelini Çıkarma**

- "Baş[lamadan Önce" sayfa 9](#page-8-0) bölümündeki yordamları izleyin.
- Bilgisayarın kapağını çıkarın (bkz. "Bilgisayar Kapağ[ını Çıkarma" sayfa 11\)](#page-10-0).
- Sürücü serbest bırakma mandalını tutun ve sürücü paneli açık hale gelene kadar bilgisayarın tabanına doğru kaydırın.

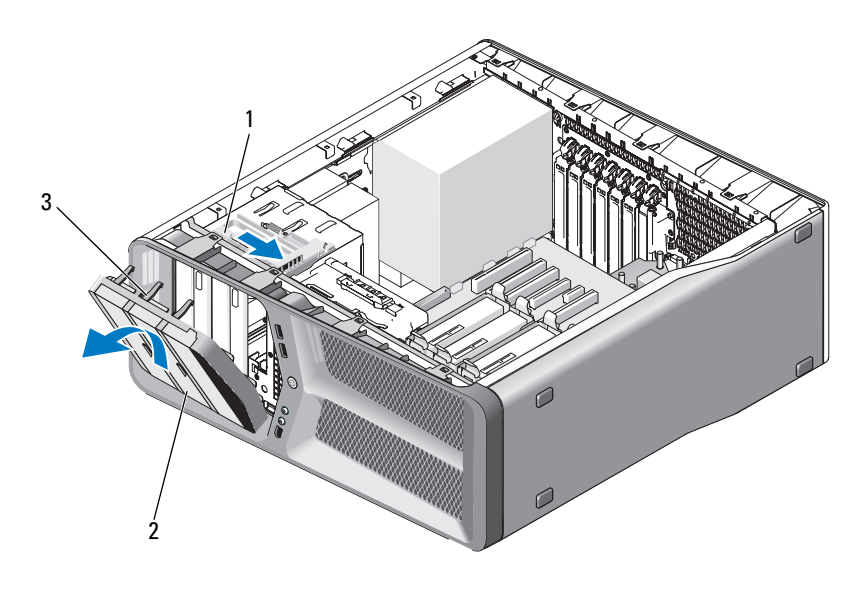

- sürücü serbest bırakma mandalı 2 sürücü paneli
- sürücü paneli tırnakları (3)
- Sürücü panelini dışa doğru sürükleyin ve yan menteşelerinden kaldırın.
- Sürücü panelini güvenli bir yere koyun.

### <span id="page-51-0"></span>**Sürücü Panelini Takma**

- "Baş[lamadan Önce" sayfa 9](#page-8-0) bölümündeki yordamları izleyin.
- Bilgisayarın kapağını çıkarın (bkz. "Bilgisayar Kapağ[ını Çıkarma" sayfa 11](#page-10-0)).
- Sürücü paneli tırnaklarını yan kapak menteşeleriyle hizalayın.

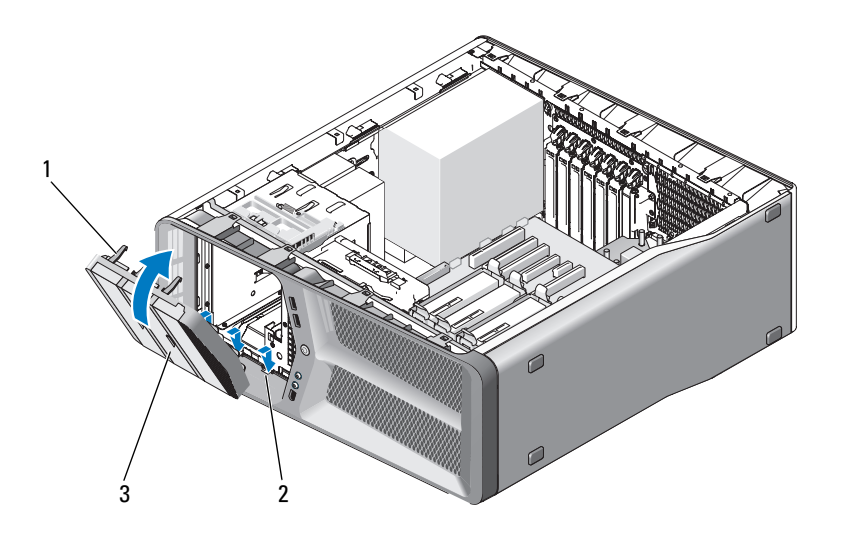

- sürücü paneli tırnakları (3) 2 yan kapak menteşeleri (3)
- sürücü paneli
- Sürücü panelini, yerine yerleşene kadar bilgisayara doğru döndürün.
- Bilgisayarın kapağını takın (bkz. "Bilgisayarın Kapağ[ını Takma" sayfa 117](#page-116-0)).

### **Disket Sürücüsü**

**UYARI: Bu bölümdeki yordamlara ba**ş**lamadan önce, Ürün Bilgileri Kılavuzu'ndaki güvenlik yönergelerini izleyin.**

#### <span id="page-52-0"></span>**Disket Sürücüsünü Çıkarma**

- 1 "Baş[lamadan Önce" sayfa 9](#page-8-0) bölümündeki yordamları izleyin.
- 2 Bilgisayarın kapağını çıkarın (bkz. "Bilgisayar Kapağ[ını Çıkarma" sayfa 11\)](#page-10-0).
- 3 Sürücü panelini çıkarın (bkz. ["Sürücü Panelini Çıkarma" sayfa 51\)](#page-50-0).
- 4 Disket sürücünün arkasından güç ve veri kablolarını çıkarın.

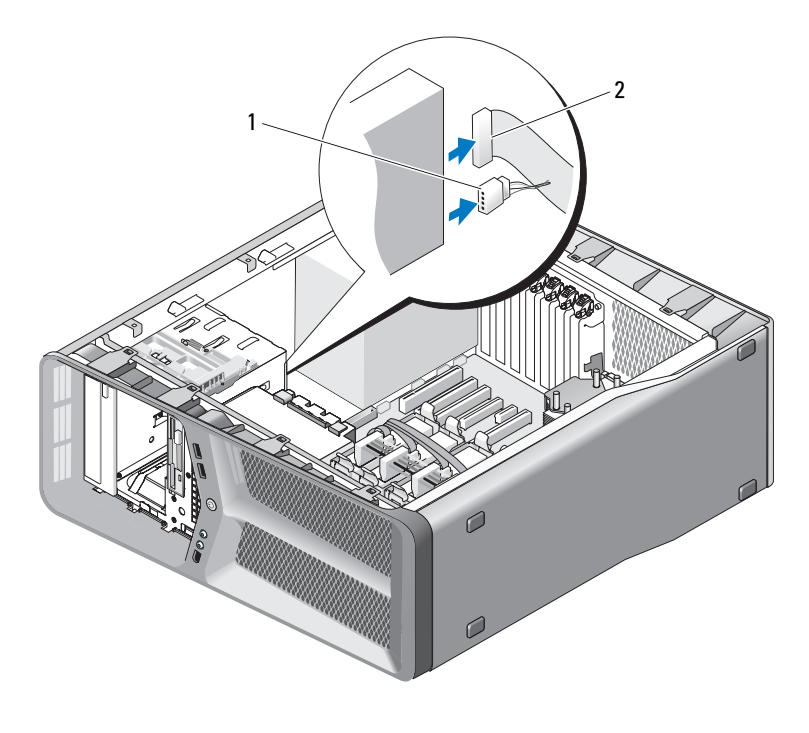

1 güç kablosu 2 disket sürücü veri kablosu

 Omuz vidasını serbest bırakmak için sürücü serbest bırakma mandalını bilgisayarın tabanına doğru kaydırın ve sonra sürücüyü sürücü yuvasından dışarı doğru kaydırın.

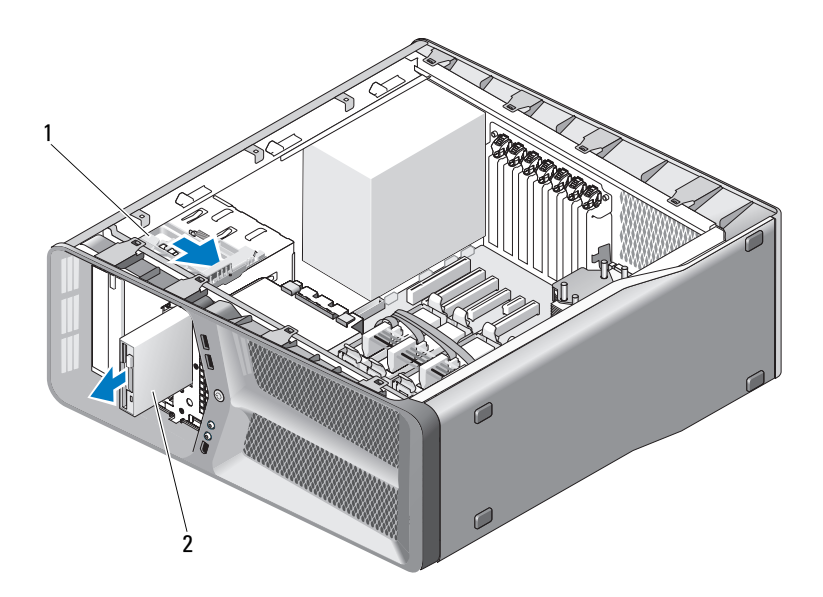

- sürücü serbest bırakma mandalı 2 disket sürücüsü
- Sürücü panelini yerleştirin (bkz. ["Sürücü Panelini Takma" sayfa 52\)](#page-51-0).
- Bilgisayarın kapağını takın (bkz. "Bilgisayarın Kapağ[ını Takma" sayfa 117](#page-116-0)).
- **D**İ**KKAT:** Ağ kablosu takmak için önce ağ bağlantı noktasına veya aygıtına takın ve ardından bilgisayara takın.
- Bilgisayarınızı ve aygıtlarınızı elektrik prizlerine bağlayın ve açın.

#### **Sabit Sürücü Takma**

- "Baş[lamadan Önce" sayfa 9](#page-8-0) bölümündeki yordamları izleyin.
- Bilgisayarın kapağını çıkarın (bkz. "Bilgisayar Kapağ[ını Çıkarma" sayfa 11](#page-10-0)).
- Sürücü panelini çıkarın (bkz. ["Sürücü Panelini Çıkarma" sayfa 51\)](#page-50-0).
- Varsa, varolan disket sürücüsünü çıkarın (bkz. ["Disket Sürücüsünü Çıkarma"](#page-52-0)  [sayfa 53](#page-52-0)).
- Yeni disket sürücüsüne takılı hiçbir vida yoksa, omuz vidaları için sürücü panelinin içine bakın. Vidalar varsa, yeni sürücüye takın.

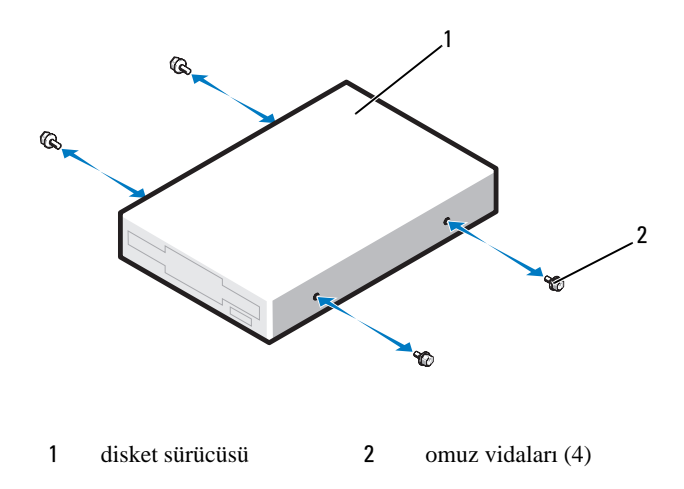

Yerine iyice oturana kadar disket sürücüyü yuvasında kaydırın.

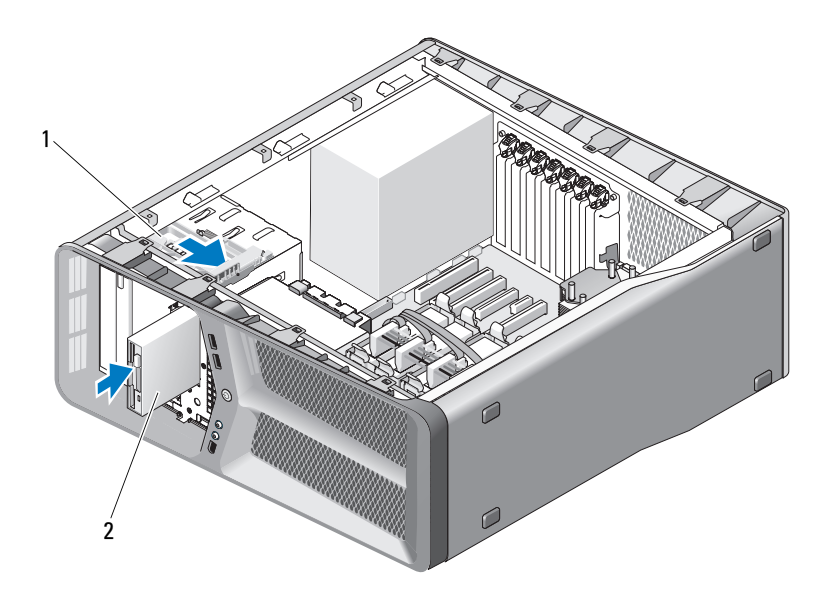

- 1 sürücü serbest bırakma mandalı 2 disket sürücüsü
- 7 Disket sürücünün arkasında güç ve veri kablolarını bağlayın.
- 8 Fan ve havalandırma kanalları arasında hava akışının önlenmesinden kaçınmak için bütün kablo bağlantılarını kontrol edin ve kabloları hava akışının yolundan çekin.
- 9 Sürücü panelini yerleştirin (bkz. ["Sürücü Panelini Takma" sayfa 52\)](#page-51-0).
- 10 Bilgisayarın kapağını takın (bkz. "Bilgisayarın Kapağ[ını Takma" sayfa 117](#page-116-0)).

**D**İ**KKAT:** Ağ kablosu takmak için önce ağ bağlantı noktasına veya aygıtına ve ardından bilgisayara takın.

- 11 Bilgisayarınızı ve aygıtlarınızı elektrik prizlerine bağlayın ve açın. Sürücünün çalışması için gereken yazılımları yüklemek konusunda yönergeler için sürücü ile gelen belgelere bakın.
- 12 Sistem kurulumuna girin (*Kullanıcı El Kitabı*'ndaki "Sistem Kurulumuna Girme" bölümüne bakın) ve uygun **Diskette Drive** (Disket Sürücüsü) seçeneğini belirleyin.

### **Ortam Kart Okuyucusu**

**UYARI: Bu bölümdeki yordamlara ba**ş**lamadan önce, Ürün Bilgileri Kılavuzu'ndaki güvenlik yönergelerini izleyin.**

#### <span id="page-56-0"></span>**Bir Ortam Kart Okuyucusunu Çıkarma**

- 1 "Baş[lamadan Önce" sayfa 9](#page-8-0) bölümündeki yordamları izleyin.
- 2 Bilgisayarın kapağını çıkarın (bkz. "Bilgisayar Kapağ[ını Çıkarma" sayfa 11\)](#page-10-0).
- 3 Sürücü panelini çıkarın (bkz. ["Sürücü Panelini Çıkarma" sayfa 51\)](#page-50-0).
- 4 Ortam kart okuyucusu kablosunu ortam kart okuyucusunun arkasından çıkarın.

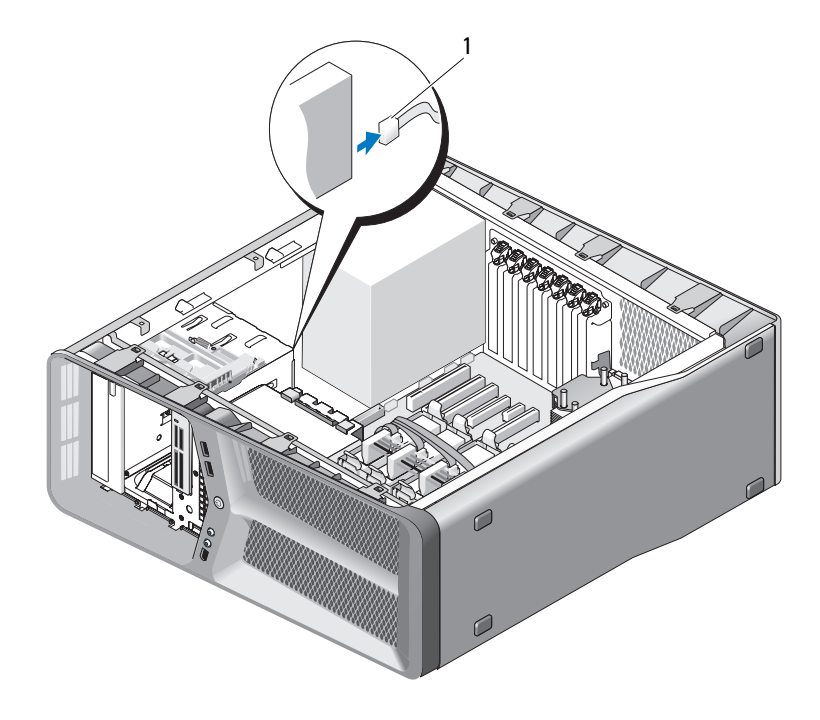

1 ortam kart okuyucusu kablosu

 Omuz vidasını serbest bırakmak için sürücü serbest bırakma mandalını bilgisayarın tabanına doğru kaydırın ve sonra ortam kart okuyucusunu sürücü yuvasından dışarı doğru kaydırın.

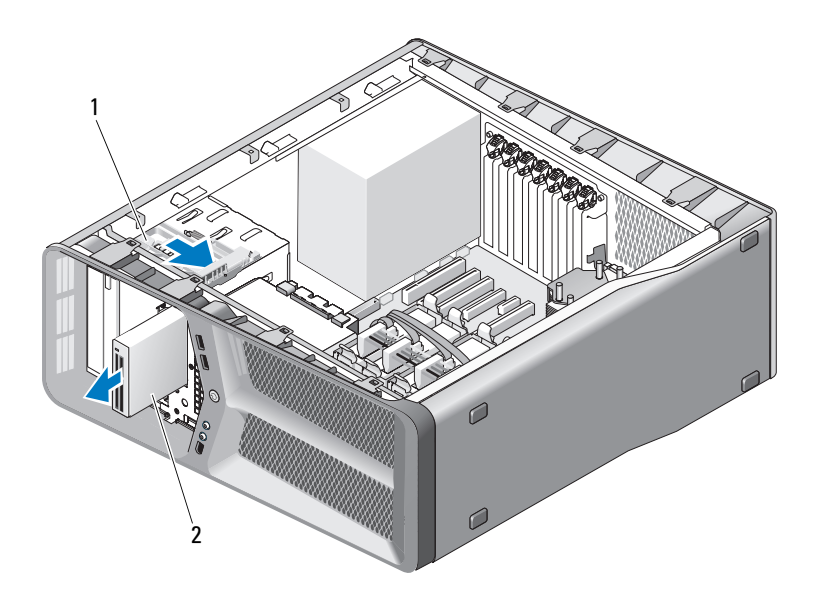

- sürücü serbest bırakma mandalı 2 ortam kart okuyucusu
- Sürücü panelini yerleştirin (bkz. ["Sürücü Panelini Takma" sayfa 52\)](#page-51-0).
- Bilgisayarın kapağını takın (bkz. "Bilgisayarın Kapağ[ını Takma" sayfa 117](#page-116-0)).
- **D**İ**KKAT:** Ağ kablosu takmak için önce ağ bağlantı noktasına veya aygıtına takın ve ardından bilgisayara takın.
	- Bilgisayarınızı ve aygıtlarınızı elektrik prizlerine bağlayın ve açın.

#### **Ortam Kart Okuyucusu Takma**

- "Baş[lamadan Önce" sayfa 9](#page-8-0) bölümündeki yordamları izleyin.
- Bilgisayarın kapağını çıkarın (bkz. "Bilgisayar Kapağ[ını Çıkarma" sayfa 11](#page-10-0)).
- Sürücü panelini çıkarın (bkz. ["Sürücü Panelini Çıkarma" sayfa 51\)](#page-50-0).
- Varsa, varolan ortam kart okuyucusunu çıkarın (bkz. ["Bir Ortam Kart](#page-56-0)  [Okuyucusunu Çıkarma" sayfa 57](#page-56-0)).
- Ortam kart okuyucusuna takılı hiçbir vida yoksa, omuz vidaları için sürücü panelinin içine bakın. Vidalar varsa, yeni kart okuyucusuna takın.

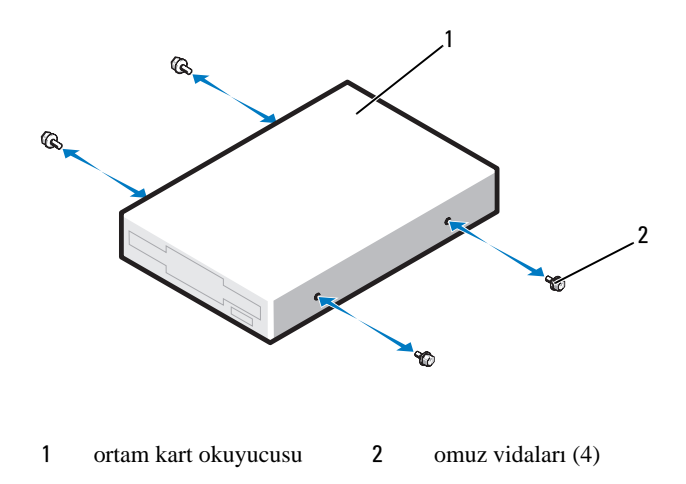

Yerine iyice oturana kadar ortam kart okuyucuyu yuvasında kaydırın.

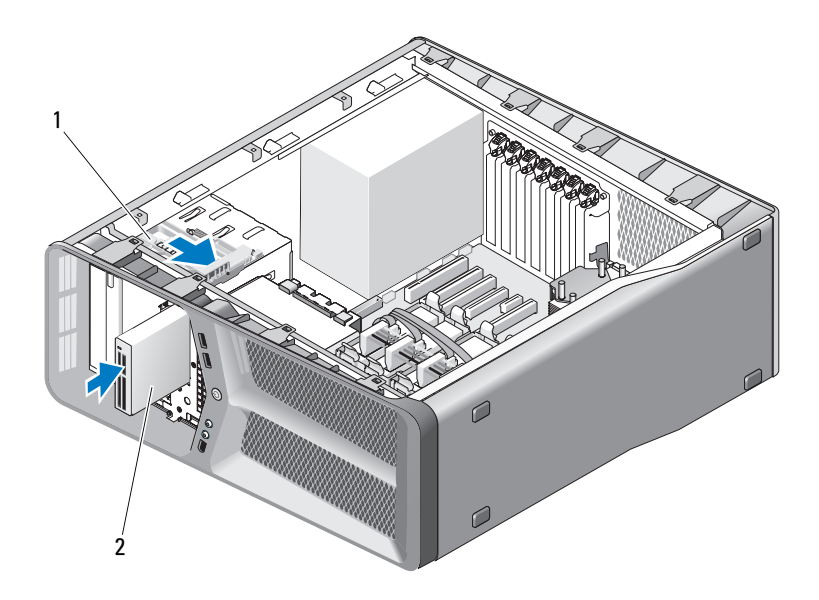

1 sürücü serbest bırakma mandalı 2 ortam kart okuyucusu

- 7 Ortam kart okuyucusu kablosunu ortam kart okuyucusunun arkasına takın.
- 8 Fan ve havalandırma kanalları arasında hava akışının önlenmesinden kaçınmak için bütün kablo bağlantılarını kontrol edin ve kabloları hava akışının yolundan çekin.
- 9 Sürücü panelini yerleştirin (bkz. ["Sürücü Panelini Takma" sayfa 52\)](#page-51-0).
- 10 Bilgisayarın kapağını takın (bkz. "Bilgisayarın Kapağ[ını Takma" sayfa 117](#page-116-0)).

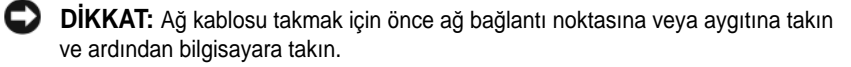

- 11 Bilgisayarınızı ve aygıtlarınızı elektrik prizlerine bağlayın ve açın. Sürücünün çalışması için gereken yazılımları yüklemek konusunda yönergeler için sürücü ile gelen belgelere bakın.
- 12 Sistem kurulumuna girin (*Kullanıcı El Kitabı*'ndaki "Sistem Kurulumuna Girme" bölümüne bakın) ve uygun **USB for FlexBay** seçeneğini belirleyin.

### **CD/DVD Sürücüsü**

**UYARI: Bu bölümdeki yordamlara ba**ş**lamadan önce, Ürün Bilgileri Kılavuzu'ndaki güvenlik yönergelerini izleyin.**

### <span id="page-60-0"></span>**CD/DVD Sürücüsünü Çıkarma**

- 1 "Baş[lamadan Önce" sayfa 9](#page-8-0) bölümündeki yordamları izleyin.
- 2 Bilgisayarın kapağını çıkarın (bkz. "Bilgisayar Kapağ[ını Çıkarma" sayfa 11\)](#page-10-0).
- 3 Sürücü panelini çıkarın (bkz. ["Sürücü Panelini Çıkarma" sayfa 51\)](#page-50-0).
- 4 Sürücünün arkasından güç ve veri kablolarını çıkarın.

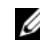

**NOT:** Bilgisayarınızdan sadece CD/DVD sürücünüzü çıkarıyorsanız ve o anda takmayacaksanız, veri kablosunu sistem kartından çıkarıp yanda bir yere koyun.

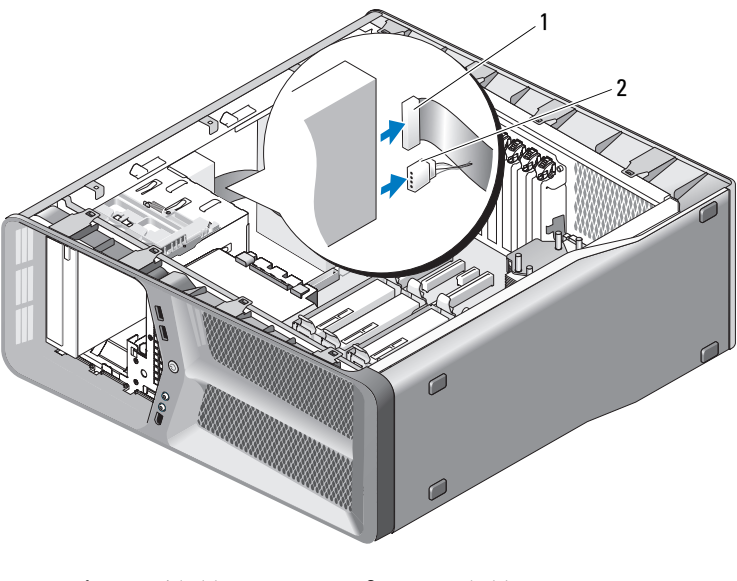

1 veri kablosu 2 güç kablosu

 Omuz vidasını serbest bırakmak için sürücü serbest bırakma mandalını bilgisayarın tabanına doğru kaydırın ve sonra CD/DVD sürücüsünü sürücü yuvasından dışarı doğru kaydırın.

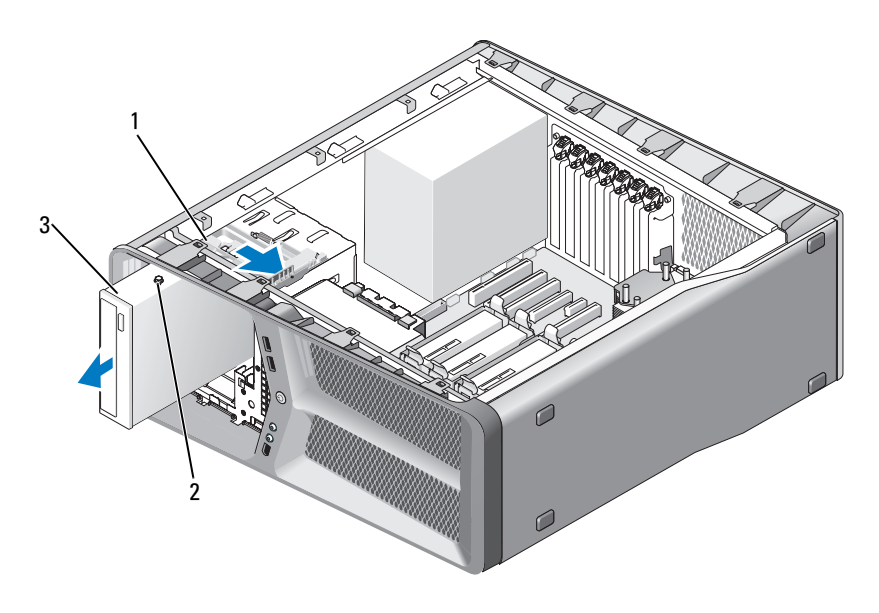

sürücü serbest bırakma mandalı 2 omuz vidaları (3)

- CD/DVD sürücüsü
- Sürücü panelini yerleştirin (bkz. ["Sürücü Panelini Takma" sayfa 52\)](#page-51-0).
- Bilgisayarın kapağını takın (bkz. "Bilgisayarın Kapağ[ını Takma" sayfa 117](#page-116-0)).
- **D**İ**KKAT:** Ağ kablosu takmak için önce ağ bağlantı noktasına veya aygıtına takın ve ardından bilgisayara takın.
- Bilgisayarınızı ve aygıtlarınızı elektrik prizlerine bağlayın ve açın.

#### **CD/DVD Sürücüsünü Takma**

- "Baş[lamadan Önce" sayfa 9](#page-8-0) bölümündeki yordamları izleyin.
- Bilgisayarın kapağını çıkarın (bkz. "Bilgisayar Kapağ[ını Çıkarma" sayfa 11](#page-10-0)).
- Sürücü panelini çıkarın (bkz. ["Sürücü Panelini Çıkarma" sayfa 51\)](#page-50-0).
- 4 Varsa, varolan CD/DVD sürücüsünü çıkarın (bkz. ["CD/DVD Sürücüsünü](#page-60-0)  [Çıkarma" sayfa 61\)](#page-60-0).
- 5 CD/DVD sürücüsünü kuruluma hazırlayın ve sürücünün bilgisayarınız için yapılandırılmış olduğunu doğrulamak için sürücünün belgelerine bakın.

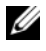

**NOT:** Bir IDE sürücüsü takıyorsanız, seçili kablo ayarları için sürücüyü yapılandırın.

6 Sürücüye takılı hiçbir vida yoksa, omuz vidaları için sürücü panelinin içine bakın ve vidalar varsa yeni sürücüye takın.

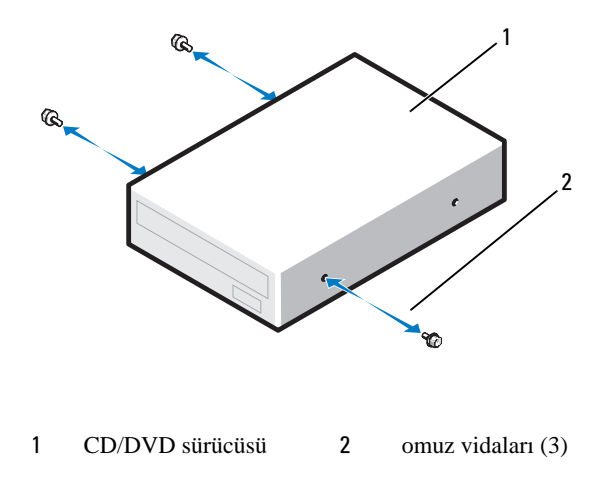

7 Yerine oturana kadar sürücüyü hafifçe yuvasında kaydırın.

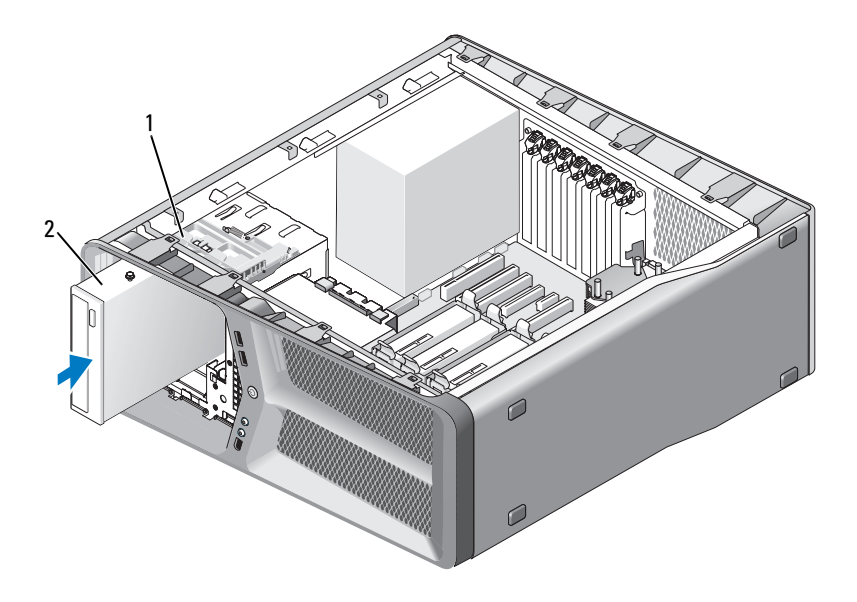

- 1 sürücü serbest bırakma mandalı 2 CD/DVD sürücüsü
- 8 Güç ve veri kablolarını CD/DVD sürücüsüne bağlayın. Sistem kartı konektörünü bulmak için, bkz. ["Sistem Kartı Bile](#page-13-0)şenleri" [sayfa 14.](#page-13-0)

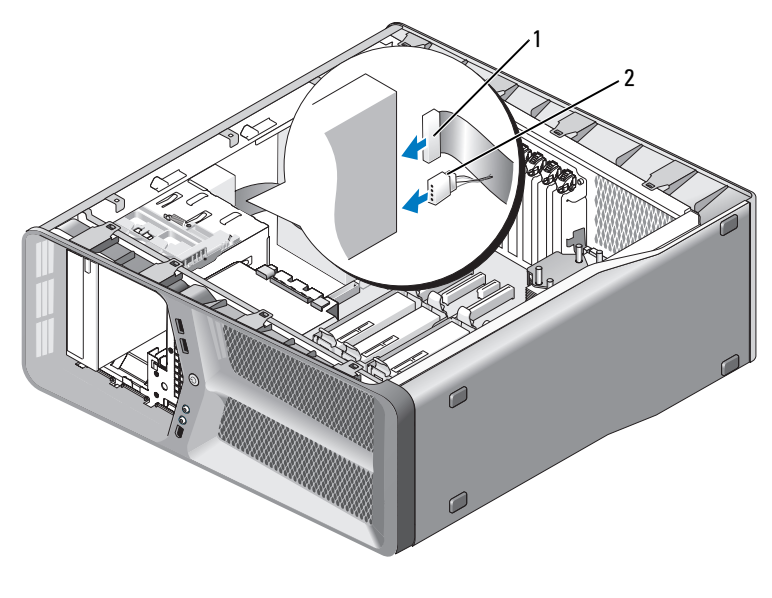

1 güç kablosu 2 veri kablosu

- 9 Fan ve havalandırma kanalları arasında hava akışının önlenmesinden kaçınmak için bütün kablo bağlantılarını kontrol edin ve kabloları hava akışının yolundan çekin.
- 10 Sürücü panelini yerleştirin (bkz. ["Sürücü Panelini Takma" sayfa 52](#page-51-0)).
- 11 Bilgisayarın kapağını takın (bkz. "Bilgisayarın Kapağ[ını Takma" sayfa 117](#page-116-0)).

**D**İ**KKAT:** Ağ kablosu takmak için önce ağ bağlantı noktasına veya aygıtına takın ve ardından bilgisayara takın.

12 Bilgisayarınızı ve aygıtlarınızı elektrik prizlerine bağlayın ve açın.

Sürücünün çalışması için gereken yazılımları yüklemek konusunda yönergeler için sürücü ile gelen belgelere bakın.

13 Sistem kurulumuna girin (*Kullanıcı El Kitabı*'ndaki "Sistem Kurulumuna Girme" bölümüne bakın) ve uygun **Sürücü** seçeneğini belirleyin.

# **Fanlar**

## <span id="page-66-0"></span>**Kart Fanını Çıkarma**

- 1 "Baş[lamadan Önce" sayfa 9](#page-8-0) bölümündeki yordamları izleyin.
- 2 Bilgisayarın kapağını çıkarın (bkz. "Bilgisayar Kapağ[ını Çıkarma" sayfa 11\)](#page-10-0).
- 3 Kablo tutucudaki tüm kabloları, hizalama kılavuzunda toplayın ve tam uzunluktaki genişletme kartlarını çıkarın (bkz. ["PCI ve PCI Express](#page-29-1)  [Kartlarını Çıkarma" sayfa 30\)](#page-29-1).

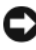

**D**İ**KKAT:** Kabloları çıkarmadan önce her konektörün yerine dikkat edin.

- 4 Tüm kabloları ana G/Ç Kartından çıkarın (bkz. ["Ana G/Ç Kartı Bile](#page-98-0)şenleri" [sayfa 99](#page-98-0)).
- 5 Kart fan kafesini kesaya sabitleyen vidayı çıkarın ve ardından kart fan kafesini geriye doğru kasanın dışına kaydırın.

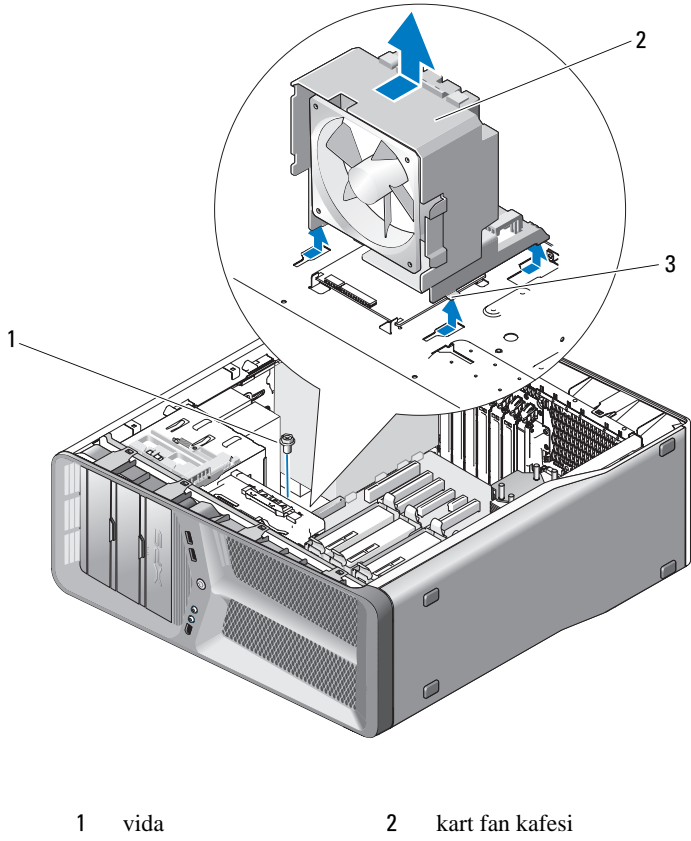

tırnaklar (4)

- 
- Kart fanını kart fan kafesine sabitleyen kauçuk grometleri ayırmak için, kart fanının her köşesini sıra ile çekin.

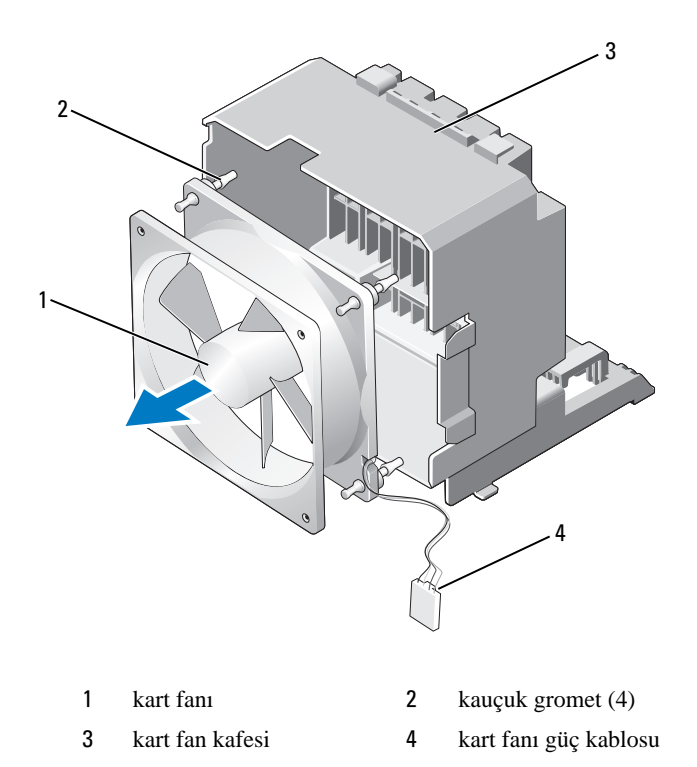

7 Kart fanını güvenli bir yere koyun.

### **Kart Fanını Takma**

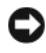

**D**İ**KKAT:** Fan güç kablosunun, fan kafesinin sağ alt köşesindeki delikten doğru bir şekilde geçirildiğinden emin olun.

1 Aşağı doğru yönlendirilen kart fanı güç kablosu ile fandaki kauçuk grometleri kart fanı kafesinin köşelerindeki deliklerle hizalayın, ardından grometleri yerine oturana kadar çekin.

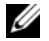

**NOT:** Hava akışı yönü ve yönlendirmesi fanın kenarında gösterilmiştir.

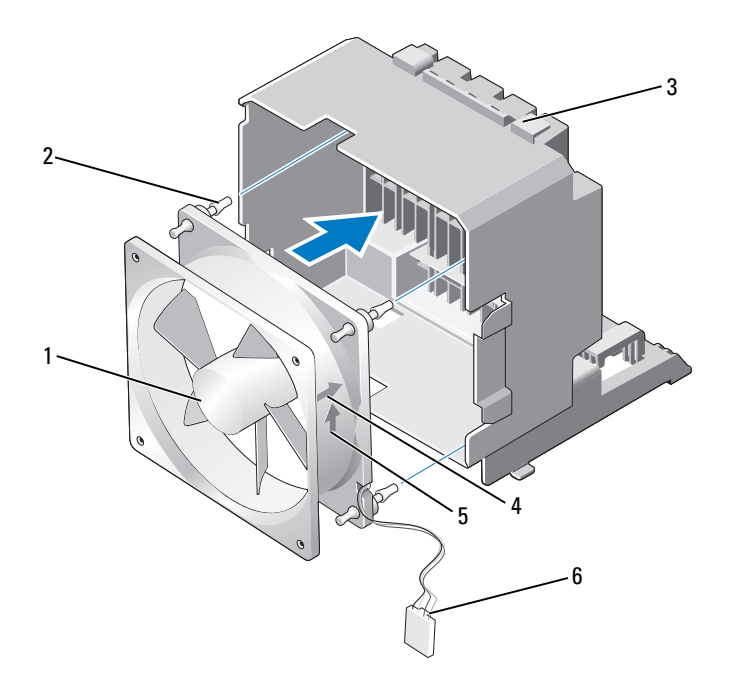

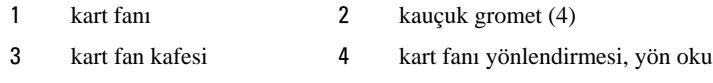

- hava akışı yön oku 6 kart fanı güç kablosu
- 
- Kart fanı kafesinin alt kısmındaki dört tırnağı kasadaki ilgili yuvalara takın, ardından kart fanı kafesini yerine oturana kadar öne doğru kaydırın.

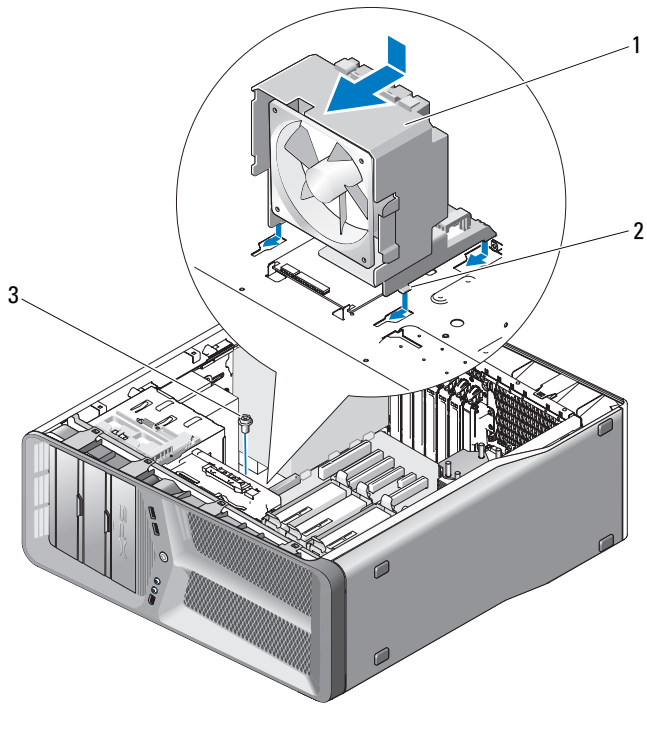

kart fan kafesi 2 tırnaklar (4)

- vida
- Kart fanı kafesini kasaya sabitleyen vidayı yerleştirin.
- Kabloları ana G/Ç kartına bağlayın (bkz. "Güç Kaynağ[ı Birimi \(PSU\) DC](#page-15-0)  [Konektörü Pin Atamaları" sayfa 16](#page-15-0)).
- Çıkardığınız bütün tam uzunluktaki genişletme kartlarını takın (bkz. ["PCI ve](#page-32-1)  [PCI Express Kartlarını Çıkarma" sayfa 33\)](#page-32-1).
- Bilgisayarın kapağını takın (bkz. "Bilgisayarın Kapağ[ını Takma" sayfa 117](#page-116-0)).

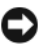

**D**İ**KKAT:** Ağ kablosu takmak için önce ağ bağlantı noktasına veya aygıtına takın ve ardından bilgisayara takın.

Bilgisayarınızı ve aygıtlarınızı elektrik prizlerine bağlayın ve açın.

### **Sabit Sürücü Fanını Çıkarma**

- 1 "Baş[lamadan Önce" sayfa 9](#page-8-0) bölümündeki yordamları izleyin.
- 2 Bilgisayarın kapağını çıkarın (bkz. "Bilgisayar Kapağ[ını Çıkarma" sayfa 11](#page-10-0)).
- 3 Kart fanı kafesini çıkarın (bkz. ["Kart Fanını Çıkarma" sayfa 67](#page-66-0)).
- 4 Sabit sürücü fan kablosunu ana G/Ç kartındaki FAN\_HDD konektöründen çıkarın (bkz. "Güç Kaynağ[ı Birimi \(PSU\) DC Konektörü Pin Atamaları"](#page-15-0)  [sayfa 16\)](#page-15-0).
- 5 Sabit sürücü fan kafesini, sabit sürücü yuvalarının arkasından dışarı kaydırın, ardından bilgisayardan dışarı çıkarın.

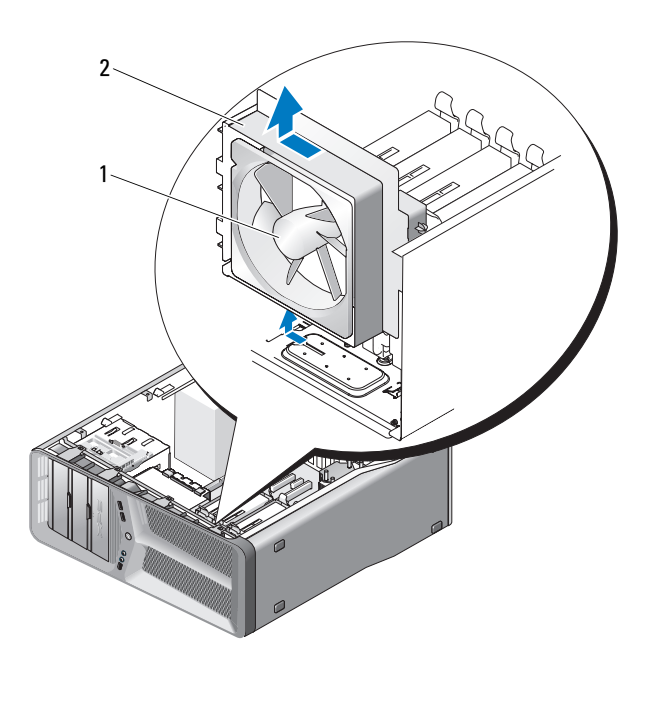

1 sabit sürücü fanı 2 sabit sürücü fan kafesi

6 Sabit sürücü fanını sabit sürücü fan kafesine sabitleyen kauçuk grometleri ayırmak için, sırayla sabit sürücü fanının köşelerini dikkatlice çekin.
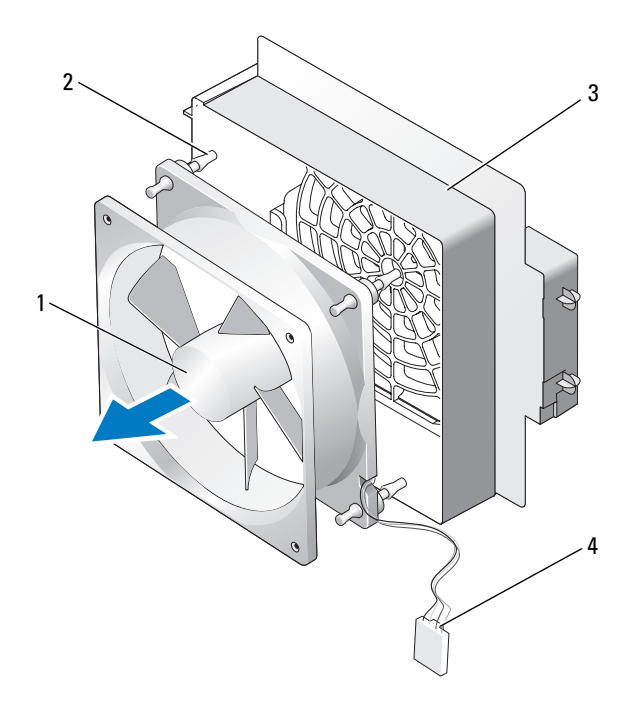

- sabit sürücü fanı 2 kauçuk grometler sabit sürücü fan kafesi 4 sabit sürücü fan kablosu
- Sabit sürücü fanını güvenli bir yere koyun.

### **Sabit Sürücü Fanını Takma**

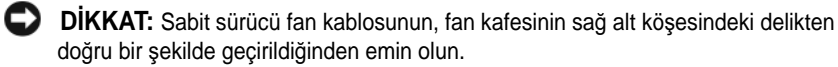

1 Aşağı doğru yönlendirilen sabit sürücü fan kablosu ile fandaki kauçuk grometleri kart fanı kafesinin köşelerindeki deliklerle hizalayın, ardından grometleri yerine oturana kadar çekin.

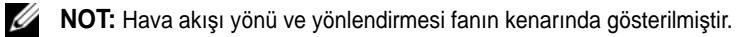

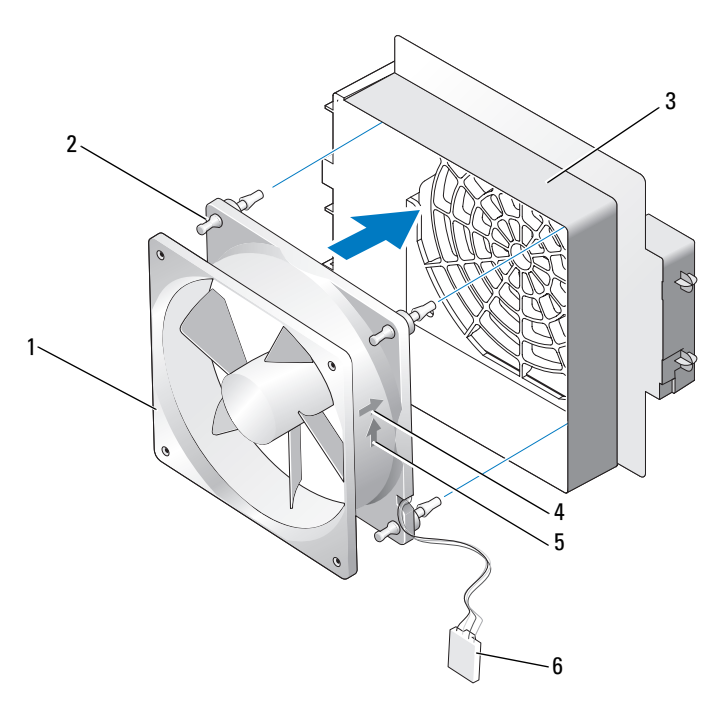

- 1 sabit sürücü fanı 2 kauçuk grometler
- 
- 
- 
- 3 sabit sürücü fan kafesi 4 sabit sürücü fan yönlendirmesi, yön oku
- 5 hava akışı yön oku 6 sabit sürücü fan kablosu
- 2 Sabit sürücü fan kafesinin alt kısmındaki tırnağı, kasadaki ilgili yuvaya takın, ardından sabit sürücü fan kafesini yerine oturana kadar sabit sürücü yuvalarının arkasına doğru kaydırın.

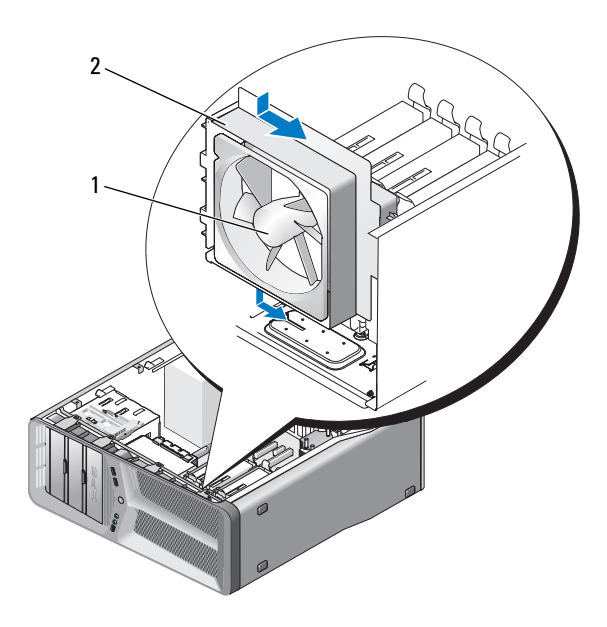

- 1 sabit sürücü fanı 2 sabit sürücü fan kafesi
- 3 Sabit sürücü fan kablosunu ana G/Ç kartındaki FAN\_HDD konektörüne bağlayın (bkz. "Güç Kaynağ[ı Birimi \(PSU\) DC Konektörü Pin Atamaları"](#page-15-0)  [sayfa 16](#page-15-0)).
- 4 Kart fanı kafesini takın (bkz. ["Kart Fanını Takma" sayfa 69\)](#page-68-0).
- 5 Bilgisayarın kapağını takın (bkz. "Bilgisayarın Kapağ[ını Takma" sayfa 117](#page-116-0)).

**D**İ**KKAT:** Ağ kablosu takmak için önce ağ bağlantı noktasına veya aygıtına takın ve ardından bilgisayara takın.

6 Bilgisayarınızı ve aygıtlarınızı elektrik prizlerine bağlayın ve açın.

# İş**lemci Isı Emicisi**

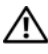

**UYARI: Bu yordamı gerçekle**ş**tirmeden önce Ürün Bilgileri Kılavuzu'ndaki güvenlik yönergelerini izleyin.**

### <span id="page-76-0"></span>İş**lemci Isı Emicisini Çıkarma**

- 1 "Baş[lamadan Önce" sayfa 9](#page-8-0) bölümündeki yordamları izleyin.
- 2 Bilgisayarın kapağını çıkarın (bkz. "Bilgisayar Kapağ[ını Çıkarma" sayfa 11\)](#page-10-0).

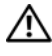

- **UYARI:** İş**lemci ısı emicisi normal çalı**ş**ma sırasında çok sıcak olabilir. Dokunmadan önce ısı emicinin so**ğ**uması için yeterli zaman geçti**ğ**inden emin olun.**
	- 3 Sistem kartındaki FAN\_CAGE konektöründen fan kablosunu çıkarın (bkz. ["Sistem Kartı Bile](#page-13-0)şenleri" sayfa 14).
	- 4 İşlemci ısı emicisini sistem kartına sabitleyen dört tutucu vidayı gevşetin.

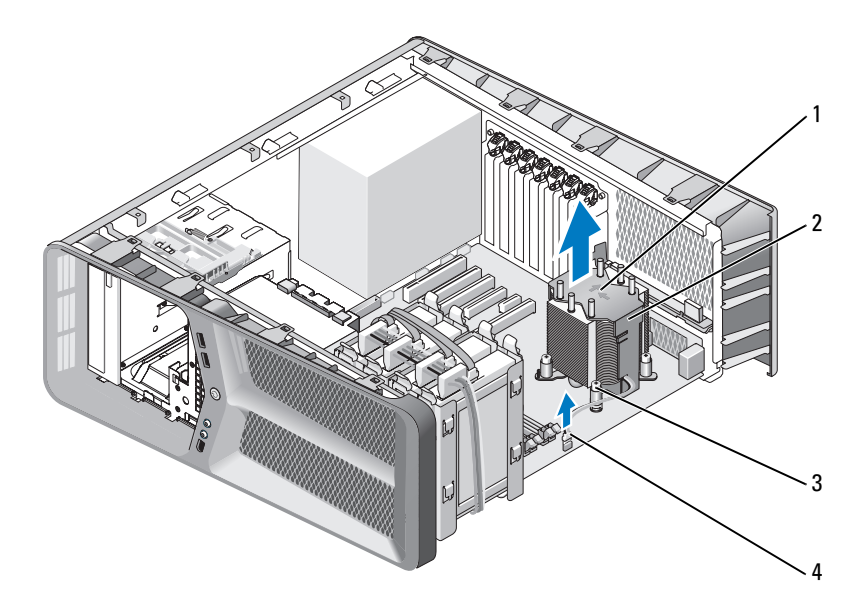

- 1 hava akışı yönü ve yönlendirme okları 2 işlemci ısı emicisi
- 
- 3 tutucu vidalar (4) 4 FAN CPU kablosu

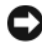

- **D**İ**KKAT:** İşlemci ısı emicisini çıkarırken, ısı emici termal arayüzüne zarar gelmemesi için yukarı dönük olarak ya da yan tarafına yatırın.
	- 5 İşlemci ısı emicisini bilgisayarın çıkarıp yanda bir yere koyun.

### <span id="page-77-0"></span>İş**lemci Isı Emicisini Takma**

- 1 "Baş[lamadan Önce" sayfa 9](#page-8-0) bölümündeki yordamları izleyin.
- 2 Bilgisayarın kapağını çıkarın (bkz. "Bilgisayar Kapağ[ını Çıkarma" sayfa 11](#page-10-0)).

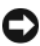

- **D**İ**KKAT:** İşlemci ısı emicisini yanlış hizalama sistem kartına ve işlemciye zarar verebilir.
	- 3 İşlemci ısı emicisi üzerindeki dört tutucu vidayı sistem kartındaki deliklerle hizalayın.

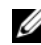

**NOT:** Hava akışı yönü ve yönlendirmesi ısı emicisinin üst kısmında gösterilir.

4 Dört tutucu vidayı sıkın.

- 5 Sistem kartındaki FAN\_CAGE konektörüne fan kablosunu bağlayın (bkz. ["Sistem Kartı Bile](#page-13-0)şenleri" sayfa 14).
- 6 Bilgisayarın kapağını kapatın (bkz. ["Bilgisayarın Kapa](#page-116-0)ğını Takma" [sayfa 117\)](#page-116-0).

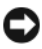

**D**İ**KKAT:** Ağ kablosu takmak için önce ağ bağlantı noktasına veya aygıtına takın ve ardından bilgisayara takın.

7 Bilgisayarınızı ve aygıtlarınızı elektrik prizlerine bağlayın ve açın.

# İş**lemci**

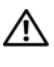

### **UYARI: Bu bölümdeki yordamlara ba**ş**lamadan önce, Ürün Bilgileri Kılavuzu'ndaki güvenlik yönergelerini izleyin.**

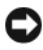

**D**İ**KKAT:** Donanım çıkarma ve takma konusunu bilmiyorsanız aşağıdaki adımları gerçekleştirmeyin. Bu adımların hatalı bir şekilde gerçekleştirilmesi sistem kartınıza zarar verebilir. Teknik servis için, Kullanıcı El Kitabı'ndaki "Dell'e Başvurma" bölümüne bakın.

### İş**lemciyi Çıkarma**

- 1 "Baş[lamadan Önce" sayfa 9](#page-8-0) bölümündeki yordamları izleyin.
- 2 Bilgisayarın kapağını çıkarın (bkz. "Bilgisayar Kapağ[ını Çıkarma" sayfa 11\)](#page-10-0).
- 3 Güç kablolarını, sistem kartı üzerindeki POWER ve 12V\_ATXP konektörlerinden (bkz. ["Sistem Kartı Bile](#page-13-0)şenleri" sayfa 14) çıkarın.
- 4 İşlemci ısı emicisini (bkz. "İş[lemci Isı Emicisini Çıkarma" sayfa 77\)](#page-76-0) çıkarın.
- 5 Soket serbest bırakma kolunu aşağı ve dışarı doğru itin.
- 6 Soket serbest bırakma kolunu kaldırın ve işlemci kapağını açın.

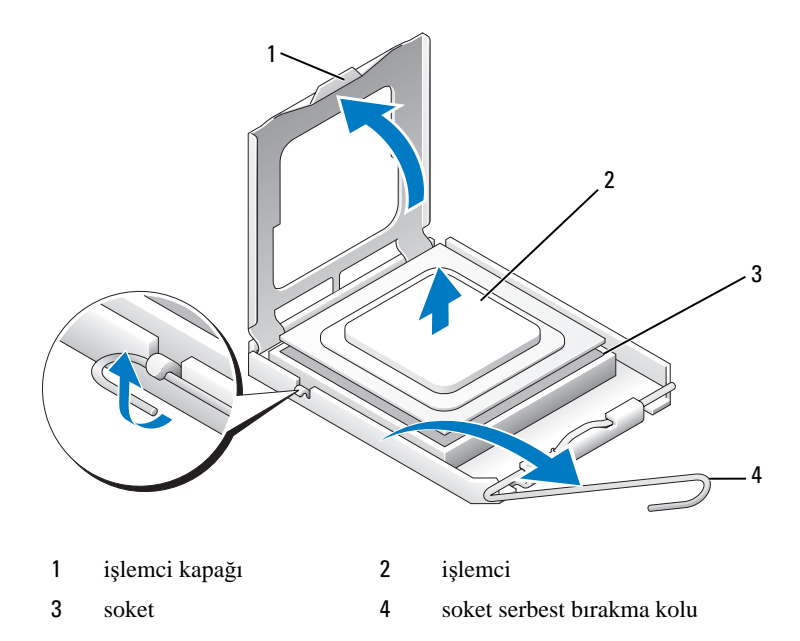

7 İşlemciyi soketten çıkarın.

Soketin değiştirilecek işlemciye hazır olması için serbest bırakma kolunu serbest konumda bırakın.

### İş**lemci Takma**

**D**İ**KKAT:** Bilgisayarın arkasındaki boyanmamış metal yüzeye dokunarak kendinizi topraklayın.

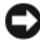

**D**İ**KKAT:** İşlemciye ve açtığınızda bilgisayara kalıcı bir hasar vermemek için işlemciyi yuvaya doğru bir şekilde yerleştirmelisiniz.

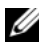

**NOT:** Soket serbest bırakma kolu tam olarak uzatılmamışsa, işlemciyi takmadan önce uzatın.

1 İşlemcinin ve soketin pin 1 köşesini hizalayın.

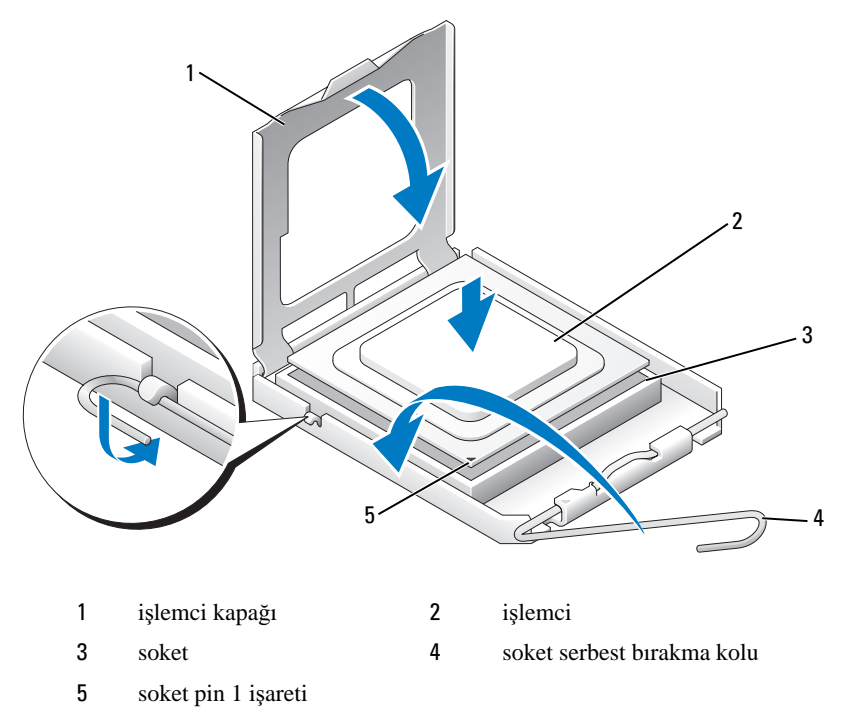

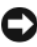

**D**İ**KKAT:** Soket pinleri hassastır. Zarar vermemek için, işlemcinin soketle doğru bir şekilde hizalandığından emin olun ve işlemciyi takarken aşırı bir güç kullanmayın. Sistem kartındaki pinlere dokunmamaya ve bunları eğmemeye dikkat edin.

- İşlemciyi sokete hafifçe yerleştirin ve işlemcinin soketle hizalandığından emin olun. İşlemci doğru yere yerleştiğinde, yerine oturtmak için çok az bir güç uygulayın.
- İşlemci sokete tam olarak oturduğunda işlemci kapağını kapatın.
- Soket serbest bırakma kolunu sokete doğru geri çekin ve işlemciyi sabitleştirmek için yerine oturtun.
- İşlemci ısı emicisini (bkz. "İş[lemci Isı Emicisini Takma" sayfa 78\)](#page-77-0) değiştirin.
- 6 Güç kablolarını, tekrar sistem kartı üzerindeki POWER ve 12V\_ATXP konektörlerine (bkz. ["Sistem Kartı Bile](#page-13-0)şenleri" sayfa 14) takın.
- 7 Bilgisayarın kapağını takın (bkz. "Bilgisayarın Kapağ[ını Takma" sayfa 117](#page-116-0)).

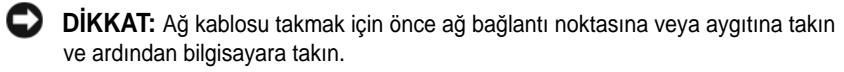

8 Bilgisayarınızı ve aygıtlarınızı elektrik prizlerine bağlayın ve açın.

# IU

## **Sistem Kartı**

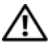

**UYARI: Bu bölümdeki yordamlara ba**ş**lamadan önce, Ürün Bilgileri Kılavuzu'ndaki güvenlik yönergelerini izleyin.**

### <span id="page-84-0"></span>**Sistem Kartını Çıkarma**

- 1 "Baş[lamadan Önce" sayfa 9](#page-8-0) bölümündeki yordamları izleyin.
- 2 Bilgisayarın kapağını çıkarın (bkz. "Bilgisayar Kapağ[ını Çıkarma" sayfa 11\)](#page-10-0).
- **UYARI:** İş**lemci ısı emicisi normal çalı**ş**ma sırasında çok sıcak olabilir. Dokunmadan önce ısı emicinin so**ğ**uması için yeterli zaman geçti**ğ**inden emin olun.**
- 3 İşlemci ısı emicisini çıkarın (bkz. "İş[lemci Isı Emicisini Çıkarma" sayfa 77](#page-76-0)).
- 4 Tüm genişletme kartlarını çıkarın (bkz. ["PCI ve PCI Express Kartlarını](#page-29-0)  [Çıkarma" sayfa 30\)](#page-29-0).
- 5 Sistem kartına erişimi engelleyebilecek bütün bileşenleri çıkarın.

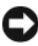

**DİKKAT:** Cıkarmadan önce her kablonun yönüne ve yerine dikkatlice bakın, böylece kabloları tekrar doğru geçirdiğinizden emin olun. Hatalı geçirilen veya çıkarılmış kablo bilgisayar sorunlarına neden olabilir.

6 Sistem kartından bütün kabloları sökün.

**D**İ**KKAT:** Sistem kartını değiştirecekseniz, değiştireceğiniz sistem kartını varolan kartla görsel olarak karşılaştırıp, doğru parçaya sahip olduğunuzdan emin olun.

7 Sistem kartını kasaya sabitleyen 10 vidayı çıkarın.

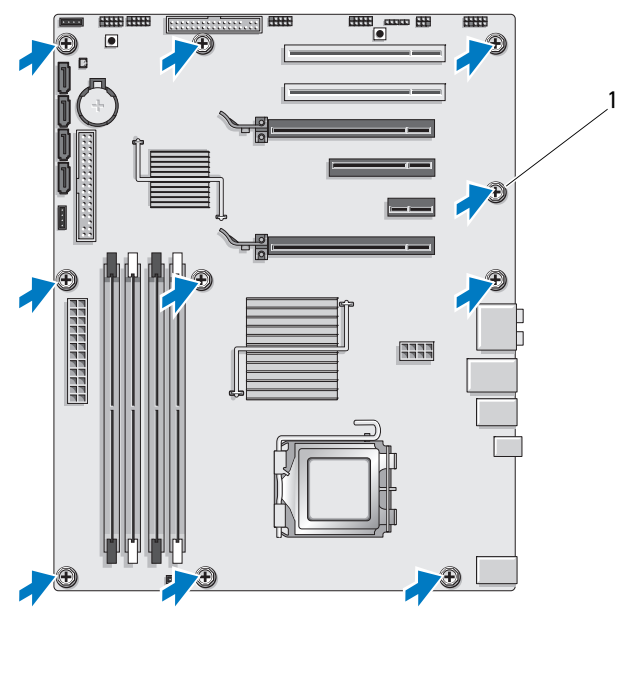

1 vida (10)

8 Sistem kartını dikkatlice bilgisayarın dışına çıkarın.

### <span id="page-85-0"></span>**Sistem Kartı Takma**

**D**İ**KKAT:** Sistem kartını değiştirecekseniz, değiştireceğiniz sistem kartını varolan kartla görsel olarak karşılaştırıp, doğru parçaya sahip olduğunuzdan emin olun.

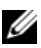

**Z NOT:** Değiştireceğiniz sistem kartındaki bazı bileşenler ve konektörler varolan sistem kartındaki ilgili konektörlerden farklı yerlerde olabilir.

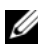

**NOT:** Değiştireceğiniz sistem kartındaki atlama teli ayarları fabrikada ayarlanmış olarak gelir.

- 1 Varolan sistem kartından değiştireceğiniz sistem kartına bileşenleri aktarın.
- 2 Sistem kartındaki vidaları kasadaki vida delikleri ile hizalayarak sistem kartını ayarlayın.
- 3 Sistem kartını kasaya sabitlemek için 10 vidayı takın.
- 4 İşlemci ısı emicisini takın (bkz. "İş[lemci Isı Emicisini Takma" sayfa 78\)](#page-77-0).
- 5 Çıkardığınız bütün genişletme kartlarını yeniden takın (bkz. ["PCI ve PCI](#page-32-0)  [Express Kartlarını Çıkarma" sayfa 33](#page-32-0)).
- 6 Sistem kartından çıkardığınız bileşenleri yerine yerleştirin.
- 7 Bütün kabloları sistem kartına yeniden bağlayın.
- 8 Bilgisayarın kapağını takın (bkz. "Bilgisayarın Kapağ[ını Takma" sayfa 117](#page-116-0)).
- **D**İ**KKAT:** Ağ kablosu takmak için, kabloyu önce ağ bağlantı noktasına veya aygıtına takın ve ardından bilgisayara takın.
- 9 Bilgisayarınızı ve aygıtlarınızı elektrik prizlerine bağlayın ve açın.
- 10 Sistem BIOS'unu gerektiği gibi gönderin.
- **NOT:** Sistem BIOS'unu sıfırlama hakkında bilgi için, **support.dell.com** adresindeki Dell Destek web sitesine bakın.

# **Güç Kayna**ğ**ı**

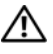

**UYARI: Bu bölümdeki yordamlara ba**ş**lamadan önce, Ürün Bilgileri Kılavuzu'ndaki güvenlik yönergelerini izleyin.**

### **Güç Kayna**ğ**ını Çıkarma**

- 1 "Baş[lamadan Önce" sayfa 9](#page-8-0) bölümündeki yordamları izleyin.
- 2 Bilgisayarın kapağını çıkarın (bkz. "Bilgisayar Kapağ[ını Çıkarma" sayfa 11\)](#page-10-0).

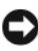

**D**İ**KKAT:** Güç kaynağı kablosunu çıkarmadan önce her güç konektörünün yerine ve numarasına dikkat edin.

3 Güç kaynağından çıkan DC güç kablolarını izleyin ve takılı güç kablolarını çıkarın.

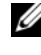

**24 NOT:** Cıkardığınız güç kablosu gruplarının yönüne dikkat edin. Kabloların sıkışmasını veya kıvrılmasını engellemek için, bu kabloları takarken, doğru şekilde geçirmeniz gerekir.

- 4 Sistem kartını çıkarın (bkz. ["Sistem Kartını Çıkarma" sayfa 85](#page-84-0)).
- 5 Güç kaynağını kasanın arkasına bağlayan dört vidayı çıkarın.
- 6 Güç kaynağının kablo tutucusunu kasaya bağlayan dört vidayı çıkarın.
- 7 Kablo tutucuyu, bilgisayar kasasına bağlayan sabitleştirme tırnaklarından kurtarmak için bilgisayarın önüne doğru kaydırın, ardından kablo tutucuyu yukarı kaldırarak bilgisayarın dışına çıkarın.

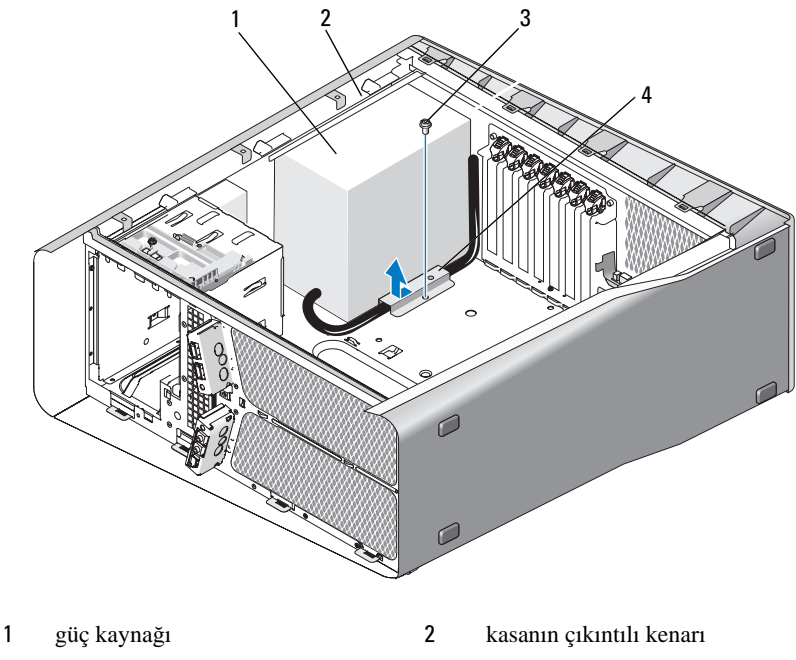

- 
- vida 4 kablo tutucusu
- Güç kaynağından çıkan güç kaynağı kablo gruplarını, kolayca çıkarmak için bir araya getirin.
- Güç kaynağını bilgisayar kasasına bağlayan sabitleştirme tırnaklarından kurtarmak için bilgisayarın önüne doğru kaydırın.
- Kasanın çıkıntılı kenarını boşaltmak için, güç kaynağını genişletme kartlarına doğru kaydırın.
- Güç kaynağını yukarıya ve bilgisayardan dışarı doğru kaldırın.

### **Güç Kayna**ğ**ını Takma**

- Güç kaynağını yerine kaydırın, tırnakların bilgisayar kasasının arka duvarındaki mandala oturmasını sağlayın.
- Güç kaynağını bilgisayar kasasının arkasına bağlayan dört vidayı takın.
- 3 DC güç kablolarını bulduğunuz yere yeniden yerleştirin.
- 4 Kablo tutucusunun alt kısmındaki tırnağı kasadaki ilgili yuvaya takın, ardından kablo tutucusunu, yerine yerleşene kadar bilgisayar kasasının arkasına doğru kaydırın.
- 5 Kablo tutucuyu kasaya bağlayan vidayı takın.
- 6 Sistem kartını takın (bkz. ["Sistem Kartı Takma" sayfa 86](#page-85-0)).
- 7 Daha önceden bağlı olan bütün DC güç kablolarını onları bulduğunuz yere yeniden yerleştirmeye dikkat ederek yeniden bağlayın.
- 8 Bilgisayarın kapağını takın (bkz. "Bilgisayarın Kapağ[ını Takma" sayfa 117](#page-116-0)).
- **D**İ**KKAT:** Ağ kablosu takmak için önce ağ bağlantı noktasına veya aygıtına takın ve ardından bilgisayara takın.
	- 9 Bilgisayarınızı ve aygıtlarınızı elektrik prizlerine bağlayın ve açın.

# 17

# **Ön G/Ç Paneli**

### **Ön G/Ç Panelini Çıkarma**

### **UYARI: Bu bölümdeki yordamlara ba**ş**lamadan önce, Ürün Bilgileri Kılavuzu'ndaki güvenlik yönergelerini izleyin.**

- 1 "Baş[lamadan Önce" sayfa 9](#page-8-0) bölümündeki yordamları izleyin.
- 2 Bilgisayarın kapağını çıkarın (bkz. "Bilgisayar Kapağ[ını Çıkarma" sayfa 11\)](#page-10-0).
- 3 Bütün tam uzunluktaki genişletme kartlarını çıkarın (bkz. ["PCI ve PCI](#page-29-0)  [Express Kartlarını Çıkarma" sayfa 30](#page-29-0)).

**D**İ**KKAT:** Çıkarmadan önce her kablonun yönüne dikkatle bakın, böylece kabloları tekrar doğru geçirdiğinizden emin olun. Hatalı geçirilen veya çıkarılmış kablo bilgisayar sorunlarına neden olabilir.

- 4 Kabloları ana G/Ç kartından çıkarın.
- 5 Kart fanı kafesini çıkarın (bkz. ["Kart Fanını Çıkarma" sayfa 67](#page-66-0))
- 6 FRONT AUDIO USB LED kablosunu, FRONT USB LED kablosunu ve USB\_MB kablosunu ön G/Ç panelinden çıkarın.
- 7 Sürücü panelini çıkarın (bkz. ["Sürücü Panelini Çıkarma" sayfa 51\)](#page-50-0).
- 8 Ön paneli çıkarın:
	- a Ön paneli kasaya sabitleyen dört tırnağı serbest bırakın.
	- b Ön paneli, kasadan ayırmak için bilgisayarın dışına doğru sürükleyin.
	- c Ön paneli çıkarmak için FRONT\_LED kablosunu ön panelden çıkarın.

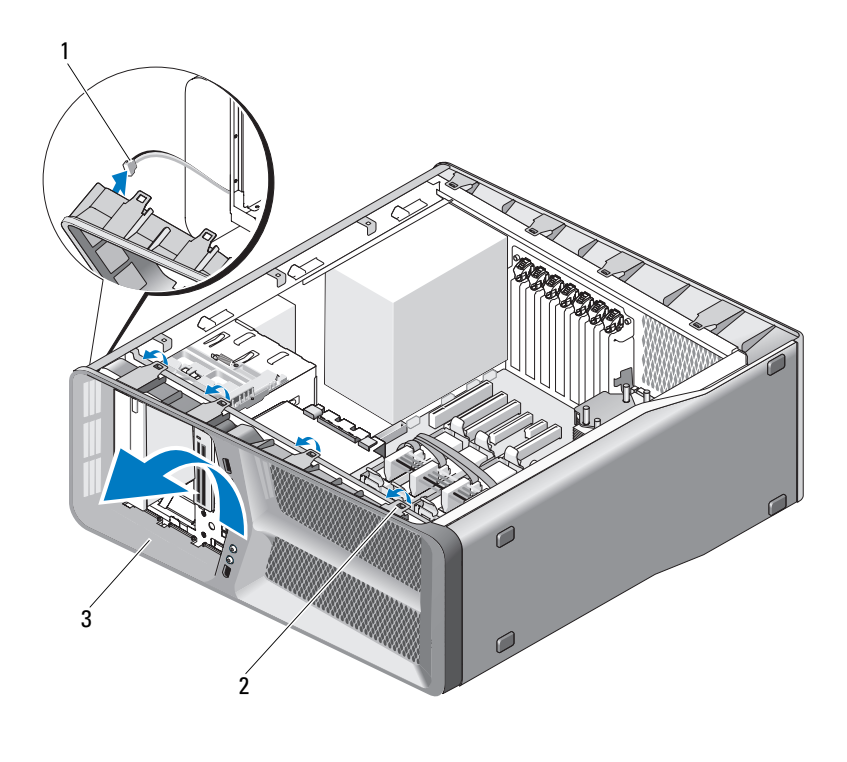

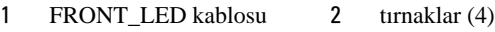

- ön panel
- Ön G/Ç panelini kasaya sabitleyen iki vidayı çıkarın, ardından ön G/Ç panelini tamamen çıkarmak için kasaya doğru kaydırın.

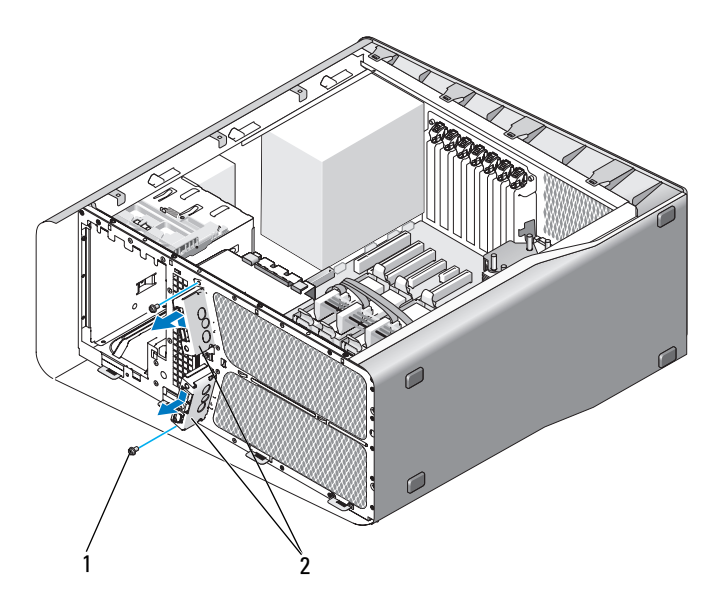

1 vidalar (2) 2 ön G/C paneli

### **Ön G/Ç Panelini Takma**

**UYARI: Bu bölümdeki yordamlara ba**ş**lamadan önce, Ürün Bilgileri Kılavuzu'ndaki güvenlik yönergelerini izleyin.**

- 1 "Baş[lamadan Önce" sayfa 9](#page-8-0) bölümündeki yordamları izleyin.
- 2 Bilgisayarın kapağını çıkarın (bkz. "Bilgisayar Kapağ[ını Çıkarma" sayfa 11\)](#page-10-0).
- 3 Ön G/Ç panelindeki vida deliklerini kasadaki vida delikleri ile hizalayın ve ardından iki vidayı sıkıştırın.

4 Ön paneldeki sabitleştirme tırnaklarını kasadaki ilgili yuvalar ile hizalayın ve FRONT\_LED kablosunu ön panele bağlayın.

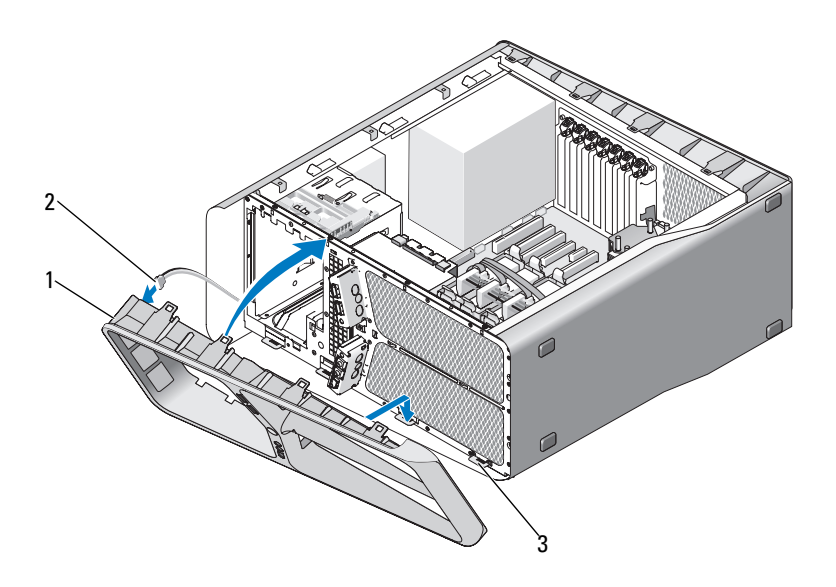

1 ön panel 2 FRONT LED kablosu

- 3 sabitleştirme tırnakları (4)
- 5 Ön paneli yerine yerleşene kadar bilgisayara doğru döndürün.
- 6 Sürücü panelini yerleştirin (bkz. ["Sürücü Panelini Takma" sayfa 52\)](#page-51-0)
- 7 FRONT AUDIO USB LED kablosunu, FRONT USB LED kablosunu ve USB\_MB kablosunu ön G/Ç paneline bağlayın.
- 8 Kart fanı kafesini takın (bkz. ["Kart Fanını Takma" sayfa 69](#page-68-1)).

**D**İ**KKAT:** Tüm kabloları, ana G/Ç kartına ilk başta bağlandığı gibi taktığınızdan emin olun, yoksa bilgisayarınız doğru çalışmayabilir.

- 9 Tüm kabloları ana G/Ç kartına bağlayın (bkz. ["Ana G/Ç Kartı Bile](#page-98-0)şenleri" [sayfa 99\)](#page-98-0).
- 10 Çıkardığınız bütün genişletme kartlarını yeniden takın (bkz. ["PCI ve PCI](#page-32-0)  [Express Kartlarını Çıkarma" sayfa 33\)](#page-32-0).
- 11 Bilgisayarın kapağını takın (bkz. "Bilgisayarın Kapağ[ını Takma" sayfa 117](#page-116-0)).
- **D**İ**KKAT:** Ağ kablosu takmak için önce ağ bağlantı noktasına veya aygıtına ve ardından bilgisayara takın.
- 12 Bilgisayarınızı ve aygıtlarınızı elektrik prizlerine bağlayın ve açın.

## **Ana G/Ç Kartı**

### <span id="page-98-0"></span>**Ana G/Ç Kartı Bile**ş**enleri**

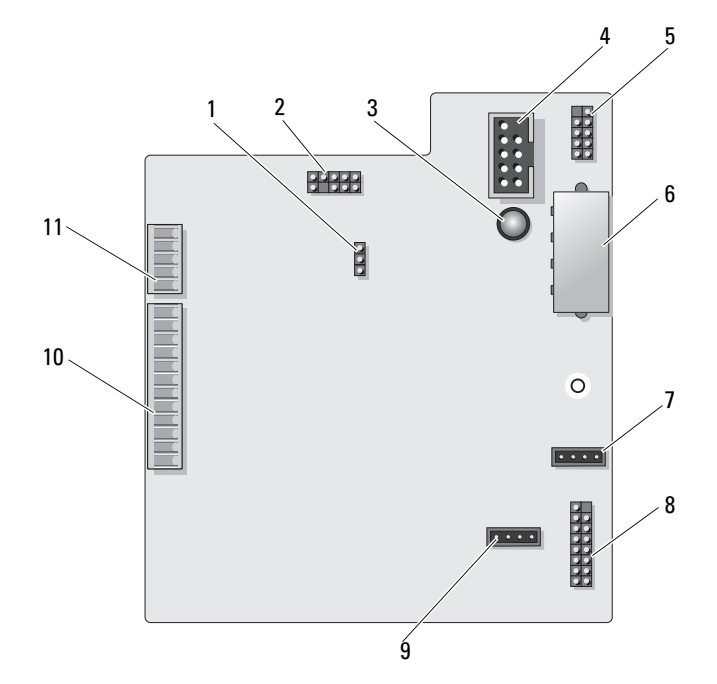

- 1 G/Ç kartı sıfırlama atlama teli (RESET\_FW)
- 
- 5 dahili USB konektörü (USB\_MB) 6 G/Ç kartı güç konektörleri
- 7 kart fanı konektörü (FAN\_CCAG) 8 arka LED sensörü
- 9 sabit sürücü fanı konektörü (FAN\_HDD)
- 11 ön panel LED konektörü (FRONT\_LED)
- 2 Levha hata ayıklama başlığı
- 3 ESA hatası LED'i 4 ortam kart okuyucusu konektörü (USB\_Flexbay)
	- (PWR\_CONN)
	- (REAR\_LED\_SENSOR)
	- 10 ön G/Ç paneli USB, ses ve ışık konektörü (FRONT\_AUDIO\_USB\_LED)

**UYARI: Bu bölümdeki yordamlara ba**ş**lamadan önce, Ürün Bilgileri Kılavuzu'ndaki güvenlik yönergelerini izleyin.**

### **Ana G/Ç Kartını Çıkarma**

- 1 "Baş[lamadan Önce" sayfa 9](#page-8-0) bölümündeki yordamları izleyin.
- 2 Bilgisayarın kapağını çıkarın (bkz. "Bilgisayar Kapağ[ını Çıkarma" sayfa 11](#page-10-0)).
- 3 Kart fanı kafesini çıkarın (bkz. ["Kart Fanını Çıkarma" sayfa 67](#page-66-0)).
- 4 Ana G/Ç kartından bütün kabloları sökün.
- 5 Ana G/Ç kartını metal tepsiye bağlayan vidayı çıkarın.
- 6 Ana G/Ç kartını kaldırarak bilgisayardan çıkarın.

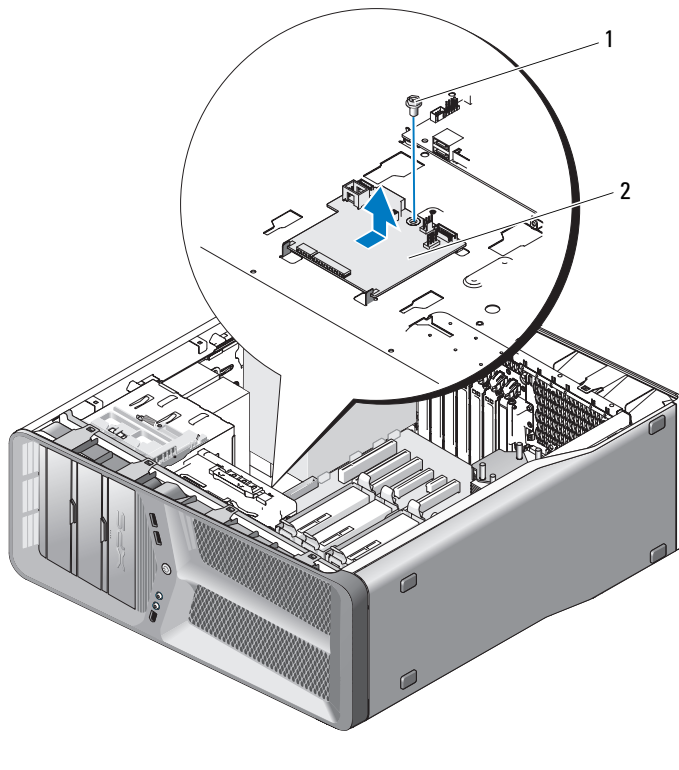

vida 2 ana G/Ç kartı

### **Ana G/Ç Kartını Takma**

- Ana G/Ç kartının metal tepsi üzerindeki yerini ayarlayın.
- Ana G/Ç kartını metal tepsiye bağlayan vidayı takın.
- Tüm kabloları tekrar ana G/Ç kartına bağlayın.
- Kart fanı kafesini takın (bkz. ["Kart Fanını Takma" sayfa 69\)](#page-68-1).
- Bilgisayarın kapağını takın (bkz. "Bilgisayarın Kapağ[ını Takma" sayfa 117](#page-116-0)).
- Bilgisayarınızı ve aygıtları elektrik prizine bağlayın ve açın.

# 14

## **I**ş**ıklar**

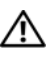

**UYARI: Bu bölümdeki yordamlara ba**ş**lamadan önce, Ürün Bilgileri Kılavuzu'ndaki güvenlik yönergelerini izleyin.**

### **Ön LED Kartı**

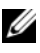

**NOT:** Ön LED kartı ön panele yerleştirilmiştir. Ön LED kartını çıkarmak için, ön paneli çıkarmanız gerekir.

- 1 "Baş[lamadan Önce" sayfa 9](#page-8-0) bölümündeki yordamları izleyin.
- 2 Bilgisayarın kapağını çıkarın (bkz. "Bilgisayar Kapağ[ını Çıkarma" sayfa 11\)](#page-10-0).
- 3 Sürücü panelini çıkarın (bkz. ["Sürücü Panelini Çıkarma" sayfa 51\)](#page-50-0).
- 4 Ön paneli kasaya sabitleyen dört tırnağı serbest bırakın.
- 5 Ön paneli, kasadan ayırmak için bilgisayarın dışına doğru sürükleyin.

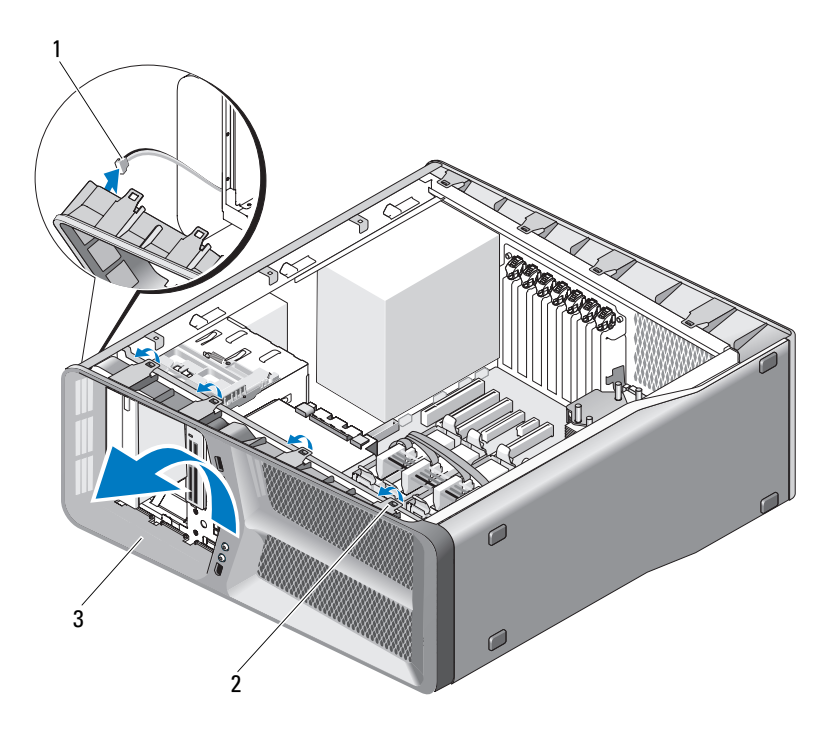

- 1 FRONT LED kablosu 2 tırnaklar (4)
- 3 ön panel
- 6 Ön paneli, ön panel ışık kartı ile birlikte çıkarmak için FRONT\_LED kablosunu ön panelden çıkarın.
- **ZA NOT:** Ön panele yerleşik ön panel ışık kartını çıkarmayın.

### **Ön LED Kartını Takma**

- **NOT:** Ön LED kartı ön panele yerleştirilmiştir. Ön LED kartını takmak için ön paneli takın.
	- 1 "Baş[lamadan Önce" sayfa 9](#page-8-0) bölümündeki yordamları izleyin.
	- 2 Bilgisayarın kapağını çıkarın (bkz. "Bilgisayar Kapağ[ını Çıkarma" sayfa 11](#page-10-0)).

 Ön paneldeki sabitleştirme tırnaklarını kasadaki ilgili yuvalarla hizalayın; FRONT\_LED kablosunu ön panele bağlayın.

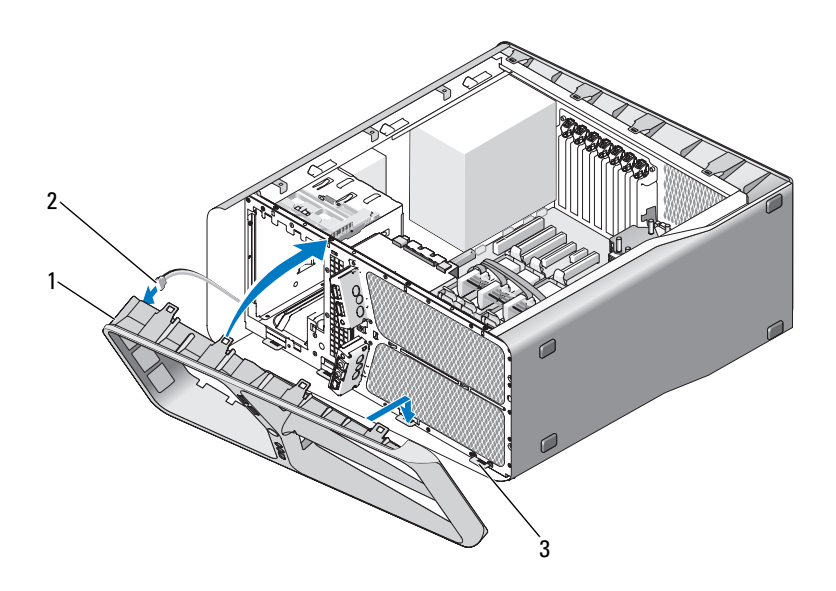

- 1 ön panel 2 FRONT LED kablosu
- sabitleştirme tırnakları (4)
- Ön paneli yerine yerleşene kadar bilgisayara doğru döndürün.
- Sürücü panelini yerleştirin (bkz. ["Sürücü Panelini Takma" sayfa 52](#page-51-0)).
- Bilgisayarın kapağını takın (bkz. "Bilgisayarın Kapağ[ını Takma" sayfa 117](#page-116-0)).
- Bilgisayarınızı ve aygıtlarınızı elektrik prizlerine bağlayın ve açın.

### **Arka LED Kartını Çıkarma**

- "Baş[lamadan Önce" sayfa 9](#page-8-0) bölümündeki yordamları izleyin.
- Bilgisayarın kapağını çıkarın (bkz. "Bilgisayar Kapağ[ını Çıkarma" sayfa 11\)](#page-10-0).
- Sistem kartını çıkarın (bkz. ["Sistem Kartını Çıkarma" sayfa 85](#page-84-0)).
- REAR\_LED\_SENSOR kablosunu ana G/Ç kartından çıkarın (bkz. ["Ana G/Ç](#page-98-0)  Kartı Bileş[enleri" sayfa 99\)](#page-98-0).
- Arka LED kartını serbest bırakmak için serbest bırakma tırnağını hafifçe kasanın dışına itin ve ardından yukarı kaldırarak bilgisayarın dışına çıkarın.

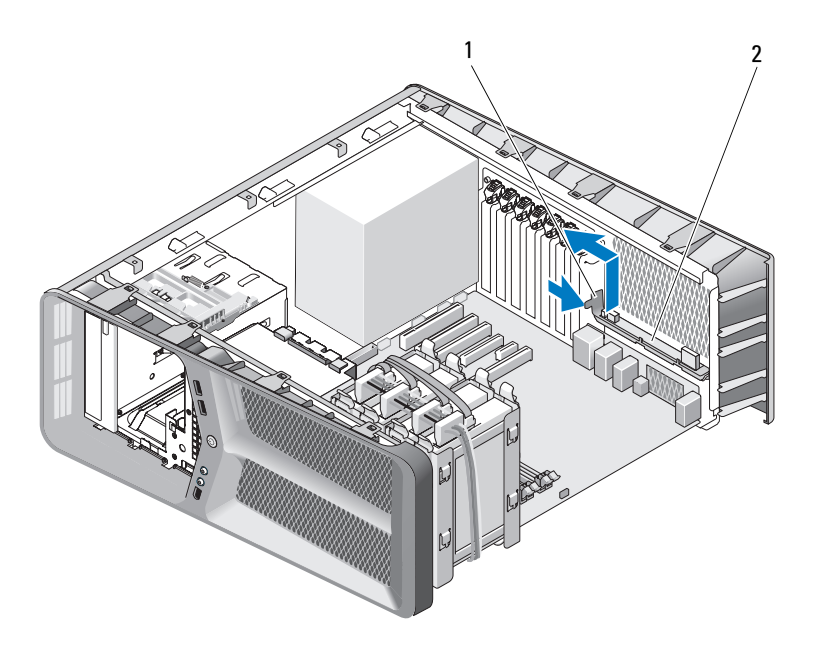

- serbest bırakma tırnağı 2 arka LED kartı
- Sistem kartını takın (bkz. ["Sistem Kartı Takma" sayfa 86](#page-85-0)).
- Sistem kapağını takın (bkz. "Bilgisayarın Kapağ[ını Takma" sayfa 117](#page-116-0)).
- Bilgisayarınızı ve aygıtlarınızı elektrik prizlerine bağlayın ve açın.

### **Arka LED Kartını Takma**

- 1 "Baş[lamadan Önce" sayfa 9](#page-8-0) bölümündeki yordamları izleyin.
- 2 Bilgisayarın kapağını çıkarın (bkz. "Bilgisayar Kapağ[ını Çıkarma" sayfa 11\)](#page-10-0).
- 3 Sistem kartını çıkarın (bkz. ["Sistem Kartını Çıkarma" sayfa 85](#page-84-0)).
- 4 REAR\_LED\_SENSOR kablosunu ana G/Ç kartına bağlayın (bkz. ["Ana G/Ç](#page-98-0)  Kartı Bileş[enleri" sayfa 99\)](#page-98-0).
- 5 REAR LED SENSOR kablosunu sistem kartının altından geçirin ve sistem kartını takın (bkz. ["Sistem Kartı Takma" sayfa 86](#page-85-0)).
- 6 Arka LED kartını kasadaki metal tırnakla hizalayın; ardından arka LED kartını yerine kaydırın.
- 7 Bilgisayarın kapağını takın (bkz. "Bilgisayarın Kapağ[ını Takma" sayfa 117](#page-116-0)).
- 8 Bilgisayarınızı ve aygıtlarınızı elektrik prizlerine bağlayın ve açın.
## **Pil De**ğ**i**ş**tirme**

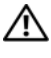

#### **UYARI: Bu bölümdeki yordamlara ba**ş**lamadan önce, Ürün Bilgileri Kılavuzu'ndaki güvenlik yönergelerini izleyin.**

Bir saat pili bilgisayarın yapılandırmasını, tarih ve zaman bilgilerini tutar. Pil bir kaç yıl dayanır.

Bilgisayarı açtıktan sonra sürekli tarih ve saati sıfırlamanız gerekiyorsa pili değiştirin.

#### **UYARI: Hatalı bir** ş**ekilde takılırsa yeni pil patlayabilir. Pili yalnızca üretici tarafından önerilen tiple ya da dengi ile de**ğ**i**ş**tirin. Kullanılmı**ş **pilleri üreticinin yönergelerine uygun olarak atın.**

Pili değiştirmek için:

- <span id="page-108-0"></span>1 Sistem kurulumundaki tüm ekranları kaydedin (*Kullanıcı El Kitabı*'ndaki "Sistem Kurulumu" bölümüne bakın), böylece yeni pil takıldıktan sonra doğru ayarları geri yükleyebilirsiniz.
- 2 "Baş[lamadan Önce" sayfa 9](#page-8-0) bölümündeki yordamları izleyin.
- 3 Bilgisayarın kapağını açın (bkz. "Bilgisayar Kapağ[ını Çıkarma" sayfa 11\)](#page-10-0).
- 4 Pil soketini bulun (bkz. ["Sistem Kartı Bile](#page-13-0)şenleri" sayfa 14).

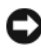

**DİKKAT:** Pili soketinden keskin olmayan bir nesneyle kanırtarak çıkartacaksanız nesnenin sistem kartına değmemesine dikkat edin. Pili kanırtarak çıkartmadan önce nesnenin pil ve yuva arasına girmiş olduğundan emin olun. Aksi takdirde soketi kanırtarak ya da sistem kartındaki devre izlerini kırarak sistem kartına zarar verebilirsiniz.

- 5 Pili parmaklarınızla kanırtarak soketinden çıkarın.
- 6 "+" yazılı yüzü yukarı gelecek şekilde yeni pili (CR2032) sokete yerleştirin ve pili yerine bastırın.
- 7 Bilgisayarın kapağını takın (bkz. "Bilgisayarın Kapağ[ını Takma" sayfa 117\)](#page-116-0).

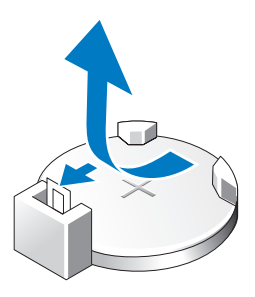

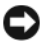

**D**İ**KKAT:** Ağ kablosu takmak için önce ağ bağlantı noktasına veya aygıtına takın ve ardından bilgisayara takın.

- 8 Bilgisayarınızı ve aygıtlarınızı elektrik prizlerine bağlayın ve açın.
- 9 Sistem kurulumuna girin (*Kullanıcı El Kitabı*'ndaki "Sistem Kurulumu" bölümüne bakın) ve [adım 1](#page-108-0) adımında kaydettiğiniz ayarları geri yükleyin.
- 10 Eski pili uygun bir şekilde atın. Pilin atılması ile ilgili bilgiler için *Ürün Bilgisi Kılavuzu*'na bakın.

## 16

### **Kablolar**

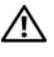

**UYARI: Bu bölümdeki yordamlara ba**ş**lamadan önce, Ürün Bilgileri Kılavuzu'ndaki güvenlik yönergelerini izleyin.**

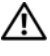

**UYARI: Elektrik çarpmalarına kar**ş**ı korunmak için, kapa**ğ**ı çıkarmadan önce bilgisayarınızın fi**ş**ini elektrik prizinden çekin.**

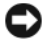

**D**İ**KKAT:** Bilgisayarınızın içindeki kabloları takarken ve çıkarırken bu bölümde sunulan yönergeleri izleyin. Yanlış takılan kablolar, ekipmana zarar verebilir.

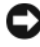

**DİKKAT:** Kabloları kartların üzerinden veva arkasından geçirmeyin. Yanlış geçirilen kablolar bilgisayar kapağının doğru bir şekilde kapanmasını önleyebilir ve ekipmana zarar verebilir.

Bu bölümde, aşağıdaki kabloları sistem kartına takma veya çıkarma ile ilgili yönergeler sunulur:

- Güç kabloları
- Integrated Drive Electronics (IDE) ve disket sürücüsü kabloları
- Seri ATA (SATA) kabloları
- Ön G/Ç kabloları

#### **Güç Kabloları**

Bilgisayarınızda iki tür güç kablosu vardır:

- Serbest bırakma mandallı güç kabloları
- Serbest bırakma mandalsız güç kabloları

#### **Serbest Bırakma Mandallı Güç Kabloları**

Bilgisayarınızda bulunan aşağıdaki güç konektörleri serbest bırakma mandalına sahiptir:

- Ana güç kablosu (bkz. ["DC Güç Konektörü P1" sayfa 16\)](#page-15-0).
- Grafik kartı güç kablosu (bkz. ["DC Güç Konektörü P2 ve P3 \(Grafik Kartı\)"](#page-17-0)  [sayfa 18](#page-17-0)).
- İşlemci Güç kablosu (bkz. ["DC Güç Konektörleri P15" sayfa 21](#page-20-0)).

Serbest bırakma mandallı bir güç kablosunu çıkarmak için, güç konektörü üzerindeki serbest bırakma mandalına basın ve ardından kabloyu yukarıya çekerek sistem kartından çıkarın.

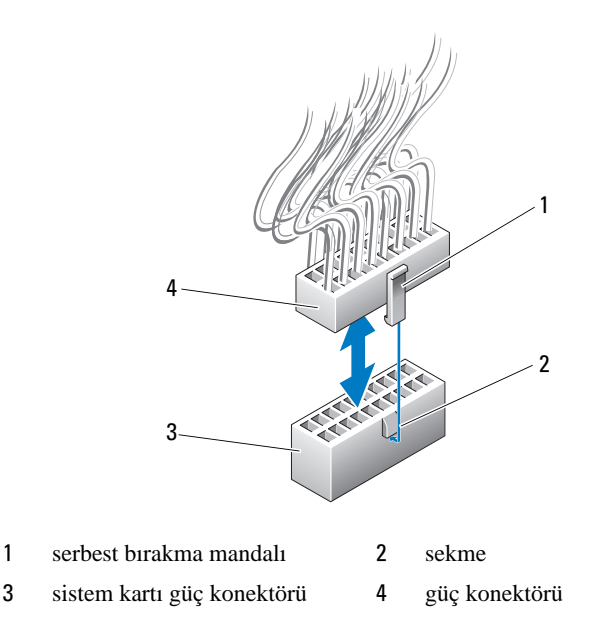

Güç kablosunu sistem kartına bağlamak için, güç konektöründeki serbest bırakma mandalını sistem kartı konektörü üzerindeki tırnak ile hizalayın; ardından konektörü, yerine tam olarak oturana kadar aşağıya itin.

#### **Serbest Bırakma Mandalsız Güç Kabloları**

Sisteminizdeki aşağıdaki güç kablolarında serbest bırakma mandalı yoktur:

- IDE sürücüsü güç kabloları (bkz. ["DC Güç Konektörü P11 ve P12 \(BAY ve](#page-18-0)  [BAY2\)" sayfa 19\)](#page-18-0).
- Ana G/Ç kartı güç kablosu (bkz. ["DC Güç Konektörü P14 \(MS BD\)"](#page-19-0)  [sayfa 20\)](#page-19-0).

Serbest bırakma mandalı olmayan güç kablosunu çıkarmak için, konektördeki kablonun her iki ucundan tutun ve sistem kartından veya cihazdan çıkarın.

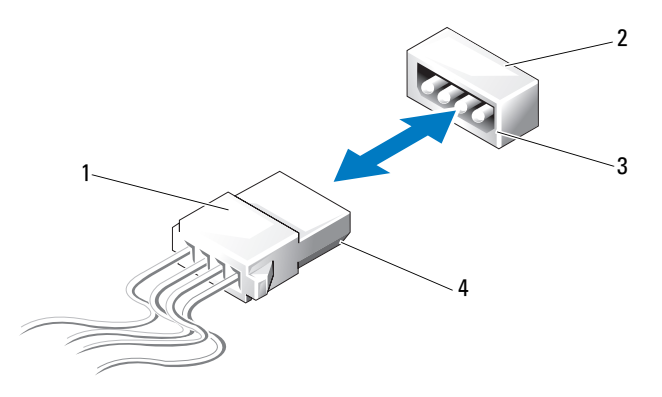

- 1 serbest bırakma mandalsız güç kablosu
- 2 sistem kartı veya sürücüdeki güç konektörü
- 3 sistem kartı veya sürücüdeki güç konektörünün eğik kenarı
- 4 güç kablosundaki eğik kenar

Serbest bırakma mandalı olmayan bir güç kablosunu bağlamak için, güç kablosunun eğik kenarını sürücü veya sistem kartındaki güç konektörünün eğik kenarı ile hizalayın; ardından konektöre sıkıca basın.

#### **IDE ve Disket Sürücüsü Kabloları**

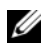

**NOT:** Bir IDE veya disket sürücüsü kablosu kullanarak, sistem kartındaki her konektöre en fazla iki aygıt bağlayabilirsiniz.

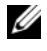

**NOT:** Disket sürücüsü kabloları ve konektörleri, IDE kabloları ve konektörlerine benzer. Ancak, konektörlerdeki pin sayısı farklıdır. Kabloları veya konektörleri birbirinin yerine kullanamazsınız.

Bir IDE kablosunu çıkarmak için, konektördeki kablonun her iki ucundan tutun ve IDE kablosunu, sistem kartı veya IDE sürücüsündeki konektörden yavaşça çekin.

IDE kablosundaki konektör, kablo dili adlanan kabarık plastik parça ile ortaya sabitlenmiştir. IDE kablosunu takmak için, kablo dilini sistem kartı veya sürücüdeki konektörle hizalayın; ardından konektörü tam olarak yerleşene kadar itin.

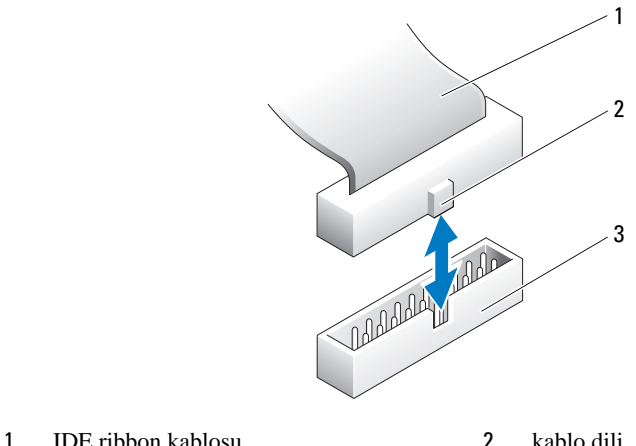

3 Sistem kartı/sürücüdeki IDE konektörü

#### **SATA Kabloları**

**NOT:** Bir SATA kablosu kullanarak, sistem kartındaki SATA konektörüne sadece bir SATA aygıtı bağlayabilirsiniz.

SATA kablosunu bağlamak için, konektördeki kablonun her iki ucundan tutun ve konektöre sıkıca bastırın. SATA kablosunu çıkarmak için, konektördeki kablonun her iki ucundan tutun ve konektör ayrılana kadar çekin.

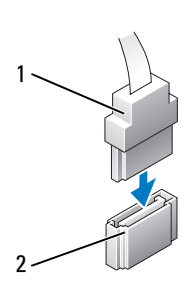

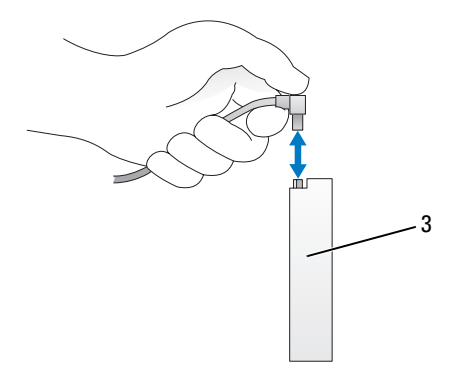

- 
- 1 SATA konektörü 2 Sistem kartındaki SATA konektörü
- 

3 SATA konektörü sabit sürücü

### **Ön G/Ç Paneli Kabloları**

**NOT:** Ön G/Ç paneli, fan ve ışık kablolarının çoğu benzer konektörlere sahiptir. Pinlerin sayı ve kablo dilinin yeri veya eksik pin farklı olabilir.

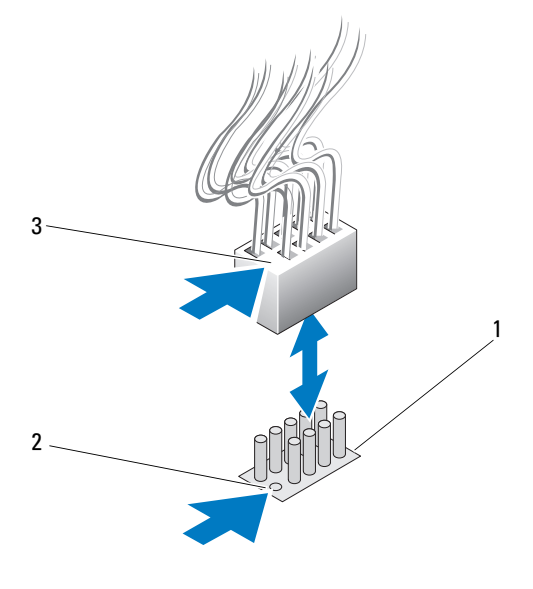

1 sistem kartındaki konektör 2 eksik pin

3 kablo dili

Ön G/Ç paneli kablosunu çıkarmak için, konektördeki kabloyu tutun ve sistem kartından çıkarın.

**D**İ**KKAT:** Kablo dilini eksik pinle doğru şekilde hizalamanız gerekir. Yanlış hizalama ekipmana zarar verebilir.

Ön G/Ç paneli kablosunu bağlarken, konektördeki kabloyu tutun ve kablo dilini sistem kartı konektöründeki eksik pinle hizalayın; ardından konektöre sıkıca bastırın.

# 17

## <span id="page-116-0"></span>**Bilgisayarın Kapa**ğ**ını Takma**

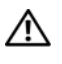

**UYARI: Bu bölümdeki yordamlara ba**ş**lamadan önce, Ürün Bilgileri Kılavuzu'ndaki güvenlik yönergelerini izleyin.**

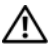

**UYARI: Bilgisayarınız a**ğ**ırdır ve hareket ettirmesi zor olabilir. Bilgisayarı kaldırmak, ta**ş**ımak ya da yatırmak için yardım alın ve yaralanmaları önlemek için her zaman do**ğ**ru bir** ş**ekilde kaldırın; kaldırırken üzerine e**ğ**ilmekten kaçının.**

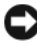

**D**İ**KKAT:** Elektrostatik boşalımı ve iç bileşenlerin hasar görmesini önlemek üzere, bir bilek topraklama kayışı kullanarak ya da bilgisayar kasasındaki boyanmamış metal yüzeylere sık sık dokunarak kendinizi topraklayın.

- 1 Bütün kabloların takılı olduğundan emin olun ve ortalıktaki kabloları katlayın.
- 2 Bilgisayarın içinde hiçbir aracın ya da artık parçanın kalmadığından emin olun.
- 3 Kapağı aşağı, yerine doğru yönlendirin.
- 4 Kapağı yerine oturana kadar aşağı doğru bastırın.

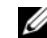

**ZZ NOT:** Bilgisayar kapağı kolaylıkla yerine oturur, ancak gerekirse kapak tamamen kapanana kadar kapak serbest bırakma mandalını geri çekin ve sonra kapağı sağlamlaştırmak için serbest bırakma mandalını ileri doğru kaydırın.

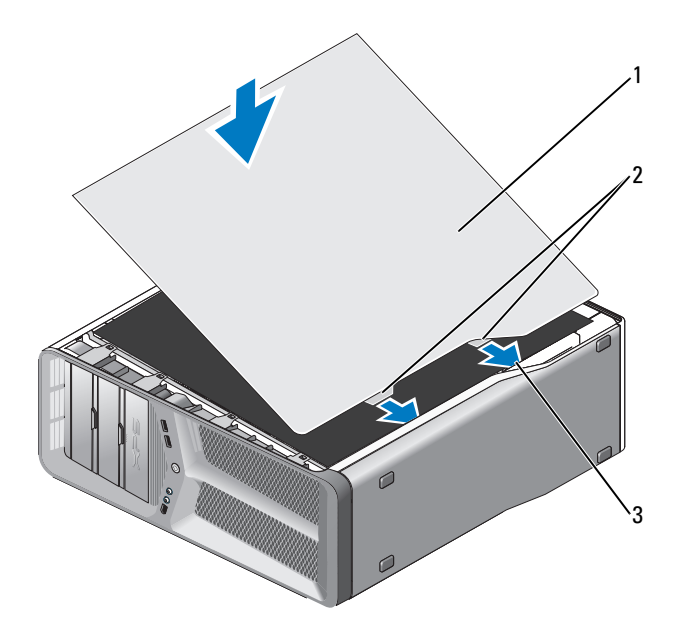

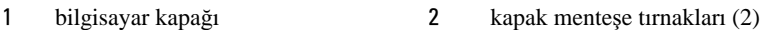

- menteşe yuvaları
- Birisinin yardımı ile, bilgisayarı dikkatle dikey konuma getirin.
- O **D**İ**KKAT:** Ağ kablosu takmak için önce ağ bağlantı noktasına veya aygıtına takın ve ardından bilgisayara takın.
	- Bilgisayarınızı ve aygıtları elektrik prizine bağlayın ve bunları açın.